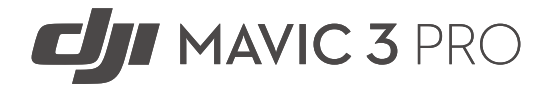

# Handbuch

 $\boxed{v1.0}$  2023.04

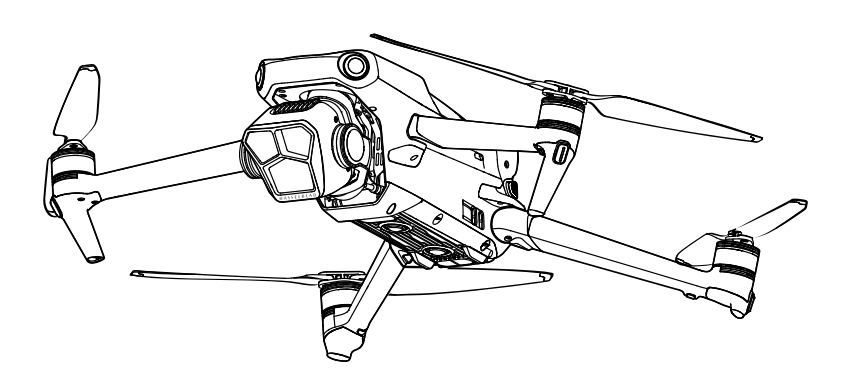

Dieses Dokument ist urheberrechtlich geschütztes Eigentum von DJI, und alle Rechte sind vorbehalten. Sofern es nicht anderweitig von DJI genehmigt wurde, bist du nicht berechtigt, das Dokument durch Reproduktion, Weitergabe oder Verkauf zu verwenden oder anderen Personen die Verwendung des Dokuments oder eines Teils davon zu gestatten. Man darf dieses Dokument und seinen Inhalt nur als Referenz für Anweisungen zum Bedienen des UAV von DJI verwenden. Das Dokument darf nicht für andere Zwecke verwendet werden.

# **Stichwortsuche**

Eine Stichwortsuche wie "Akku" oder "Installieren", um das entsprechende Thema zu finden. Wenn du dieses Dokument mithilfe des Adobe Acrobat Readers geöffnet hast, drücke die Tastenkombination Strg+F (Windows) oder Command+F (macOS), um eine Suche zu starten.

# **Themensuche**

Das Inhaltsverzeichnis bietet eine Liste mit allen verfügbaren Themen. Klicke auf ein Thema, um diesen Abschnitt aufzurufen.

# **Dieses Dokument ausdrucken**

Dieses Dokument unterstützt Drucken mit hoher Auflösung.

# **Dieses Handbuch verwenden**

# **Legende**

 $\bigwedge$  Wichtig  $\bigwedge^{\cdot}$  Hinweise und Tipps  $\Box$  Referenz

# **Vor dem ersten Flug lesen**

DJI<sup>™</sup> stellt Tutorial-Videos und die folgenden Dokumente für dich bereit:

- 1. Sicherheitsrichtlinien
- 2. Kurzanleitung
- 3. Handbuch

Es wird empfohlen, alle Tutorial-Videos anzusehen und vor dem ersten Gebrauch die Sicherheitsrichtlinien zu lesen. Bereite dich auf deinen ersten Flug vor, indem du die Kurzanleitung liest. Weitere Informationen findest du in diesem Handbuch.

# **Tutorial-Videos**

Besuche den Link oder scanne den QR-Code, um die Tutorial-Videos anzusehen, in denen gezeigt wird, wie man DJI MAVIC™ 3 Pro sicher verwendet:

MAVIC 3 PRO CINE

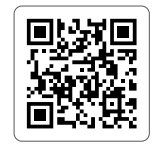

https://s.dji.com/guide57

MAVIC 3 PRO

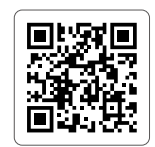

https://s.dji.com/guide56

# **DJI Fly App herunterladen**

Stelle sicher, dass du beim Fliegen die DJI Fly App verwendest. Scanne den oben abgebildeten QR-Code, um die aktuellste Version herunterzuladen.

- **A** Bei den Fernsteuerungen DJI RC Pro und DJI RC ist die DJI Fly App bereits installiert. Du musst die DJI Fly App auf dein Mobilgerät herunterladen, wenn du die DJI RC-N1 Fernsteuerung verwendest.
	- Die Android-Version von DJI Fly ist mit Android 7.0 und höher kompatibel. Die iOS-Version von DJI Fly ist mit iOS v11.0 und höher kompatibel.

<sup>\*</sup> Aus Sicherheitsgründen ist die Flughöhe auf 30 m und die Flugdistanz auf 50 m beschränkt, wenn während des Fluges keine Verbindung zur App besteht. Dies gilt für DJI Fly und alle Apps, die mit DJI-Fluggeräten kompatibel sind.

# **DJI Assistant 2 herunterladen**

DJI ASSISTANT™ 2 (Serie für Hobby-Drohnen) herunterladen

https://www.dji.com/mavic-3-pro/downloads

• Die Betriebstemperatur dieses Produkts liegt zwischen -10 °C und 40 °C. Das Produkt entspricht nicht dem Standardbetriebstemperaturbereich für militärische Anwendungen (-55 °C bis 125 °C), was erforderlich ist, um einer größeren Umweltvariabilität standzuhalten. Das Produkt angemessen verwenden und nur bei Anwendungen mit der angegebenen Betriebstemperatur.

# **Inhalt**

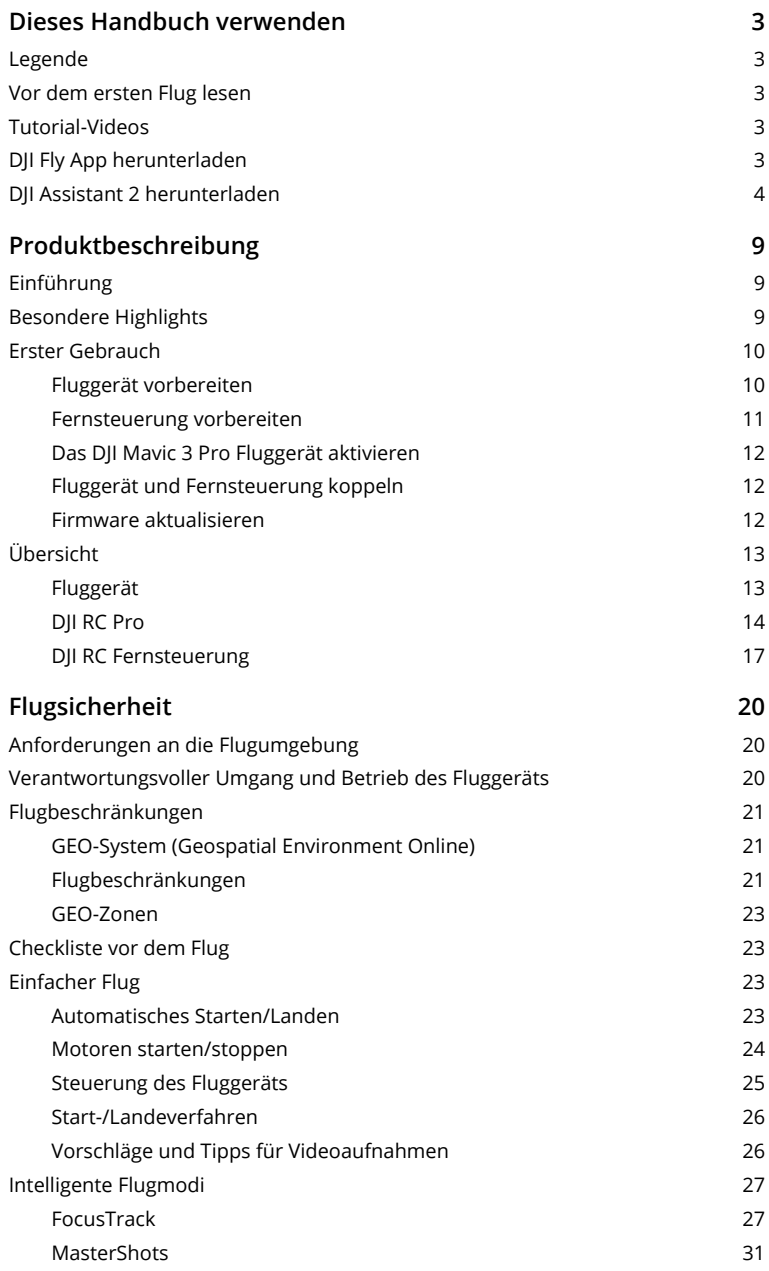

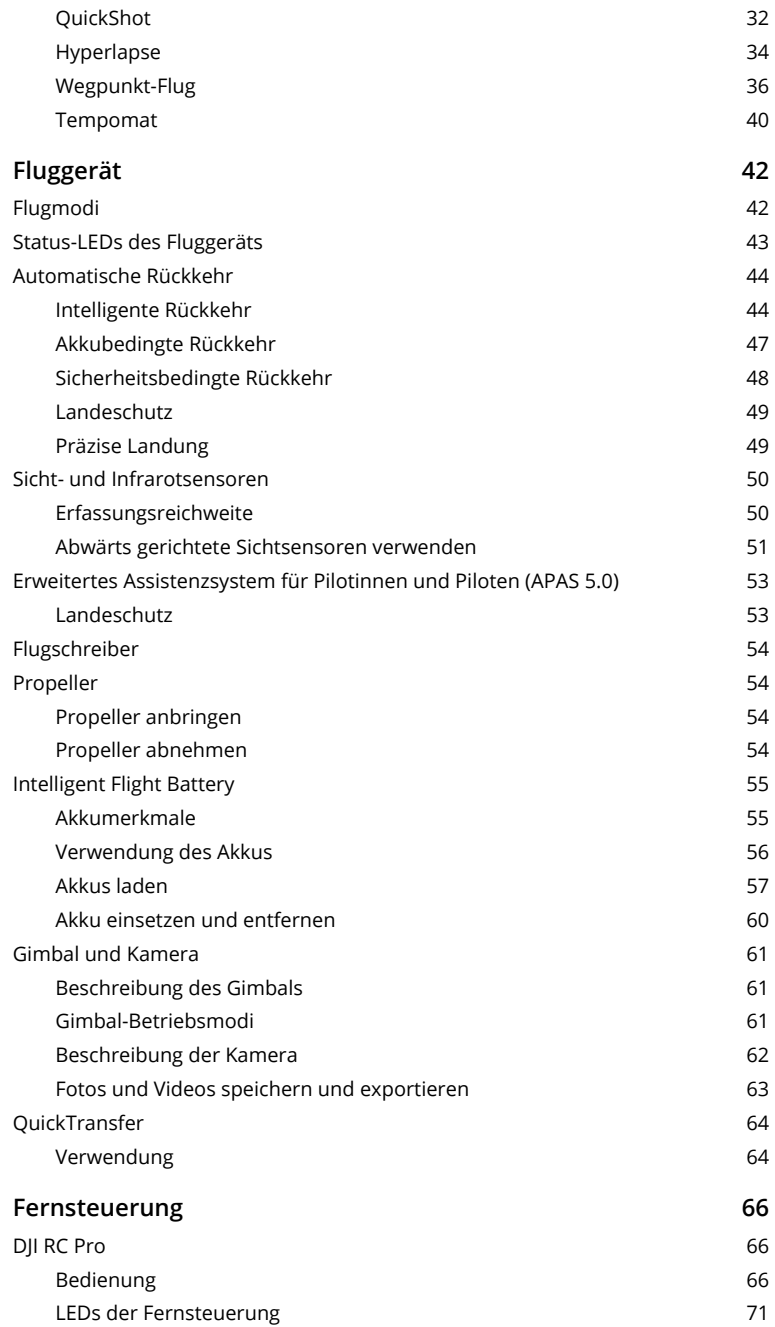

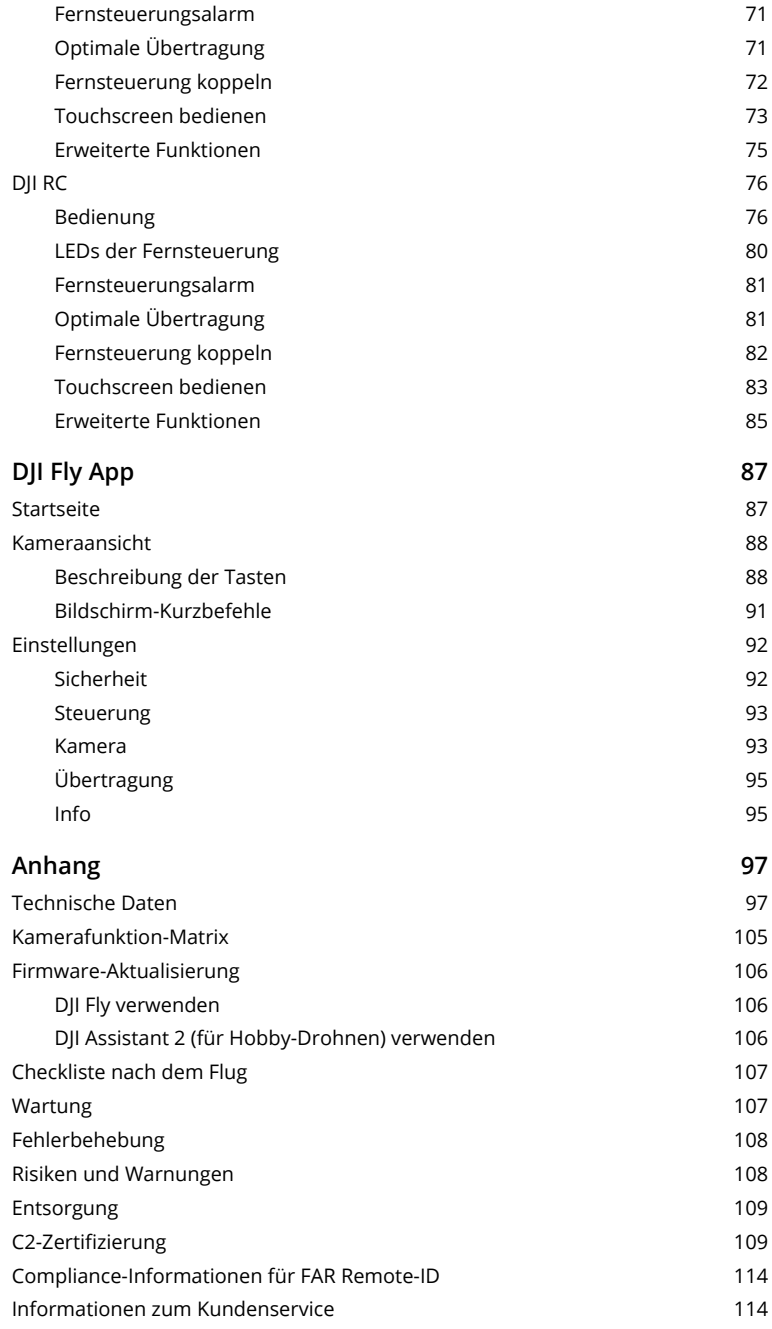

# **Produktbeschreibung**

In diesem Kapitel werden die Hauptfunktionen des Produkts vorgestellt.

# **Produktbeschreibung**

# **Einführung**

Die DJI Mavic 3 Pro ist mit Infrarotsensoren und omnidirektionalen Sichtsensoren ausgestattet, die den Schwebeflug und das Fliegen im Innen- und Außenbereich sowie die automatische Rückkehr ermöglichen, wobei in beiden Richtungen Hindernisse gemieden werden. Das Fluggerät bietet eine Höchstgeschwindigkeit von 75,6 km/h und bis zu 43 Minuten Flugzeit.

Die DJI RC Pro und DJI RC Fernsteuerungen sind mit einem integrierten 5,5" Touchscreen mit einer Auflösung von 1920 × 1080 Pixeln ausgestattet. Man kann eine Internetverbindung über Wi-Fi herstellen. Das Android-Betriebssystem umfasst Bluetooth und GNSS. Die Fernsteuerungen verfügen über eine breite Palette von Bedienelementen für das Fluggerät und den Gimbal sowie über frei belegbare Tasten. DJI RC Pro verfügt über einen leuchtstarken Bildschirm und hat eine maximale Akkulaufzeit von 3 Stunden. DJI RC hat eine maximale Akkulaufzeit von 4 Stunden.

# **Besondere Highlights**

**Gimbal und Kamera:** Die DJI Mavic 3 Pro verfügt über eine 4/3 CMOS Sensor Hasselblad Kamera, die Fotos im 12-Bit RAW Format machen kann, und der Dynamikumfang beträgt bis zu 12,8 Blendenstufen. Sie ist außerdem mit einer 1/1,3" mittleren Telekamera und einer 1/2" Telekamera ausgestattet, die 4K 60fps Videos mit 3x oder 7x optischem Zoom aufnehmen kann. Das neu hinzugefügte 10-Bit D-Log M Farbprofil bietet eine praktische Erfahrung für die Farbkorrektur bei der Nachbearbeitung.

**Videoübertragung:** Mit der DJI O3+ Technologie für Fernübertragung bietet die DJI Mavic 3 Pro eine maximale Übertragungsreichweite von 15 km und eine Videoqualität von bis zu 1080p/60fps, und das vom Fluggerät zur DJI Fly App. Die Fernsteuerung arbeitet sowohl mit 2,4 GHz als auch mit 5,8 GHz und kann automatisch den besten Übertragungskanal auswählen.

**Intelligente Flugmodi:** Du kannst dich auf die Bedienung des Fluggeräts konzentrieren, während das erweiterte Assistenzsystem für Pilotinnen und Piloten 5.0 (APAS 5.0) dem Fluggerät ermöglicht, Hindernissen in allen Richtungen auszuweichen. Mit den intelligenten Flugmodi, wie FocusTrack, MasterShots, Hyperlapse, QuickShots oder Wegpunktflug, kannst du kinderleicht Fotos oder Videos aufnehmen.

- **Nur das DJI Mavic 3 Pro Cine-Fluggerät verfügt über eine integrierte 1 TB SSD, die die Aufnahme und Speicherung von Apple ProRes 422 HQ, Apple ProRes 422 und Apple ProRes 422 LT Videos unterstützt. Ansonsten gelten die in diesem Handbuch beschriebenen Merkmale und Funktionen sowohl für die DJI Mavic 3 Pro als auch für die DJI Mavic 3 Pro Cine.**
- $\triangle$  Die maximale Flugzeit wurde in einer windstillen Umgebung und bei einer konstanten Fluggeschwindigkeit von 32,4 km/h getestet. Die Höchstgeschwindigkeit wurde auf Meereshöhe ohne Wind getestet.
	- Die Fernsteuerungen erreichen ihre maximale Übertragungsreichweite (FCC) auf offenem Gelände ohne elektromagnetische Störungen bei einer Flughöhe von ca. 120 m. Die maximale Übertragungsreichweite bezeichnet die maximale Distanz, über die eine Kommunikation mit dem Fluggerät (also Senden und Empfangen) möglich ist. Sie gibt nicht die maximale Distanz an, die das Fluggerät bei einem einzelnen Flug zurücklegen kann. Die maximale Laufzeit wurde unter Laborbedingungen getestet. Dieser Wert dient nur als Referenz.
	- 5,8 GHz wird in einigen Regionen nicht unterstützt. Halte dich stets an die örtlichen Gesetze und Vorschriften.

# **Erster Gebrauch**

Die DJI Mavic 3 Pro wurde vor dem Verpacken zusammengefaltet. Befolge die nachstehenden Schritte, um das Fluggerät auszufalten und die Fernsteuerung vorzubereiten.

# **Fluggerät vorbereiten**

1. Entferne die Schutzhülle.

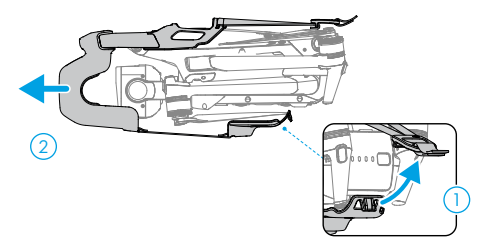

- 2. Die Intelligent Flight Battery wird aus Sicherheitsgründen vor dem Versand in den Ruhezustand versetzt. Verwende das mitgelieferte Ladegerät, um die Intelligent Flight Battery erstmals aufzuladen und zu aktivieren.
	- a. Bei Verwendung des DJI USB-C Netzteils (100 W) dauert es ungefähr 1 Stunde und 20 Minuten, um eine Intelligent Flight Battery vollständig aufzuladen.

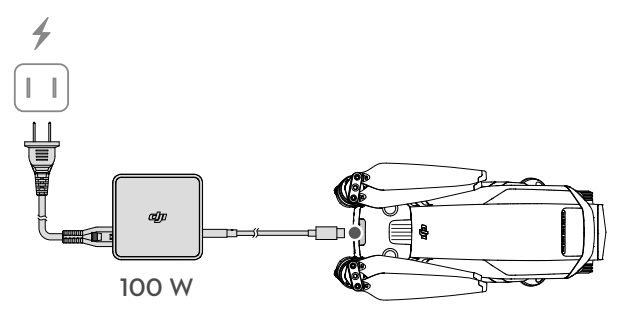

b. Bei Verwendung des DJI 65 W Ladegeräts dauert es ungefähr 1 Stunde und 36 Minuten, um eine Intelligent Flight Battery vollständig aufzuladen. Die Ladezeit wurde bei Verwendung des integrierten Kabels des Ladegeräts getestet. Es wird empfohlen, dieses Kabel zum Aufladen der Intelligent Flight Battery zu verwenden.

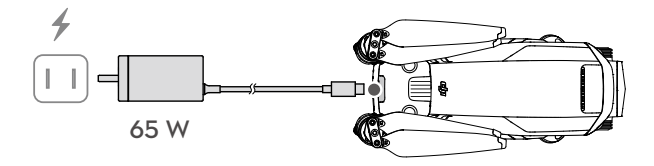

3. Zuerst die vorderen Arme, dann die hinteren Arme und zuletzt die Propellerblätter ausfalten.

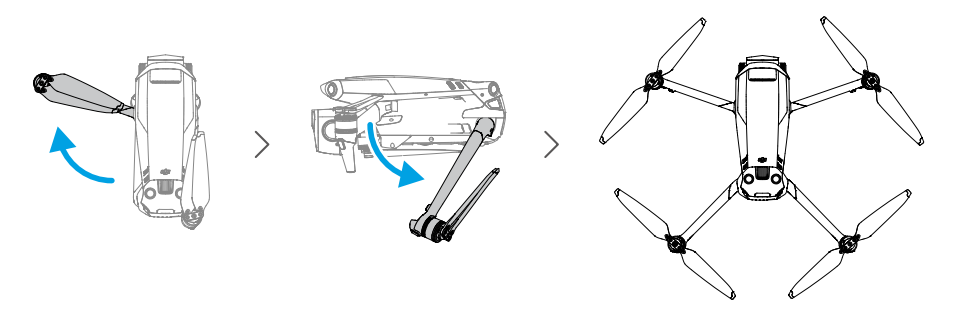

- $\triangle$  Das Ladegerät ist nicht im Lieferumfang der Mavic 3 Pro (nur Drohne) enthalten. Es wird empfohlen, zum Aufladen der Intelligent Flight Battery ein PD-Ladegerät mit 65 W (oder das oben aufgeführte) zu verwenden.
	- Verwende zum Aufladen ein Netzkabel mit kompatiblen Spezifikationen und verwende bei Bedarf ein Netzteil.
	- Stelle sicher, dass du die vorderen Arme ausklappst, bevor du die hinteren Arme ausklappst.
	- Stelle sicher, dass der Gimbal-Schutz entfernt und alle Arme ausgefaltet sind, bevor du das Fluggerät einschaltest. Andernfalls kann die Selbstdiagnose des Fluggeräts beeinträchtigt werden.
	- Die Schutzhülle befestigen, wenn das Fluggerät nicht in Gebrauch ist.

## **Fernsteuerung vorbereiten**

#### **Befolge die nachstehenden Schritte, um die DJI RC Pro Fernsteuerung vorzubereiten.**

1. Verwende das mitgelieferte Ladegerät zum Aufladen der Fernsteuerung über den USB-C-Anschluss und zur Aktivierung des Akkus.

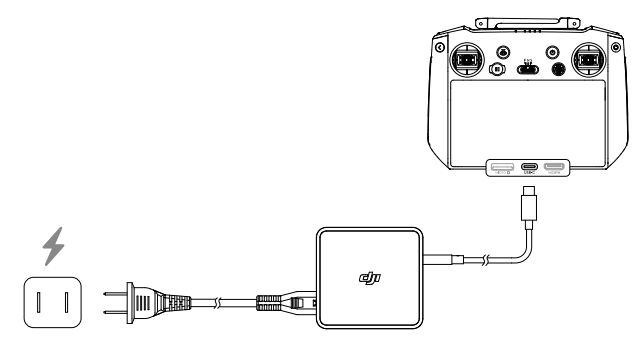

- 2. Nimm die Steuerknüppel aus den Aufbewahrungsfächern der Fernsteuerung und schraube diese an den vorgesehenen Stellen fest.
- 3. Klapp die Antennen aus.

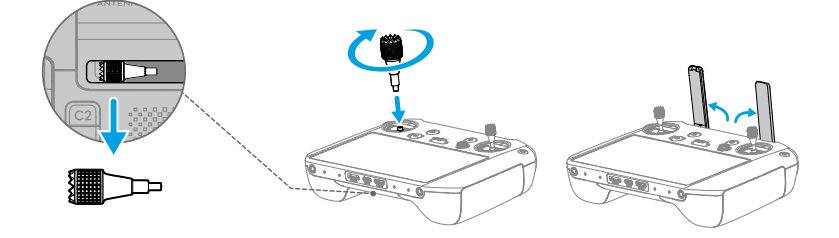

4. Vor dem ersten Gebrauch muss die Fernsteuerung aktiviert werden. Für die Aktivierung ist eine Internetverbindung erforderlich. Die Netztaste drücken, erneut drücken und halten, um die Fernsteuerung einzuschalten. Befolge die Eingabeaufforderungen auf dem Bildschirm, um die Fernsteuerung zu aktivieren.

### **Befolge die nachstehenden Schritte, um die DJI RC Fernsteuerung vorzubereiten.**

1. Nimm die Steuerknüppel aus den Aufbewahrungsfächern der Fernsteuerung und schraube diese an den vorgesehenen Stellen fest.

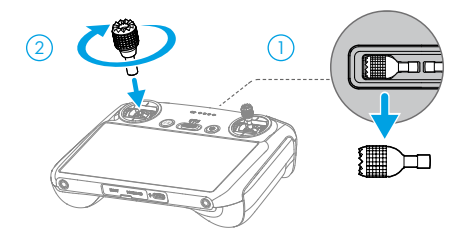

2. Vor dem ersten Gebrauch muss die Fernsteuerung aktiviert werden. Für die Aktivierung ist eine Internetverbindung erforderlich. Die Netztaste drücken, erneut drücken und halten, um die Fernsteuerung einzuschalten. Befolge die Eingabeaufforderungen auf dem Bildschirm, um die Fernsteuerung zu aktivieren.

# **Das DJI Mavic 3 Pro Fluggerät aktivieren**

Die DJI Mavic 3 Pro muss vor dem ersten Gebrauch aktiviert werden. Befolge nach dem Einschalten des Fluggeräts und der Fernsteuerung die Eingabeaufforderungen auf dem Bildschirm, um die DJI Mavic 3 Pro mit der DJI Fly App zu aktivieren. Für die Aktivierung ist eine Internetverbindung erforderlich.

# **Fluggerät und Fernsteuerung koppeln**

Es wird empfohlen, das Fluggerät und die Fernsteuerung zu koppeln, um den bestmöglichen Kundenservice zu gewährleisten. Befolge nach der Aktivierung die Eingabeaufforderungen auf dem Bildschirm, um das Fluggerät und die Fernsteuerung zu koppeln.

# **Firmware aktualisieren**

Wenn eine neue Firmware zur Verfügung steht, wird in DJI Fly eine Eingabeaufforderung angezeigt. Aktualisiere die Firmware, wenn die entsprechende Eingabeaufforderung angezeigt wird, um eine optimale Benutzererfahrung zu gewährleisten.

# **Übersicht**

# **Fluggerät**

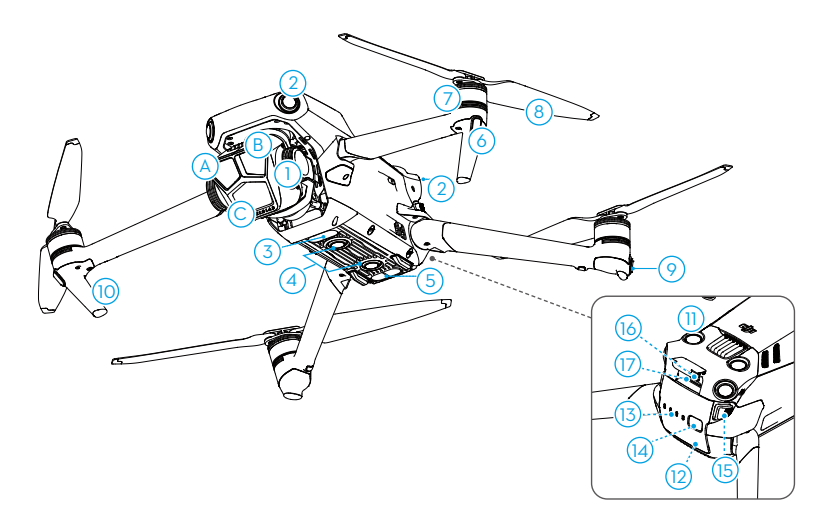

- 1. Gimbal und Kamera A. Telekamera
	- B. Mittlere Telekamera
	- C. Hasselblad-Kamera
- 2. Horizontale omnidirektionale Sichtsensoren
- 3. Zusatzbeleuchtung
- 4. Sichtsensoren (unten)
- 5. Infrarotsensoren
- 6. Front-LEDs
- 7. Motoren
- 8. Propeller
- 9. Status-LEDs des Fluggeräts
- 10. Landegestell (integrierte Antennen)
- 11. Sichtsensoren (oben)
- 12. Intelligent Flight Battery
- 13. Akkustand-LEDs
- 14. Netztaste
- 15. Akkuverrieglung
- 16. USB-C-Anschluss
- 17. microSD-Kartensteckplatz (Kamera)

# **DJI RC Pro**

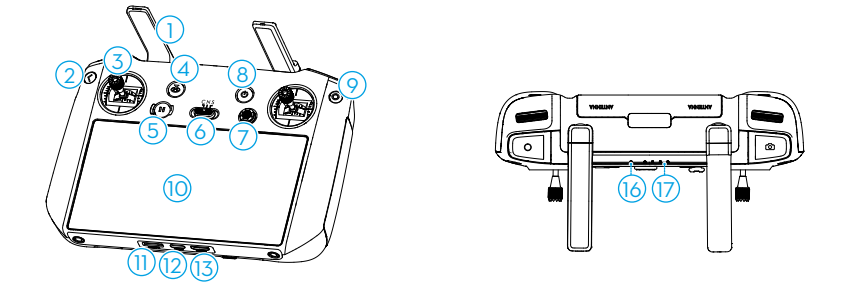

#### **1. Antennen**

Drahtlose Übertragung von Steuerungs- und Videosignalen zwischen der Fernsteuerung und dem Fluggerät.

#### **2. Zurück-/Funktionstaste**

Einmal drücken, um auf den vorherigen Bildschirm zurückzukehren. Zweimal drücken, um zur Startseite zurückzukehren.

Verwende die Zurücktaste in Kombination mit anderen Tasten für zusätzliche Funktionen. Weitere Informationen findest du im Abschnitt "Tastenkombinationen der Fernsteuerung".

#### **3. Steuerknüppel**

Verwende die Steuerknüppel, um die Bewegungen des Fluggeräts zu steuern. Wähle den Steuerknüppelmodus in DJI Fly. Die Steuerknüppel sind abnehmbar und einfach zu verstauen.

#### **4. Automatische Rückkehr Rückkehrtaste**

Drücke die Taste und halte sie gedrückt, um die Rückkehrfunktion einzuleiten. Zum Abbrechen der Rückkehrfunktion die Taste erneut drücken.

#### **5. Pausetaste**

Einmal auf die Taste drücken, um das Fluggerät abzubremsen und im Schwebeflug verweilen zu lassen (nur wenn GNSS oder Sichtsensoren verfügbar sind).

#### **6. Flugmodusschalter**

Zum Wechseln zwischen drei Flugmodi. Wechsle zwischen dem Cine-, Normal- und Sportmodus.

#### **7. 5D-Taste**

Zeige und konfiguriere die Funktionen der 5D-Taste in DJI Fly an, indem du zu "Kameraansicht" > "Einstellungen" > "Steuerung" > "Benutzerdefinierte Tastenbelegung" gehst.

#### **8. Netztaste**

Drücke die Taste einmal, um den Akkustand zu überprüfen. Drücke die Taste, drücke sie dann erneut und halte sie gedrückt, um die Fernsteuerung ein- oder auszuschalten. Wenn die Fernsteuerung eingeschaltet ist, drücke einmal auf die Taste, um den Touchscreen einoder auszuschalten.

#### **9. Bestätigungstaste/individualisierbare C3-Taste**

Drück einmal auf die Taste, um eine Auswahl zu bestätigen. Bei Verwendung von DJI Fly hat die Taste standardmäßig keine Funktion. Konfiguriere die Funktion in DJI Fly an, indem du zu "Kameraansicht" > "Einstellungen" > "Steuerung" > "Benutzerdefinierte Tastenbelegung" gehst.

#### **10. Touchscreen**

Berühre den Bildschirm, um die Fernsteuerung zu bedienen. Beachte, dass der Touchscreen nicht wasserdicht ist. Mit Vorsicht verwenden.

#### **11. microSD-Kartensteckplatz**

Zum Einlegen einer microSD-Karte.

#### **12. USB-C-Anschluss**

Zum Aufladen der Fernsteuerung und zum Anschluss der Fernsteuerung am Computer.

#### **13. Mini-HDMI-Anschluss**

Zur Ausgabe eines HDMI-Signals zu einem externen Monitor.

#### **14. Gimbal-Rädchen**

Steuert die Neigung der Kamera.

#### **15. Aufnahmetaste**

Einmal drücken, um die Aufnahme zu starten oder zu stoppen.

#### **16. Status-LED**

Zeigt den Status der Fernsteuerung an.

#### **17. Akkustand-LEDs**

Zeigt den Akkustand der Fernsteuerung an.

#### **18. Fokus-/Fototaste**

Die Taste halb herunterdrücken, um den Autofokus zu aktivieren, und dann die Taste ganz herunterdrücken, um ein Foto zu machen. Einmal drücken, um im Aufnahmemodus in den Fotomodus zu wechseln.

#### **19. Kamera-Steuerrad**

Wird standardmäßig zum Rein- und Rauszoomen verwendet. Konfiguriere die Funktion in DJI Fly an, indem du zu "Kameraansicht" > "Einstellungen" > "Steuerung" > "Benutzerdefinierte Tastenbelegung" gehst.

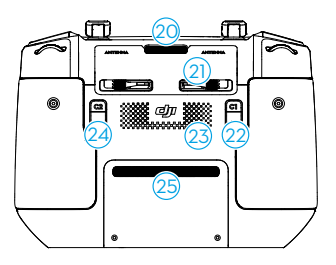

#### **20. Lüftungsschlitz**

Zur Wärmeableitung. Während des Gebrauchs darf der Lüftungsschlitz nicht blockiert werden.

#### **21. Staufach für Steuerknüppel**

Zur Aufbewahrung der Steuerknüppel.

#### **22. Individualisierbare C1-Taste**

Zwischen "Gimbal neu zentrieren" und "Gimbal nach unten neigen" wechseln. Konfiguriere die Funktion in DJI Fly an, indem du zu "Kameraansicht" > "Einstellungen" > "Steuerung" > "Benutzerdefinierte Tastenbelegung" gehst.

#### **23. Lautsprecher**

Gibt Ton aus.

#### **24. Individualisierbare C2-Taste**

Einmal drücken, um die Zusatzbeleuchtung an- oder auszuschalten. Konfiguriere die Funktion in DJI Fly an, indem du zu "Kameraansicht" > "Einstellungen" > "Steuerung" > "Benutzerdefinierte Tastenbelegung" gehst.

#### **25. Lufteinlass**

Zur Wärmeableitung. Während des Gebrauchs darf der Lufteinlass nicht blockiert werden.

## **DJI RC Fernsteuerung**

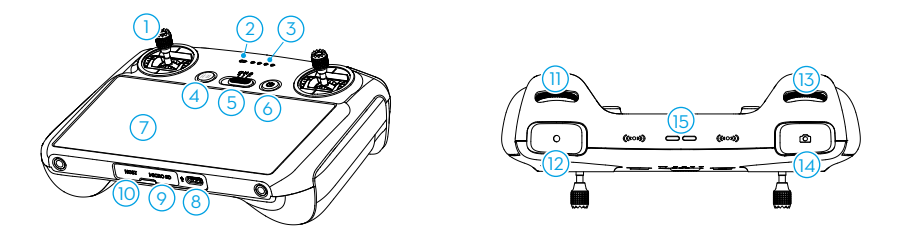

#### **1. Steuerknüppel**

Verwende die Steuerknüppel, um die Bewegungen des Fluggeräts zu steuern. Wähle den Steuerknüppelmodus in DJI Fly. Die Steuerknüppel sind abnehmbar und einfach zu verstauen.

#### **2. Status-LED**

Zeigt den Status der Fernsteuerung an.

#### **3. Akkustand-LEDs**

Zeigt den Akkustand der Fernsteuerung an.

#### **4. Flugpause/Rückkehrtaste**

Einmal auf die Taste drücken, um das Fluggerät abzubremsen und im Schwebeflug verweilen zu lassen (nur wenn GNSS oder Sichtsensoren verfügbar sind). Drücke die Taste und halte sie gedrückt, um die Rückkehrfunktion einzuleiten. Zum Abbrechen der Rückkehrfunktion die Taste erneut drücken.

#### **5. Flugmodusschalter**

Zum Wechseln zwischen drei Flugmodi. Wechsle zwischen dem Cine-, Normal- und Sportmodus.

#### **6. Netztaste**

Drücke die Taste einmal, um den Akkustand zu überprüfen. Drücke die Taste, drücke sie dann erneut und halte sie gedrückt, um die Fernsteuerung ein- oder auszuschalten. Wenn die Fernsteuerung eingeschaltet ist, drücke einmal auf die Taste, um den Touchscreen einoder auszuschalten.

#### **7. Touchscreen**

Berühre den Bildschirm, um die Fernsteuerung zu bedienen. Beachte, dass der Touchscreen nicht wasserdicht ist. Mit Vorsicht verwenden.

#### **8. USB-C-Anschluss**

Zum Aufladen der Fernsteuerung und zum Anschluss der Fernsteuerung am Computer.

#### **9. microSD-Kartensteckplatz**

Zum Einlegen einer microSD-Karte.

#### **10. Dongle-Anschluss (USB-C)**

Reserviert.

#### **11. Gimbal-Rädchen**

Steuert die Neigung der Kamera.

#### **12. Aufnahmetaste**

Einmal drücken, um die Aufnahme zu starten oder zu stoppen.

#### **13. Kamera-Steuerrad**

Wird standardmäßig zum Rein- und Rauszoomen verwendet. Konfiguriere die Funktion in DJI Fly an, indem du zu "Kameraansicht" > "Einstellungen" > "Steuerung" > "Benutzerdefinierte Tastenbelegung" gehst.

#### **14. Fokus-/Fototaste**

Die Taste halb herunterdrücken, um den Autofokus zu aktivieren, und dann die Taste ganz herunterdrücken, um ein Foto zu machen. Einmal drücken, um im Aufnahmemodus in den Fotomodus zu wechseln.

#### **15. Lautsprecher**

Gibt Ton aus.

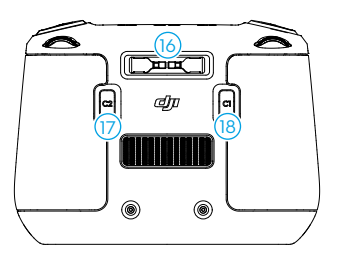

#### **16. Staufach für Steuerknüppel**

Zur Aufbewahrung der Steuerknüppel.

#### **17. Individualisierbare C2-Taste**

Einmal drücken, um die Zusatzbeleuchtung an- oder auszuschalten. Konfiguriere die Funktion in DJI Fly an, indem du zu "Kameraansicht" > "Einstellungen" > "Steuerung" > "Benutzerdefinierte Tastenbelegung" gehst.

#### **18. Individualisierbare C1-Taste**

Zwischen "Gimbal neu zentrieren" und "Gimbal nach unten neigen" wechseln. Konfiguriere die Funktion in DJI Fly an, indem du zu "Kameraansicht" > "Einstellungen" > "Steuerung" > "Benutzerdefinierte Tastenbelegung" gehst.

# **Flugsicherheit**

Dieser Abschnitt enthält Informationen zum Thema Flugsicherheit und Flugbeschränkungen.

# **Flugsicherheit**

Sobald die Flugvorbereitungen abgeschlossen sind, empfehlen wir, dass du deine Flugtechniken verfeinerst und das sichere Fliegen übst. Wähle einen geeigneten Flugbereich gemäß den folgenden Fluganforderungen und -beschränkungen aus. Stelle vor dem Fliegen sicher, dass du die lokalen Vorschriften und Gesetze kennst und befolgst. Lies die Sicherheitsrichtlinien vor dem Flug, um die sichere Verwendung des Produkts zu gewährleisten.

# **Anforderungen an die Flugumgebung**

- 1. Das Fluggerät darf NICHT bei widrigen Wetterverhältnissen betrieben werden, einschließlich Windgeschwindigkeiten über 12 m/s, Schnee, Regen und Nebel.
- 2. Flieg nur in offenen Bereichen. Hohe Gebäude und große Stahlbauten können den Kompass an Bord des Fluggeräts und das GNSS-System und deren Genauigkeit beeinträchtigen. Es wird empfohlen, das Fluggerät in einem Abstand von mindestens 5 m von Gebäuden und anderen Strukturen zu halten.
- 3. Vermeide Hindernisse, Menschenmengen, Bäume und Gewässer (empfohlene Höhe: mindestens 3 m über dem Wasser).
- 4. Senke das Risiko durch Störsignale, indem du Bereiche mit erhöhter elektromagnetischer Strahlung meidest, etwa Bereiche in der Nähe von Stromleitungen, Basisstationen, Umspannungsstationen und Sendemasten.
- 5. Starte NICHT aus einer Höhe von mehr als 6.000 m über NHN. Die Leistung des Fluggeräts und seiner Akkus ist beschränkt, wenn in hohen Flughöhen geflogen wird. Fliege bitte vorsichtig.
- 6. Das Fluggerät kann in Polarregionen kein GNSS verwenden. Stattdessen sind die Sichtsensoren zu verwenden.
- 7. NICHT von Objekten abheben, die sich bewegen, wie etwa Autos und Schiffe.
- 8. Verwende das Fluggerät, die Fernsteuerung, den Akku und das Akkuladegerät NICHT in der Nähe von Unfällen, Bränden, Explosionen, Überschwemmungen, Tsunamis, Lawinen, Erdrutschen, Erdbeben, Staub oder Sandstürmen.
- 9. Verwende das Akkuladegerät in einem Temperaturbereich von 5° bis 40 °C.
- 10. Betreibe das Fluggerät, den Akku, die Fernsteuerung und das Akkuladegerät in einer trockenen Umgebung.
- 11. Verwende das Akkuladegerät NICHT in feuchten Umgebungen.

# **Verantwortungsvoller Umgang und Betrieb des Fluggeräts**

Befolge die nachstehenden Regeln, um schwere Verletzungen an Personen und Sachschäden zu vermeiden:

- 1. Du darfst NICHT unter dem Einfluss von Alkohol, Drogen oder Betäubungsmitteln stehen oder unter Schwindel, Müdigkeit, Übelkeit oder anderen Beschwerden leiden, die deine Fähigkeit, das Fluggerät sicher zu bedienen, beeinträchtigen könnten.
- 2. Schalte nach der Landung zuerst das Fluggerät und dann die Fernsteuerung aus.
- 3. KEINE gefährlichen Nutzlasten auf Gebäude, Personen oder Tiere fallen lassen, abfeuern, abwerfen usw. Das kann zu Personen- oder Sachschäden führen.
- 4. Verwende KEIN Fluggerät, das abgestürzt oder versehentlich beschädigt wurde, oder ein Fluggerät, das sich nicht in gutem Zustand befindet.
- 5. Stelle sicher, dass du ausreichend übst und Notfallpläne für Notfälle oder Zwischenfälle hast.
- 6. Sorge dafür, dass du einen Flugplan hast. Fliege das Fluggerät NIEMALS fahrlässig oder leichtfertig.
- 7. Respektiere die Privatsphäre anderer, wenn du die Kamera verwendest. Stelle sicher, dass du die lokalen Datenschutzgesetze, Vorschriften und moralischen Standards einhältst.
- 8. Dieses Produkt darf nur für den allgemeinen persönlichen Gebrauch verwendet werden.
- 9. Verwende das Produkt NICHT für illegale oder unangemessene Zwecke wie Spionage, militärische Operationen oder nicht autorisierte Ermittlungen.
- 10. Verwende dieses Produkt NICHT, um andere zu diffamieren, zu missbrauchen, zu belästigen, zu stalken, zu bedrohen oder anderweitig ihre Rechte zu verletzen, wie z. B. das Recht auf Privatsphäre und Öffentlichkeit.
- 11. Begehe KEINEN Land- oder Hausfriedensbruch.

# **Flugbeschränkungen**

# **GEO-System (Geospatial Environment Online)**

Das Geospatial Environment Online System von DJI, abgekürzt GEO-System, ist ein globales Informationssystem, das in Echtzeit aktuelle Informationen zu Flugsicherheit und Flugbeschränkungen liefert und verhindert, dass unbemannte Luftfahrzeuge (Unmaned Aerial Vehicles, UAVs) in beschränktem Luftraum fliegen. In Ausnahmefällen können eingeschränkte Bereiche für Flüge freigegeben werden. Vor dem Flug musst du einen Antrag zur Freischaltung einreichen, der sich nach den aktuellen Beschränkungsstufen im jeweiligen Gebieten richtet. Das GEO-System entspricht möglicherweise nicht vollständig den örtlichen Gesetzen und Vorschriften. Du allein bist für die Flugsicherheit verantwortlich und solltest dich bei den örtlichen Behörden über die geltenden Gesetze und Vorschriften informieren, bevor du die Freigabe für einen Flug in einem Flugbeschränkungsgebiet beantragst. Mehr Informationen über das GEO-System findest du hier: https://fly-safe.dji.com.

# **Flugbeschränkungen**

Aus Sicherheitsgründen sind die Flugbeschränkungen standardmäßig aktiviert, um dich beim sicheren und rechtmäßigen Gebrauch des Fluggeräts zu unterstützen. Du kannst Flugbeschränkungen zur Flughöhe und Flugentfernung selbst einstellen. Flughöhen- und Flugdistanzbegrenzungen sowie GEO-Zonen funktionieren gleichzeitig, um die Flugsicherheit zu gewährleisten, wenn GNSS verfügbar ist. Nur die Flughöhe kann begrenzt werden, wenn kein GNSS verfügbar ist.

## **Flughöhen- und Flugdistanzbegrenzungen**

Die maximale Höhe begrenzt die Flughöhe eines Fluggeräts, während die maximale Distanz den Flugradius eines Fluggeräts um den Startpunkt begrenzt. Diese Grenzwerte können über die DJI Fly App geändert werden, um die Flugsicherheit zu erhöhen.

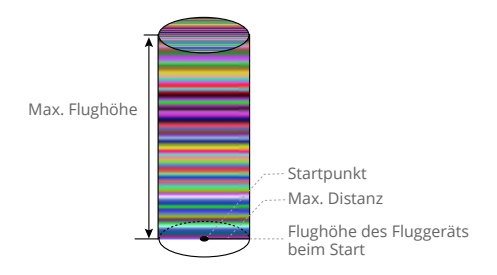

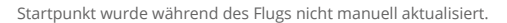

#### **Starkes GNSS-Signal**

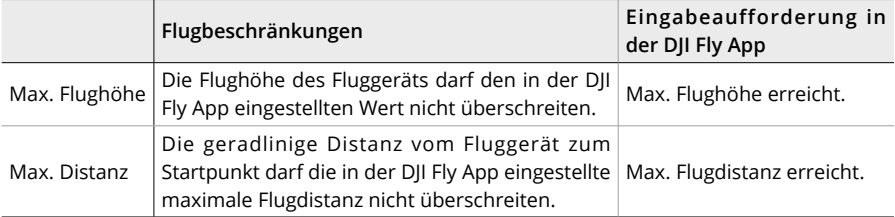

#### **Schwaches GNSS-Signal**

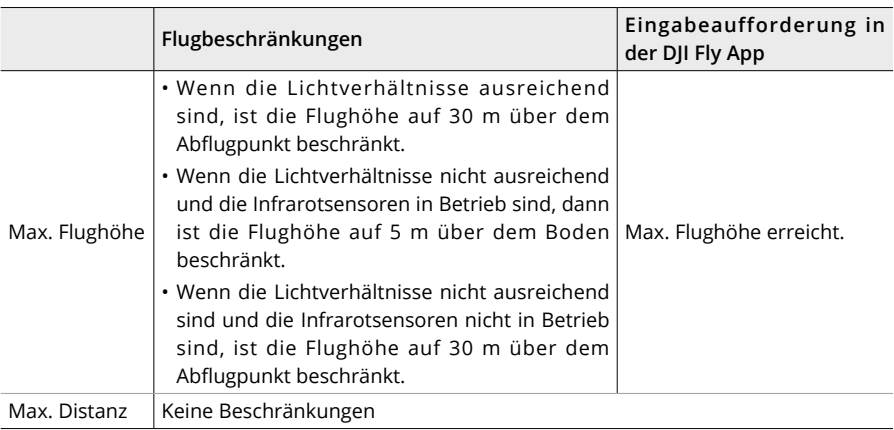

- Die Höhenbegrenzung bei schwachem GNSS wird nicht eingeschränkt, wenn beim Einschalten des Fluggeräts ein starkes GNSS-Signal (GNSS-Signalstärke ≥2) vorhanden war.
	- Wenn ein Fluggerät einen spezifizierten Grenzwert überschreitet, kann der Pilot das Fluggerät immer noch steuern, aber das Fluggerät kann sich nicht weiter an das Flugbeschränkungsgebiet annähern.
	- Fliege aus Sicherheitsgründen mit dem Fluggerät NICHT in der Nähe von Flughäfen, Schnellstraßen, Bahnhöfen, Bahnstrecken, Stadtzentren oder ähnlichen sicherheitskritischen Bereichen. Behalte das Fluggerät beim Fliegen stets im Blick.

## **GEO-Zonen**

Das GEO-System von DJI weist sichere Flugorte aus, bietet Risikostufen und Sicherheitshinweise für einzelne Flüge und bietet Informationen zu beschränktem Flugraum. Alle beschränkten Flugbereiche werden als GEO-Zonen bezeichnet und sind weiter unterteilt in Flugbeschränkungsgebiete, Autorisierungszonen, erweiterte Warnzonen und Höhenlagenzonen. Diese Informationen können in Echtzeit in der DJI Fly App angezeigt werden. GEO-Zonen sind spezielle Fluggebiete, einschließlich aber nicht beschränkt auf Flughäfen, große Veranstaltungsorte, Orte, an denen sich öffentliche Notfälle ereignet haben (etwa Waldbrände), Kernkraftwerke, Gefängnisse, Regierungsgebäude und militärische Einrichtungen. Standardmäßig beschränkt das GEO-System Starts und Flüge in Zonen, die Sicherheitsbedenken hervorrufen könnten. Auf der offiziellen Website von DJI gibt es eine GEO-Zonen-Karte mit umfassenden Informationen zu globalen GEO-Zonen: https://fly-safe.dji.com/nfz/nfz-query.

# **Checkliste vor dem Flug**

- 1. Stelle sicher, dass die Fernsteuerung, das Mobilgerät und die Intelligent Flight Battery vollständig aufgeladen sind.
- 2. Stelle sicher, dass die Intelligent Flight Battery und die Propeller sicher montiert sind.
- 3. Stelle sicher, dass die Fluggerätearme ausgefaltet sind.
- 4. Stelle sicher, dass der Gimbal und die Kamera ordnungsgemäß funktionieren.
- 5. Stelle sicher, dass nichts die Motoren blockiert und diese ordnungsgemäß funktionieren.
- 6. Stelle sicher, dass die DJI Fly erfolgreich mit dem Fluggerät verbunden ist.
- 7. Sorge dafür, dass alle Kameraobjektive und Sensoren sauber sind.
- 8. Verwende nur DJI-Originalteile oder von DJI autorisierte Teile. Nicht autorisierte Teile können Systemstörungen verursachen und die Flugsicherheit beeinträchtigen.

# **Einfacher Flug**

## **Automatisches Starten/Landen**

## **Automatischer Start**

Verwende die Funktion Autom. Start:

- 1. Starte DJI Fly und öffne das Kameramenü.
- 2. Führe alle Schritte in der Checkliste vor dem Flug aus.
- 3. Auf  $\triangle$  tippen. Wenn die Bedingungen für einen Start sicher sind, halte die Taste zur Bestätigung gedrückt.
- 4. Das Fluggerät startet und verweilt ca. 1,2 m über dem Boden im Schwebeflug.

## **Automatische Landung**

Verwende die Funktion Autom. Landung:

- 1. Auf tippen. Wenn die Bedingungen für eine Landung sicher sind, halte die Taste zur Bestätigung gedrückt.
- 2. Die automatische Landung kann abgebrochen werden, indem du auf  $\otimes$  tippst.
- 3. Wenn die Sichtsensoren (unten) ordnungsgemäß funktionieren, wird der Landeschutz aktiviert.
- 4. Nach der Landung werden die Motoren automatisch gestoppt.

 $\wedge$ • Wähle einen geeigneten Landeplatz aus.

## **Motoren starten/stoppen**

#### **Motoren starten**

Führe den Steuerknüppel-Kombinationsbefehl (CSC) wie unten gezeigt aus, um die Motoren zu starten. Sobald die Motoren beginnen, sich zu drehen, lass die Steuerknüppel gleichzeitig los.

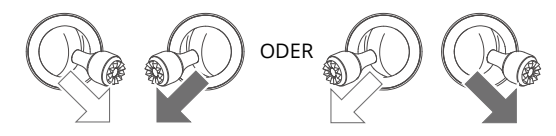

## **Motoren stoppen**

Es gibt zwei Methoden die Motoren zu stoppen:

**Methode 1:** Drücke nach der Landung des Fluggeräts den Schub-Steuerknüppel nach unten und halte ihn in dieser Stellung, bis die Motoren anhalten.

**Methode 2:** Führe nach der Landung des Fluggeräts denselben Steuerknüppel-Kombinationsbefehl durch wie beim Starten der Motoren, bis diese anhalten.

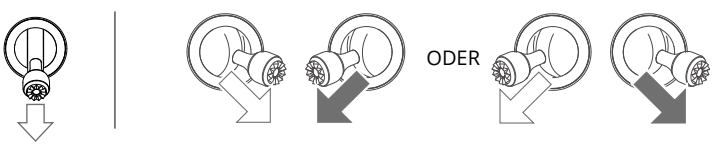

Methode 1 Methode 2

## **Motoren während des Flugs stoppen**

Wenn die Motoren während des Flugs gestoppt werden, stürzt das Fluggerät ab. Die Motoren dürfen während des Fluges nur in einem Notfall gestoppt werden, wie z. B. bei der Beteiligung des Fluggeräts an einem Zusammenstoß, einem blockierten Motor oder wenn das Flugzeug außer Kontrolle gerät, sich in der Luft überschlägt und sehr schnell aufsteigt oder sinkt. Zum Ausschalten der Motoren während des Fluges musst du zwei Sekunden lang denselben Steuerknüppel-Kombinationsbefehl wie zum Starten der Motoren ausführen. Die Standardeinstellung kann in DJI Fly geändert werden.

# **Steuerung des Fluggeräts**

Die Steuerknüppel der Fernsteuerung können verwendet werden, um die Bewegungen des Fluggeräts zu steuern. Die Steuerknüppel können in Modus 1, Modus 2 oder Modus 3 bedient werden, wie nachfolgend dargestellt. Modus 2 ist der Standard-Steuerungsmodus der Fernsteuerung. Im Abschnitt "Fernsteuerung" findest du weitere Einzelheiten.

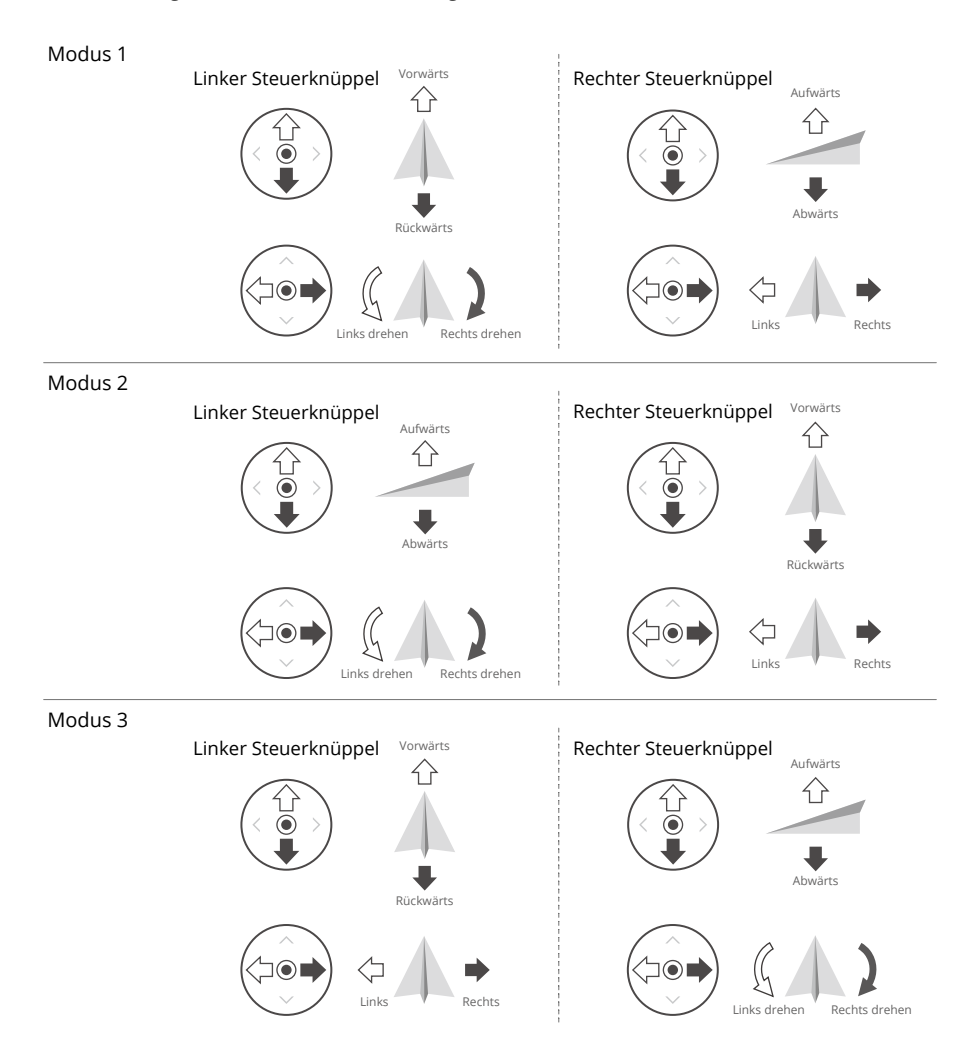

# **Start-/Landeverfahren**

- 1. Stelle das Fluggerät auf eine offene ebene Fläche, wobei das Heck des Fluggeräts in deine Richtung zeigt.
- 2. Schalte die Fernsteuerung und das Fluggerät ein.
- 3. Starte DJI Fly und öffne das Kameramenü.
- 4. Tippe "Einstellungen" > "Sicherheit" an und stelle dann die Hindernisvermeidungsaktion auf "Umleitung" oder "Bremsen" ein. Achte darauf, eine angemessene Max. Flughöhe und Rückkehr-Flughöhe einzustellen.
- 5. Warte, bis die Selbstdiagnose des Fluggeräts abgeschlossen ist. Wenn DJI Fly keine Warnung anzeigt, kannst du die Motoren starten.
- 6. Bewege zum Abheben den Schub-Steuerknüppel langsam nach oben.
- 7. Schwebe zum Landen über einer ebenen Fläche und drücke den Schub-Steuerknüppel nach unten, um den Sinkflug zu beginnen.
- 8. Halte nach der Landung den Schub-Steuerknüppel nach unten gedrückt, bis die Motoren anhalten.
- 9. Schalte das Fluggerät vor der Fernsteuerung aus.

# **Vorschläge und Tipps für Videoaufnahmen**

- 1. Die Checkliste vor dem Flug soll dir dabei helfen, sicher zu fliegen und während des Fluges Videos aufzunehmen. Gehe die gesamte Checkliste vor dem Flug durch.
- 2. Stelle den gewünschten Gimbal-Betriebsmodus ein.
- 3. Es wird empfohlen, beim Fliegen im Normal- oder Cine-Modus Fotos oder Videos aufzunehmen.
- 4. Fliege NICHT bei schlechtem Wetter, etwa an regnerischen oder windigen Tagen.
- 5. Wähle die Kameraeinstellungen, die deinen Anforderungen am besten gerecht werden.
- 6. Führe Testflüge durch, um Flugrouten zu erstellen. Sieh dir die Vorschau von geplanten Aufnahmepositionen an.
- 7. Drücke die Steuerknüppel vorsichtig, um eine gleichmäßige und stabile Bewegung des Fluggeräts zu gewährleisten.

• Sorge dafür, dass das Fluggerät vor dem Start auf einer ebenen und stabilen Oberfläche steht. Starte das Fluggerät NICHT von deiner Handfläche oder während du es mit deiner Hand hältst.

# **Intelligente Flugmodi**

# **FocusTrack**

FocusTrack umfasst Spotlight 2.0, Point of Interest 3.0 und ActiveTrack 5.0.

ĭÒ. • Weitere Informationen zu Roll-, Nick-, Beschleunigungs- und Gier-Steuerknüppeln findest du in den Abschnitten "Fernsteuerung" und "Steuerung des Fluggeräts".

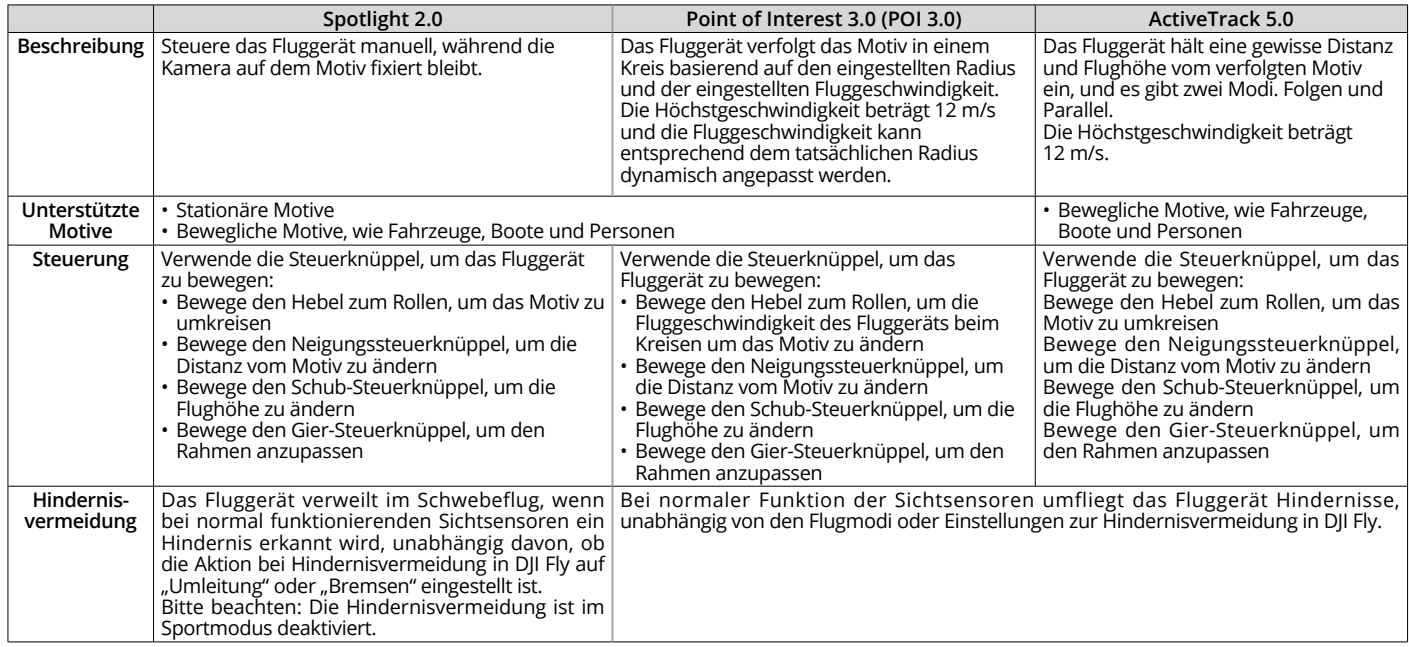

#### **ActiveTrack 5.0**

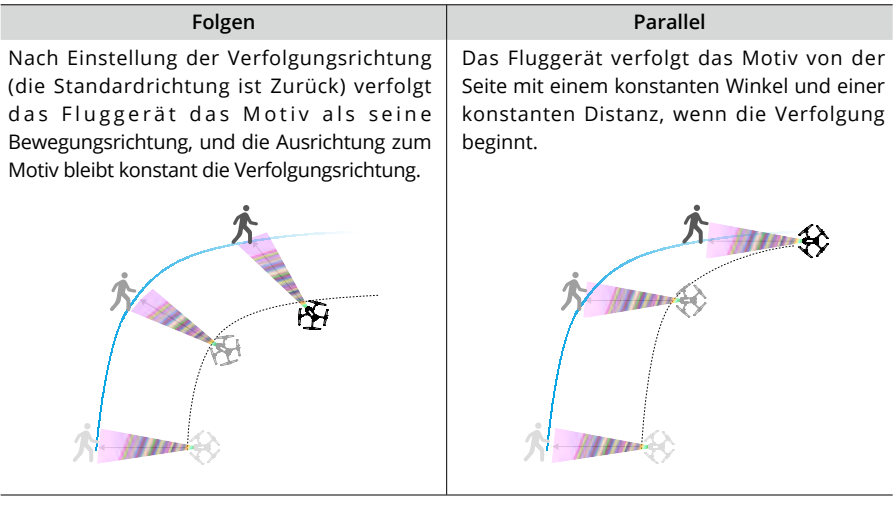

 $\Lambda$  • Im Folgen-Modus steht die Richtungseinstellung nur zur Verfügung, wenn sich das Motiv in eine stabile Richtung bewegt. Die Richtung der Verfolgung lässt sich während des Verfolgens einstellen.

In ActiveTrack werden die folgenden Folgen-Bereiche des Fluggeräts und des Motivs unterstützt:

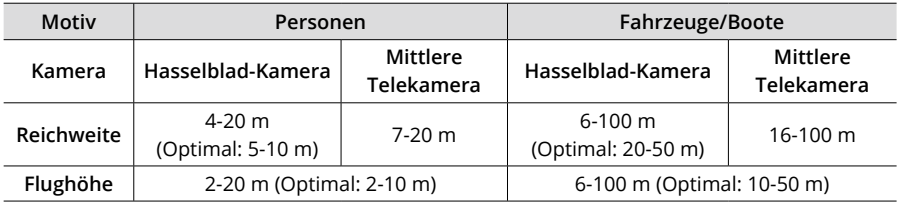

 $\hat{A}$  • Das Fluggerät fliegt in den unterstützten Entfernungs- und Höhenbereich, wenn Entfernung und Höhe beim Start von ActiveTrack außerhalb des Bereichs liegen. Halte beim Fliegen des Fluggeräts die optimale Entfernung und Flughöhe ein, um die beste Flugleistung zu erzielen.

## **FocusTrack verwenden**

1. Abheben.

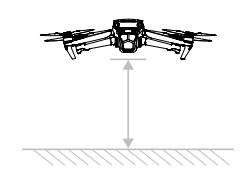

- 2. In der Kameraansicht das Motiv ziehen/auswählen oder in den Steuerungseinstellungen in DJI Fly "Motiv-Scanning" aktivieren. Danach kannst du das erkannte Motiv antippen, um FocusTrack zu aktivieren.
- $\overleftrightarrow{C}$ • FocusTrack muss innerhalb des folgenden unterstützten Zoomverhältnisses verwendet werden, da ansonsten die Motiverkennung beeinträchtigt wird:
	- a. Spotlight/Point of Interest: unterstützt sich bewegende Motive wie Fahrzeuge, Boote, Personen und stationäre Motive mit bis zu 7-fachem Zoom. Die Telekamera unterstützt nur stationäre Motive.
	- b. ActiveTrack: unterstützt sich bewegende Motive, wie Fahrzeuge, Boote und Personen, bis zu 3x Zoom.
	- a. Das Fluggerät geht standardmäßig in Spotlight.

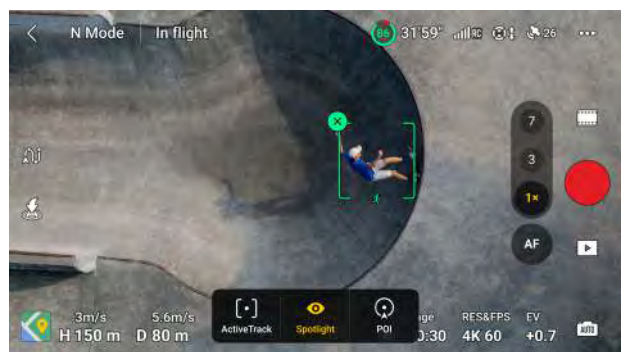

b. Tippe den unteren Bildschirmbereich an, um zu Point of Interest zu wechseln. Tippe nach dem Einstellen von Richtung und Geschwindigkeit **GO** an, um mit dem Fliegen zu beginnen.

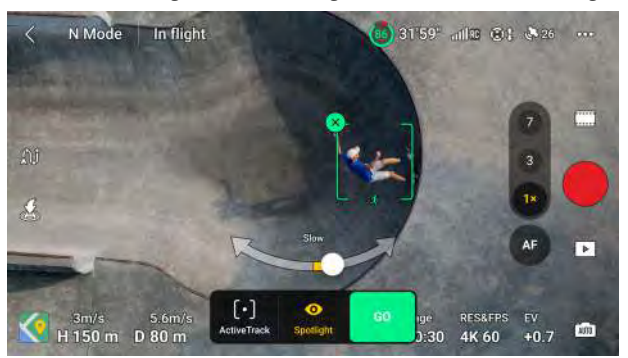

c. Tippe den unteren Bildschirmbereich an, um zu ActiveTrack zu wechseln. Im Verfolgen-Modus kann die Verfolgungsrichtung mithilfe des Richtungsrads geändert werden (Vorne, Hinten, Links, Rechts, Vorne Diagonal links, Vorne diagonal rechts, Hinten diagonal links und Hinten diagonal rechts). Das Richtungsrad wird minimiert, wenn über einen längeren Zeitraum keine Bedienung erfolgt oder ein anderer Bereich des Bildschirms angetippt wird.

Streiche das Modussymbol nach links oder rechts, um zwischen Folgen oder Parallel zu wechseln, wenn das Richtungsrad minimiert wurde. Die Verfolgungsrichtung wird zurückgesetzt, wenn der Modus "Folgen" erneut ausgewählt wird. Tippe **GO** an, um mit dem Verfolgen zu beginnen.

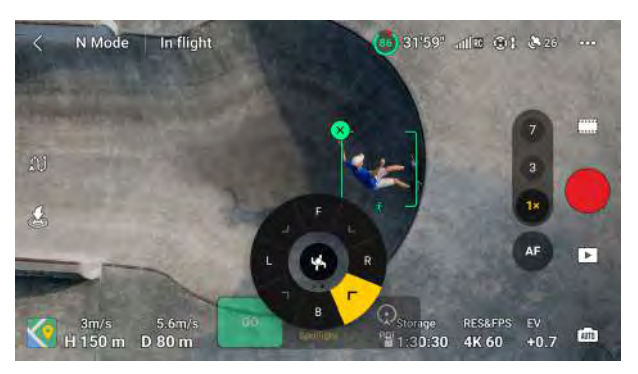

3. Auslöser-/Aufnahmetaste benutzen, um Fotos zu machen oder um die Aufnahme zu starten. Sieh dir die Videos in der Wiedergabe an  $\boxed{\triangleright}$ .

## **FocusTrack beenden**

Drücke in Point of Interest oder ActiveTrack einmal die Pausetaste auf der Fernsteuerung oder tippe **Stopp** auf dem Bildschirm an, um zu Spotlight zurückzukehren.

Drücke in Spotlight einmal auf die Pausetaste auf der Fernsteuerung, um FocusTrack zu beenden.

- Verwende FocusTrack NICHT in Bereichen, in denen Personen und Tiere herumlaufen oder sich Fahrzeuge bewegen.
	- FocusTrack darf NICHT in Bereichen verwendet werden, wo sich kleine und dünne Objekte (wie Baumäste oder Stromleitungen) oder transparente Objekte (wie Wasser oder Glas) befinden.
	- Fluggerät manuell bedienen. Drücke in einem Notfall die Pausetaste oder tippe auf "Stopp" in DJI Fly.
	- Sei besonders wachsam, wenn FocusTrack in den folgenden Situationen verwendet wird:
		- a. Das Motiv bewegt sich nicht auf einer ebenen Fläche.
		- b. Das Motiv ändert seine Form drastisch, während es sich bewegt.
		- c. Das Motiv ist für einen längeren Zeitraum außer Sicht.
		- d. Das Motiv bewegt sich auf einer schneebedeckten Fläche.
		- e. Das Motiv hat eine ähnliche Farbe oder ein ähnliches Muster wie seine Umgebung.
		- f. Wenn die Lichtverhältnisse besonders dunkel (<300 Lux) oder besonders hell (>10.000 Lux) sind.
	- Beachte bei der Verwendung von FocusTrack die örtlichen Datenschutzbestimmungen, einschließlich Anspruch auf Privatsphäre.
	- Wir empfehlen als Motiv nur Fahrzeuge, Boote und Personen zu definieren. Flieg vorsichtig, wenn du andere Motive verfolgst.
- In den unterstützten beweglichen Motiven beziehen sich Fahrzeuge und Boote auf Autos und kleine bis mittelgroße Boote. Verfolge KEINE ferngesteuerten Modellautos oder Boote.
- Das Motiv kann möglicherweise unbeabsichtigt auf ein anderes Motiv wechseln, wenn sich die Motive aneinander vorbei bewegen.
- FocusTrack ist deaktiviert im Erkundungsmodus, oder wenn mit 5,1K und 120fps und höher aufgenommen wird, und Apple ProRes 422HQ/422/422LT.
- Wenn die Lichtverhältnisse nicht ausreichend sind und die Sichtsensoren nicht zur Verfügung stehen, kann Spotlight und POI immer noch für stationäre Motive verwendet werden, aber die Hindernisvermeidung ist nicht verfügbar. ActiveTrack kann nicht verwendet werden.
- FocusTrack ist nicht verfügbar, wenn sich das Fluggerät am Boden befindet.
- FocusTrack funktioniert eventuell nicht ordnungsgemäß, wenn das Fluggerät in der Nähe von Flugbeschränkungen oder in einer GEO-Zone fliegt.

# **MasterShots**

Mit MasterShots wird das Motiv in der Mitte des Bildausschnitts festgehalten, während nacheinander verschiedene Manöver ausgeführt werden, um ein kurzes filmreifes Video zu erstellen.

### **MasterShots verwenden**

1. Starte das Fluggerät und lass es mindestens 2 m über dem Boden im Schwebeflug verweilen.

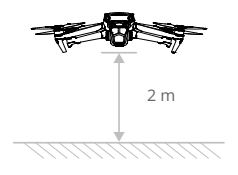

- 2. Tippe in DJI Fly auf das Symbol für den Aufnahmemodus, um MasterShots auszuwählen. Befolge dann die Anweisungen. Mach dich mit dem verwendeten Aufnahmemodus vertraut und vergewissere dich, dass sich in der Umgebung keine Hindernisse befinden.
- 3. Ziehe/wähle in der Kameraansicht dein Motiv, stelle den Flugbereich ein. Tippe auf **Start**, um die Aufnahme zu beginnen. Nach dem Abschluss der Aufnahmen fliegt das Fluggerät zu seiner ursprünglichen Position zurück.

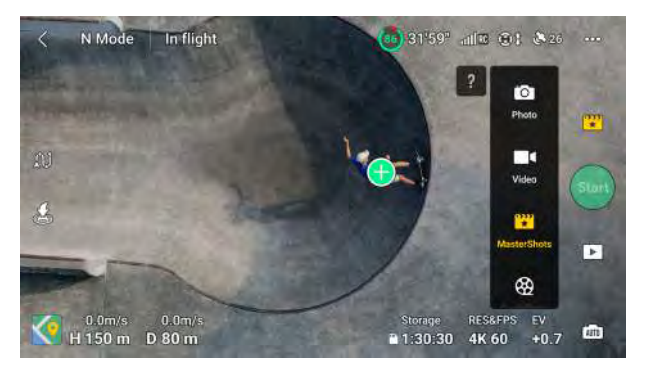

4. Tippe auf  $\Box$ , um auf das Video zuzugreifen, es zu bearbeiten oder in den sozialen Medien zu teilen.

## **MasterShots beenden**

Drück einmal auf die Pausetaste oder tippe in DJI Fly auf  $\otimes$ , um MasterShots zu beenden. Das Fluggerät bremst und verweilt im Schwebeflug.

- Verwende MasterShots an Orten, die sich nicht in der Nähe von Gebäuden oder anderen Hindernissen befinden. Sorge dafür, dass sich keine Personen, Tiere oder andere Hindernisse in der Flugroute befinden. Wenn die Lichtverhältnisse ausreichend sind und die Umgebung für Sichtsensoren geeignet ist, dann bremst das Fluggerät bei Erkennung eines Hindernisses ab und verweilt im Schwebeflug.
	- Achte auf Objekte im Umfeld des Fluggeräts und verwende die Fernsteuerung, um Zusammenstößen mit dem Fluggerät auszuweichen.
	- MasterShots darf NICHT in den folgenden Situationen verwendet werden:
		- a. Wenn das Motiv für einen längeren Zeitraum blockiert ist oder sich außerhalb der Sichtlinie befindet.
		- b. Wenn das Motiv hinsichtlich Farbe und Muster der Umgebung gleicht.
		- c. Wenn sich das Motiv in der Luft befindet.
		- d. Wenn sich das Motiv schnell bewegt.
		- e. Wenn die Lichtverhältnisse besonders dunkel (< 300 Lux) oder besonders hell (> 10.000 Lux) sind.
	- Verwende MasterShots NICHT in der Nähe von Gebäuden oder an Orten mit schwachem GNSS-Signal, da sonst die Flugbahn instabil wird.
	- Beachte bei der Verwendung von MasterShots die örtlichen Datenschutzgesetze und -vorschriften.

# **QuickShot**

Die QuickShots-Aufnahmemodi umfassen: Dronie, Rocket, Kreisen, Helix, Boomerang und Asteroid. Das Fluggerät macht Aufzeichnungen je nach dem gewählten Aufnahmemodus und erzeugt dann automatisch ein kurzes Video. Das Video lässt sich anschließend im Wiedergabemenü abspielen, bearbeiten oder auf den sozialen Medien teilen.

- **Dronie:** Das Fluggerät steigt rückwärts fliegend auf, wobei die Kamera auf das Motiv ausgerichtet bleibt.
- **A** Rocket: Das Fluggerät steigt auf während die Kamera nach unten gerichtet ist.
- **Kreisen:** Das Fluggerät umkreist das Motiv.
- **Helix:** Das Fluggerät steigt auf und umkreist das Motiv.
- **Boomerang:** Das Fluggerät fliegt in einer ovalen Flugbahn um das Motiv herum, wobei es beim Wegfliegen von der Startposition aufsteigt und beim rückwärts Fliegen absteigt. Die Startposition des Fluggeräts bildet ein Ende der Längsachse des Ovals, während das andere Ende auf der der Startposition gegenüberliegenden Seite des Motivs liegt.
- **Asteroid:** Das Fluggerät fliegt rückwärts und aufwärts, macht mehrere Fotos und fliegt dann zum Startpunkt zurück. Das generierte Video beginnt mit einem Panorama der höchsten Position und zeigt dann den Blick aus dem Fluggerät im Sinkflug.
- $\Lambda \cdot$ Sorge dafür, dass bei der Verwendung von "Boomerang" genügend Platz vorhanden ist. Du musst einen Radius von mindestens 30 m um das Fluggerät herum und einen Abstand von mindestens 10 m über dem Fluggerät belassen.
	- Sorg dafür, dass bei der Verwendung von "Asteroid" genügend Platz vorhanden ist. Hinter dem Fluggerät müssen mindestens 40 m und über dem Fluggerät 50 m Platz sein.

# **QuickShots verwenden**

1. Starte das Fluggerät und lass es mindestens 2 m über dem Boden im Schwebeflug verweilen.

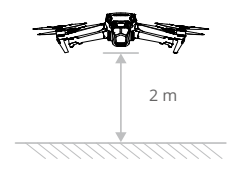

- 2. Tippe in DJI Fly auf den Aufnahmemodus, um "QuickShots" auszuwählen und folge den Anweisungen. Mach dich mit dem verwendeten Aufnahmemodus vertraut und vergewissere dich, dass sich in der Umgebung keine Hindernisse befinden.
- 3. Wähle einen Aufnahmemodus, ziehe/wähle dein Zielmotiv in der Kameraansicht und tippe auf **Start** , um mit der Aufnahme zu beginnen. Nach dem Abschluss der Aufnahmen fliegt das Fluggerät zu seiner ursprünglichen Position zurück.

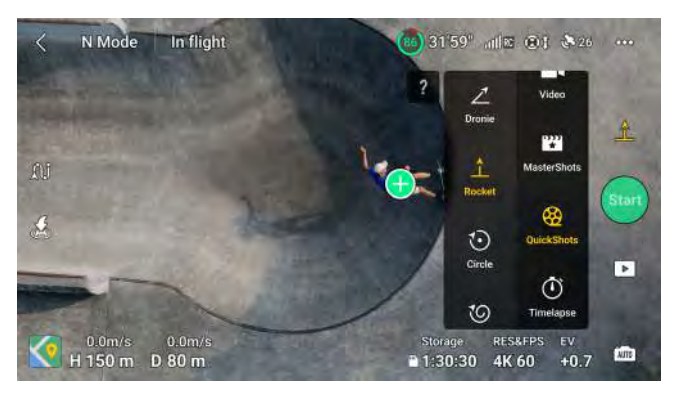

4. Tippe auf  $\lceil \cdot \rceil$ , um auf das Video zuzugreifen, es zu bearbeiten oder in den sozialen Medien zu teilen.

## **QuickShots beenden**

Drücke einmal auf die Pausetaste oder tippe in DJI Fly auf ., um QuickShots zu beenden. Das Fluggerät bremst und verweilt im Schwebeflug. Tippe erneut auf den Bildschirm. Das Fluggerät macht dann mit der Aufnahme weiter.

Hinweis: Wenn du versehentlich einen Steuerknüppel bewegst, verlässt das Fluggerät den QuickShots-Modus und schwebt an Ort und Stelle.

- Verwende QuickShots an Orten, die sich nicht in der Nähe von Gebäuden oder anderen  $\wedge$ Hindernissen befinden. Sorge dafür, dass sich keine Personen, Tiere oder andere Hindernisse in der Flugroute befinden. Wenn die Lichtverhältnisse ausreichend sind und die Umgebung für Sichtsensoren geeignet ist, dann bremst das Fluggerät bei Erkennung eines Hindernisses ab und verweilt im Schwebeflug.
	- Achte auf Objekte im Umfeld des Fluggeräts und verwende die Fernsteuerung, um Zusammenstößen mit dem Fluggerät auszuweichen.
	- Verwende QuickShots NICHT in den folgenden Situationen:
		- a. Wenn das Motiv für einen längeren Zeitraum blockiert ist oder sich außerhalb der Sichtlinie befindet.
		- b. Wenn das Motiv mehr als 50 m vom Fluggerät entfernt ist.
- c. Wenn das Motiv hinsichtlich Farbe und Muster der Umgebung gleicht.
- d. Wenn sich das Motiv in der Luft befindet.
- e. Wenn sich das Motiv schnell bewegt.
- f. Wenn die Lichtverhältnisse besonders dunkel (< 300 Lux) oder besonders hell (> 10.000 Lux) sind.
- Verwende QuickShots NICHT in der Nähe von Gebäuden oder an Orten mit schwachem GNSS-Signal, da sonst die Flugroute instabil wird.
- Beachte bei der Verwendung von QuickShots die örtlichen Datenschutzgesetze und -vorschriften.

# **Hyperlapse**

Hyperlapse-Aufnahmemodi umfassen Frei, Kreisen, Kursverriegelung und Wegpunkt.

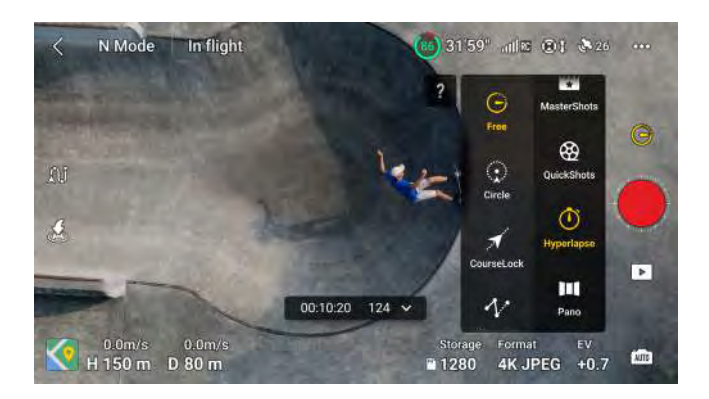

## **Frei**

Das Fluggerät macht automatisch Fotos und generiert ein Zeitraffer-Video. Der freie Modus kann verwendet werden, während sich das Fluggerät auf dem Boden befindet. Steuere nach dem Start die Bewegungen des Fluggeräts und den Gimbal-Winkel, indem du die Fernsteuerung verwendest.

#### **Befolge die nachstehenden Schritte, um den freien Modus zu verwenden:**

- 1. Stelle die Intervallzeit, die Videodauer und die maximale Geschwindigkeit ein. Der Bildschirm zeigt die Anzahl der aufzunehmenden Fotos und die Aufnahmedauer an.
- 2. Drücke auf die Auslöser-/Aufnahmetaste, um die Aufnahme zu starten.

## **Kreisen**

Das Fluggerät macht automatisch Fotos, während es um das ausgewählte Motiv fliegt, um ein Zeitraffer-Video zu erstellen.

#### **Befolge die nachstehenden Schritte, um Kreisen zu verwenden:**

1. Stelle die Intervallzeit, die Videodauer und die maximale Geschwindigkeit ein. Kreisen kann entweder im Uhrzeigersinn oder gegen den Uhrzeigersinn eingestellt werden. Der Bildschirm zeigt die Anzahl der aufzunehmenden Fotos und die Aufnahmedauer an.

- 2. Auf dem Bildschirm ein Motiv ziehen/auswählen. Verwende den Gier-Steuerknüppel und das Gimbal-Rädchen, um das Bild einzustellen.
- 3. Drücke auf die Auslöser-/Aufnahmetaste, um die Aufnahme zu starten.

## **Kursverriegelung**

Kursverriegelung ermöglicht es dir, die Flugrichtung festzulegen. Bei Verwendung der Kursverriegelung kannst du ein Objekt auswählen, sodass die Kamera stets zum Motiv zeigt, oder kein Objekt auswählen, sodass du die Ausrichtung des Fluggeräts und den Gimbal steuern kannst.

#### **Befolge die nachstehenden Schritte, um die Kursverriegelung zu bedienen:**

- 1. Stelle die Intervallzeit, die Videodauer und die Geschwindigkeit ein. Der Bildschirm zeigt die Anzahl der aufzunehmenden Fotos und die Aufnahmedauer an.
- 2. Stelle eine Flugrichtung ein.
- 3. Nach Bedarf ein Motiv ziehen/auswählen. Nach der Auswahl des Motivs steuert das Fluggerät automatisch die Ausrichtung oder den Gimbal zur Mitte des Motivs. Derzeit kann der Rahmen nicht manuell angepasst werden.
- 4. Drücke auf die Auslöser-/Aufnahmetaste, um die Aufnahme zu starten.

## **Wegpunkte**

Das Fluggerät fotografiert automatisch auf einer Flugroute mit zwei bis fünf Wegpunkten und erzeugt ein Zeitraffer-Video. Das Fluggerät kann nacheinander die Wegpunkte 1 bis 5 oder 5 bis 1 in dieser Reihenfolge anfliegen.

#### **Befolge die nachstehenden Schritte, um Wegpunkte zu verwenden:**

- 1. Stelle die gewünschten Wegpunkte ein.
- 2. Du musst die Intervallzeit und die Videodauer einstellen. Der Bildschirm zeigt die Anzahl der aufzunehmenden Fotos und die Aufnahmedauer an.
- 3. Drücke auf die Auslöser-/Aufnahmetaste, um die Aufnahme zu starten.

Das Fluggerät erzeugt automatisch ein Zeitraffer-Video, das im Wiedergabemenü angezeigt werden kann. Du kannst den Fototyp unter "Einstellungen" > "Kamera" in DJI Fly auswählen.

- $\Lambda \cdot$  Für optimale Ergebnisse empfehlen wir bei einer Flughöhe über 50 m Hyperlapse zu verwenden und eine Zeitdifferenz von mindestens zwei Sekunden zwischen Intervall und Verschlusszeit einzustellen.
	- Es wird empfohlen, ein statisches Motiv, (wie z. B. Hochhaus, bergiges Gelände) in einer sicheren Distanz vom Fluggerät (mehr als 15 m) auszuwählen. Wähle KEIN Motiv aus, das sich zu nahe am Fluggerät befindet.
	- Wenn die Lichtverhältnisse bei Hyperlapse ausreichend sind und die Umgebung für die Sichtsensoren geeignet ist, bremst das Fluggerät bei Erkennung eines Hindernisses ab und verweilt im Schwebeflug. Wenn sich die Lichtverhältnisse bei Hyperlapse verschlechtern und nicht mehr ausreichend sind oder wenn die Umgebung bei Hyperlapse nicht für die Sichtsensoren geeignet ist, dann setzt das Fluggerät die Aufnahmen ohne Hindernisvermeidung fort. Fliege bitte vorsichtig.
	- Das Fluggerät generiert nur dann ein Video, wenn mindestens 25 Fotos aufgenommen wurden. Das ist die Anzahl der Fotos, die zum Erstellen eines Videos erforderlich ist, das eine Sekunde lang ist. Das Video wird generiert, unabhängig davon, ob Hyperlapse normal beendet wird oder das Fluggerät den Modus unerwartet verlässt (etwa wenn die akkubedingte Rückkehr ausgelöst wird).

# **Wegpunkt-Flug**

Der Wegpunkt-Flug ermöglicht dem Fluggerät, Bilder während eines Fluges gemäß der Wegpunkt-Flugroute zu erfassen, die durch die voreingestellten Wegpunkte erzeugt wird. Points of Interest (POI) kann mit den Wegpunkten gekoppelt werden. Die Flugrichtung zeigt während des Fluges in Richtung der POI. Eine Wegpunkt-Flugroute kann gespeichert und wiederholt werden.

## **Verwendung von Wegpunkt-Flug**

1. Aktivieren von Wegpunkt-Flug

Tippe auf der linken Seite der Kameraansicht in DJI Fly  $\hat{\mu}$  an, um Wegpunkt-Flug zu aktivieren.

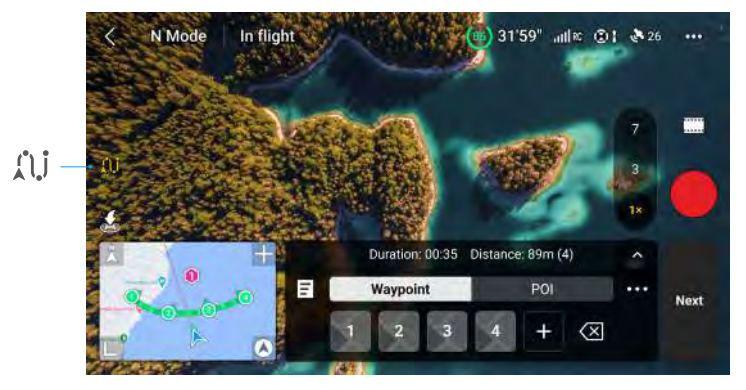

2. Wegpunkte-Einstellungen

#### **Wegpunkt markieren**

Wegpunkte können vor dem Start mithilfe der Karte markiert werden.

Wegpunkte können nach dem Start anhand der folgenden Methoden markiert werden, wobei GNSS erforderlich ist.

- Unter Verwendung der Fernsteuerung: drücke einmal die C1-Taste, um einen Wegpunkt zu markieren.
- Unter Verwendung des Bedienfelds: tippe auf dem Bedienfeld  $\pm$  an, um einen Wegpunkt zu markieren.
- Unter Verwendung der Karte: öffne die Karte und tippe sie an, um einen Wegpunkt zu markieren. Die Standardflughöhe eines Wegpunkts unter Verwendung der Karte ist auf 50 m vom Startpunkt eingestellt.

Tippe einen Wegpunkt an und halte ihn gedrückt, um seine Position auf der Karte zu verschieben.

- Es wird empfohlen, Wegpunkte während des Fliegens zum Standort zu markieren, Ϋ́. um ein exakteres und besseres Darstellungsergebnis zu erzielen.
	- Die horizontale GNSS-Positionierung des Fluggeräts, die Flughöhe vom Startpunkt, die Flugrichtung und die Gimbal-Neigung werden aufgezeichnet, wenn der Wegpunkt unter Verwendung der Fernsteuerung und des Bedienfelds markiert wird.
	- Verbinde die Fernsteuerung mit dem Internet und lade die Karte herunter, bevor du die Karte zum ersten Mal zum Markieren eines Wegpunkts verwendest. Wenn der Wegpunkt unter Verwendung der Karte markiert wird, kann nur die horizontale GNSS-Positionierung des Fluggeräts aufgezeichnet werden.
- Die Flugroute ist zwischen den Wegpunkten gekrümmt, und die Flughöhe des Fluggeräts kann im Verlauf der Flugroute abnehmen. Achte beim Einstellen eines Wegpunkts darauf, jeglichen unteren Hindernissen auszuweichen.
#### **Einstellungen**

Tippe die Wegpunktnummer an, um zu den Einstellungen zu gelangen; die Wegpunktparameter werden folgendermaßen beschrieben:

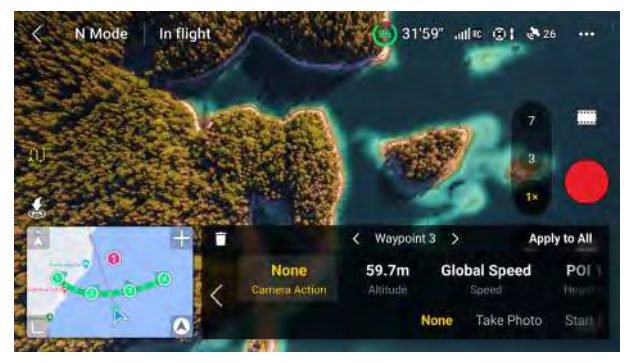

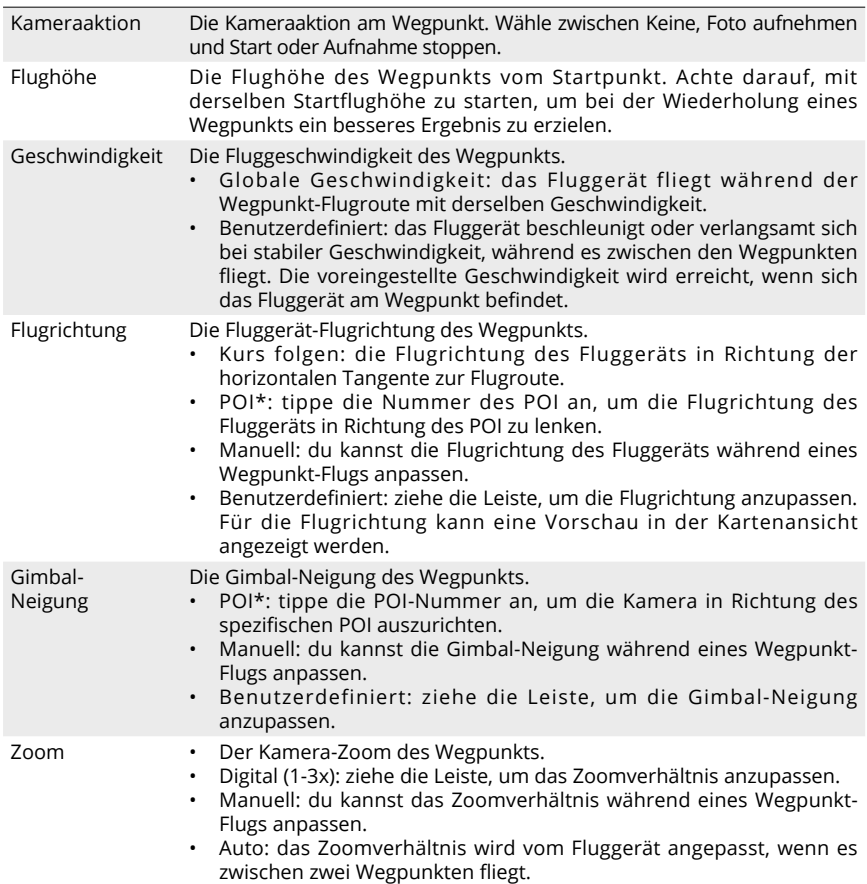

#### Schwebezeit Die Dauer der Schwebezeit des Fluggeräts am aktuellen Wegpunkt.

\* Achte vor der Auswahl des POI für Flugrichtung oder Gimbal-Neigung, dass POIs in der Flugroute vorhanden sind. Wenn ein POI mit einem Wegpunkt gekoppelt wird, werden die Flugrichtung und die Gimbal-Neigung des Wegpunkts auf eine Ausrichtung zum POI zurückgesetzt.

Nach der Auswahl von "Auf alle anwenden" können alle Einstellungen außer der Kameraaktion auf alle Wegpunkte angewendet werden. Tippe auf m, um den aktuell ausgewählten Wegpunkt zu löschen.

3. POI-Einstellungen

Tippe auf dem Bedienfeld POI an, um zu den POI-Einstellungen zu wechseln. Verwende dieselbe Methode zum Markieren eines POI, die für einen Wegpunkt verwendet wird.

Tippe die Nummer des POI an, um die Flughöhe des POI einzustellen; der POI kann mit einem Wegpunkt gekoppelt werden. Es können mehrere Wegpunkte mit demselben POI gekoppelt werden; die Kamera ist während des Wegpunkt-Flugs auf den POI ausgerichtet.

4. Planen eines Wegpunkt-Flugs

Tippe ••• oder Weiter an, um die Parameter für die Flugroute einzustellen, wie Globale Geschwindigkeit, das Verhalten am Flugende und bei Signalverlust sowie die Startposition. Die Einstellungen werden auf alle Wegpunkte angewendet.

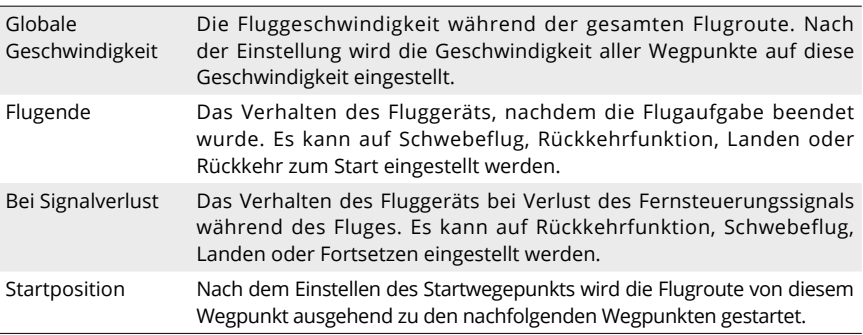

- 5. Durchführen eines Wegpunkt-Fluges
	- $\wedge$ • Überprüfe die Aktionseinstellungen für die Hindernisvermeidung auf der Seite Einstellungen > Sicherheit von DJI Fly, bevor du den Wegpunkt-Flug durchführst. Wenn es auf Umleitung oder Bremsen eingestellt ist, bremst das Fluggerät und führt einen Schwebeflug auf der Stelle durch, falls während des Wegpunkt-Fluges ein Hindernis erkannt wird. Das Fluggerät kann Hindernisse nicht erfassen, wenn die Aktion zur Hindernisvermeidung deaktiviert ist. Fliege bitte vorsichtig.
		- Beobachte die Umgebung und achte darauf, dass keine Hindernisse auf der Route vorhanden sind, bevor du einen Wegpunkt-Flug durchführst.
		- Stelle sicher, dass die Sichtlinie zum Fluggerät aufrecht erhalten wird. Drücke in einer Notsituation die Pausetaste.
- Wenn ein Signalverlust während des Fluges auftritt, führt das Fluggerät die Aktion aus, die in "Bei Signalverlust" eingestellt wurde.
	- Wenn der Wegpunkt-Flug beendet ist, führt das Fluggerät die Aktion aus, die in "Flugende" eingestellt wurde.
- a. Tippe GO an, um die Wegpunkt-Flugaufgabe hochzuladen. Tippe an, um den Hochladeprozess abzubrechen und zum Bearbeitungsstatus des Wegpunkt-Fluges zurückzukehren.
- b. Die Wegpunkt-Flugaufgabe wird nach dem Hochladen von Flugdauer, Wegpunkten und Distanz ausgeführt und in der Kameraansicht angezeigt. Die Steuerknüppeleingabe ändert die Geschwindigkeit während eines Wegpunkt-Fluges.
- c. Tippe an, um den Wegpunkt-Flug zu pausieren, nachdem die Aufgabe begonnen wurde. Tippe an, um den Wegpunkt-Flug fortzusetzen. Tippe & an, um den Wegpunkt-Flug zu stoppen und zum Bearbeitungsstatus des Wegpunkt-Fluges zurückzukehren.
- 6. Bibliothek

Bei der Planung eines Wegpunkt-Fluges wird die Aufgabe automatisch erzeugt und minütlich gespeichert. Tippe auf der linken Seite **E** an, um die Bibliothek zu öffnen und die Aufgabe manuell zu speichern.

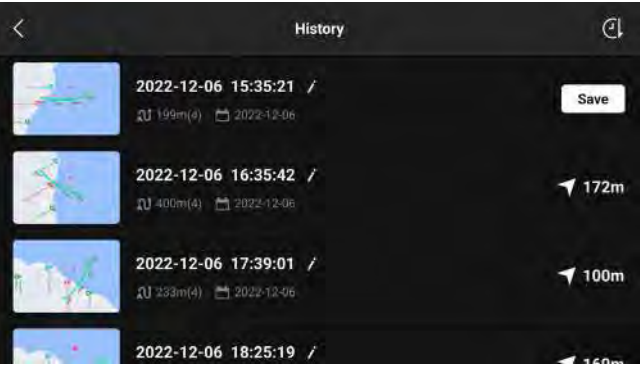

- In der Flugroute-Bibliothek kannst du die gespeicherten Aufgaben überprüfen und zum Öffnen oder Bearbeiten einer Aufgabe diese antippen.
- Tippe  $\dot{\ell}$  an, um den Namen der Aufgabe zu bearbeiten.
- Streiche nach links, um die Aufgabe zu löschen.
- Tippe das Symbol in der oberen rechten Ecke an, um die Reihenfolge der Aufgaben zu ändern.
	- : die Aufgaben werden nach der Zeit sortiert.
	- : die Aufgaben werden nach der Distanz zwischen dem Start-Wegpunkt und der aktuellen Positionierung des Fluggeräts von der kürzesten zur weitesten sortiert.
- 7. Beenden eines Wegpunkt-Fluges

Tippe  $\hat{f}$ j an, um den Wegpunkt-Flug zu beenden. Tippe Speichern und beenden an, um die Aufgabe in der Bibliothek zu speichern und zu beenden.

## **Tempomat**

Die Tempomatfunktion ermöglicht es dem Fluggerät, den aktuellen Steuerknüppeleingang der Fernsteuerung konstant beizubehalten, wenn die Bedingungen dies zulassen. Fliege mit der Geschwindigkeit, die der aktuellen Steuerknüppeleingabe entspricht, ohne die Steuerknüppelbewegungen kontinuierlich zu verwenden. Die Tempomatfunktion unterstützt auch Fluggerätbewegungen, wie spiralförmige Aufwärtsfliegen, durch Eingaben des Steuerknüppels

#### **Tempomat nutzen**

1. Die Tempomattaste einstellen

Gehe zu DJI Fly, wähle "Einstellungen" > "Steuerung" > "Benutzerdefinierte Tastenbelegung" und stelle dann die Taste C1, C2 oder C3 auf Tempomat ein.

- 2. Tempomat eingeben
	- Drücke die Tempomattaste, während du den Steuerknüppel drückst, woraufhin das Fluggerät mit der aktuellen Geschwindigkeit entsprechend der Steuerknüppeleingabe fliegt. Wenn der Tempomat eingestellt wurde, kann der Steuerknüppel losgelassen werden und kehrt automatisch in die Mitte zurück.
	- Bevor der Steuerknüppel in die Mitte zurückkehrt, drücke die Tempomattaste erneut, um die Fluggeschwindigkeit basierend auf der aktuellen Steuerknüppeleingabe zurückzusetzen.
	- Drücke den Steuerknüppel, nachdem er in die Mitte zurückgekehrt ist, woraufhin das Fluggerät mit erhöhter Geschwindigkeit basierend auf der vorherigen Geschwindigkeit fliegt. Drücke in diesem Fall erneut die Tempomattaste, und das Fluggerät fliegt mit erhöhter Geschwindigkeit.
- 3. Tempomat verlassen

Drücke die Tempomattaste ohne Steuerknüppeleingabe, drücke die Pausetaste der Fernsteuerung oder tippe auf dem Bildschirm @ an, um den Tempomat zu beenden. Das Fluggerät bremst und verweilt im Schwebeflug.

- $\wedge \cdot$  Der Tempomat ist in den Modi Normal, Cine und Sportmodus oder APAS, frei Hyperlapse und FocusTrack verfügbar.
	- Ohne Steuerknüppeleingabe kann der Tempomat nicht gestartet werden.
	- Das Fluggerät kann den Tempomat nicht öffnen oder beendet ihn in den folgenden Situationen:
		- a. Wenn es sich nahe der max. Flughöhe oder max. Flugdistanz befindet.
		- b. Wenn die Verbindung des Fluggeräts zur Fernsteuerung oder zu DJI Fly unterbrochen wurde.
		- c. Wenn das Fluggerät ein Hindernis erkennt und einen Schwebeflug auf der Stelle durchführt.
		- d. Während der Rückkehrfunktion oder eines automatischen Landevorgangs.
	- Der Tempomat wird automatisch beendet, wenn der Flugmodus gewechselt wird.
	- Die Hindernisvermeidung im Tempomat folgt dem aktuellen Flugmodus. Fliege bitte vorsichtig.

# **Fluggerät**

Die DJI Mavic 3 Pro enthält einen Flugregler, ein Video-Downlink-System, Sichtsensoren, Infrarotsensoren, ein Antriebssystem und eine Intelligent Flight Battery.

# **Fluggerät**

Die DJI Mavic 3 Pro enthält einen Flugregler, ein Video-Downlink-System, Sichtsensoren, Infrarotsensoren, ein Antriebssystem und eine Intelligent Flight Battery.

# **Flugmodi**

DJI Mavic 3 Pro unterstützt die folgenden Flugmodi. Die Flugmodi können mit dem Flugmodusschalter an der Fernsteuerung gewechselt werden.

## **Normalmodus**

Das Fluggerät setzt GNSS, Sichtsensoren (horizontal, aufwärts und abwärts gerichtete Sichtsensoren) und Infrarotsensoren ein, um sich selbst zu orten und zu stabilisieren. Ist das GNSS-Signal stark genug, dann setzt das Fluggerät GNSS ein, um sich selbst zu orten und zu stabilisieren. Wenn das GNSS-Signal schwach ist, während die Lichtverhältnisse und andere Umgebungsbedingungen ausreichend sind, dann setzt das Fluggerät die Sichtsensoren ein. Wenn die Sichtsensoren aktiviert sind und die Lichtverhältnisse und andere Umgebungsbedingungen ausreichend sind, beträgt der maximale Neigewinkel 30° und die Höchstgeschwindigkeit 15 m/s.

## **Sportmodus**

Im Sportmodus setzt das Fluggerät GNSS zur Positionierung ein. Das Flugverhalten ist auf Wendigkeit und Geschwindigkeit optimiert und das Fluggerät reagiert direkter auf Bewegungen des Steuerknüppels. Hinweis: Die Hindernisvermeidung ist deaktiviert, und die Höchstgeschwindigkeit beträgt 21 m/s.

## **Cine-Modus**

Der Cine-Modus basiert auf dem Normalmodus. Die Fluggeschwindigkeit ist begrenzt und das Fluggerät bleibt während der Aufnahme stabiler.

Wenn das Fluggerät in der EU fliegt, wechselt es in den niedrigen Tempomodus, wenn der Flugmodus auf der Fernsteuerung auf C gewechselt wird. Der niedrige Tempomodus begrenzt die maximale horizontale Fluggeschwindigkeit auf 2,8 m/s basierend auf dem Normalmodus, und es gibt keine Begrenzung für die Steig- oder Sinkgeschwindigkeit.

Das Fluggerät wechselt automatisch in den Fluglagemodus (ATTI), wenn die Sichtsensoren nicht verfügbar oder deaktiviert sind und das GNSS-Signal schwach ist oder der Kompass Störungen ausgesetzt ist. Im Fluglagemodus kann das Fluggerät leicht durch seine Umgebung beeinträchtigt werden. Umweltfaktoren wie Wind können zu horizontalen Verschiebungen führen, was besonders beim Fliegen in beengten Räumen gefährlich sein kann. Das Fluggerät ist nicht in der Lage automatisch einen Schwebeflug auszuführen oder zu bremsen. Deshalb sollte der Pilot das Fluggerät schnellstmöglich landen, um Unfälle zu vermeiden.

- $\ddot{Q}$  Der Flugmodus ist nur für manuellen Flug und Tempomat gültig.
	- Die Sichtsensoren sind im Sportmodus deaktiviert, was bedeutet, dass das Fluggerät auf seiner Route Hindernisse nicht automatisch erkennen kann. Behalte die Umgebung im Auge und steuere das Fluggerät, um Hindernisse zu vermeiden.
		- Im Sportmodus ist die maximale Fluggeschwindigkeit des Fluggeräts deutlich höher und der maximale Bremsweg deutlich länger. Bei Windstille beträgt der Bremsweg mindestens 30 m.
- Bei Windstille ist ein Mindestbremsweg von 10 m erforderlich, wenn das Fluggerät im Sport- oder Normalmodus auf- oder absteigt.
- Das Ansprechverhalten des Fluggeräts ist im Sportmodus deutlich empfindlicher. Das bedeutet, dass nur geringfügige Bewegungen des Steuerknüppels an der Fernsteuerung zu starken Bewegungen des Fluggeräts führen. Stelle sicher, dass du während des Flugs ausreichend Platz für deine Flugbewegungen hast.

# **Status-LEDs des Fluggeräts**

Die DJI Mavic 3 Pro hat Front-LEDs und Fluggerät-Status-LEDs.

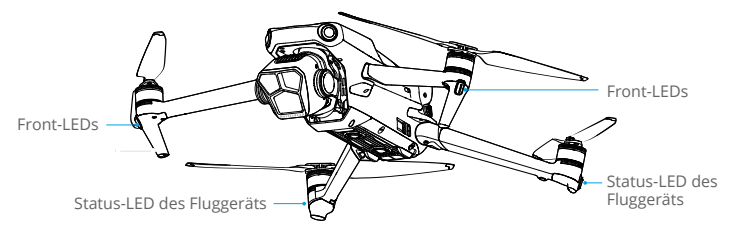

Wenn das Fluggerät eingeschaltet ist, aber die Motoren nicht laufen, dann leuchten die Front-LEDs durchgehend rot, um die Ausrichtung des Fluggeräts anzuzeigen.

**Wenn das Fluggerät eingeschaltet ist, aber die Motoren nicht laufen,** zeigen die Status-LEDs des Fluggeräts den aktuellen Status des Flugreglers an. Die nachstehende Tabelle enthält weitere Informationen zu den Status-LEDs des Fluggeräts.

**Beschreibungen der Status-LEDs des Fluggeräts**

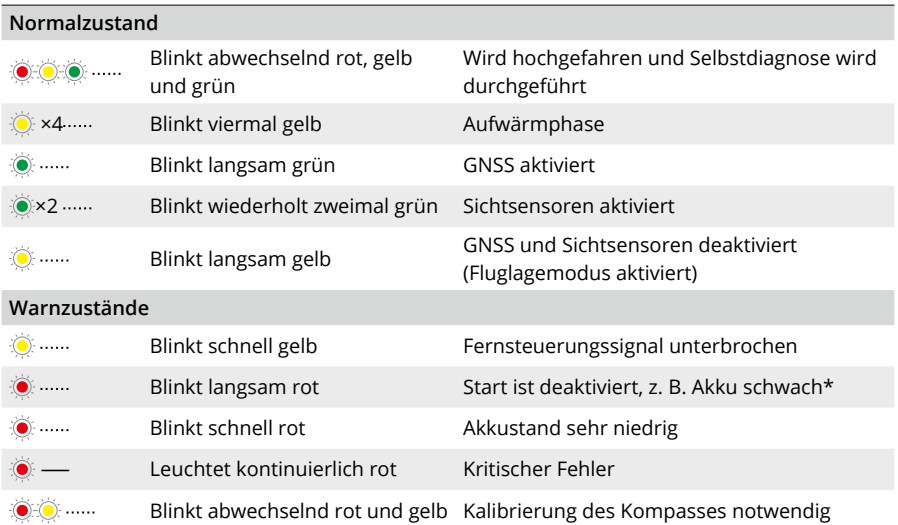

\* Wenn das Fluggerät nicht starten kann, während die Status-LEDs langsam rot blinken, starten Sie DJI Fly an der Fernsteuerung, um die Details anzuzeigen.

**Nach dem Start der Motoren blinken die** Front-LEDs abwechselnd rot und grün. Die Status-LEDs des Fluggeräts blinken grün. Die grünen Lichter zeigen an, dass das Fluggerät ein UAV ist, und die roten Lichter zeigen den Kurs und die Position des Fluggeräts an.

• Um besseres Filmmaterial zu erhalten, schalten sich die Front-LEDs bei der Aufnahme automatisch aus, vorausgesetzt die Front-LEDs wurden in DJI Fly auf "Auto" eingestellt. Die Anforderungen an die Lichtverhältnisse variieren je nach Region. Halte dich stets an die örtlichen Gesetze und Vorschriften.

# **Automatische Rückkehr**

Die Automatische Rückkehr bringt das Fluggerät an den zuletzt aufgezeichneten Startpunkt zurück, wenn das Positionierungssystem normal funktioniert. Es gibt drei Arten der automatischen Rückkehr: Intelligente Rückkehr, akkubedingte Rückkehr und sicherheitsbedingte Rückkehr. Das Fluggerät fliegt automatisch zum Startpunkt zurück und landet, wenn die intelligente Rückkehr eingeleitet wird, das Fluggerät in die akkubedingte Rückkehr wechselt oder das Signal zwischen der Fernsteuerung und dem Fluggerät während des Fluges unterbrochen wird.

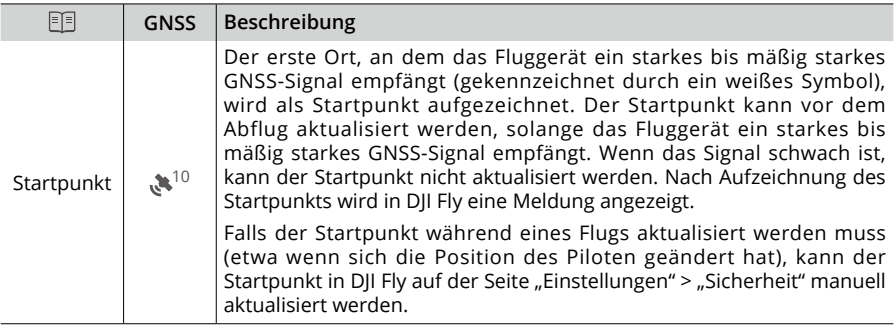

# **Intelligente Rückkehr**

Wenn das GNSS-Signal stark genug ist, kann die Intelligente Rückkehr genutzt werden, um das Fluggerät zurück zum Startpunkt zu bringen. Die intelligente Rückkehr wird eingeleitet, indem man in DJI Fly auf  $\bigotimes$  tippt oder die Rückkehrtaste an der Fernsteuerung drückt und gedrückt hält, bis sie einen Signalton von sich gibt. Die intelligente Rückkehr wird durch Drücken auf in DJI Fly oder der Rückkehrtaste auf der Fernsteuerung beendet. Nach dem Beenden der Rückkehrfunktion erhältst du wieder die Kontrolle über das Fluggerät.

## **Verbesserte Rückkehr**

Die verbesserte Rückkehr wird aktiviert, wenn die Lichtverhältnisse ausreichend sind und die Umgebung für Sichtsensoren geeignet ist, wenn die Intelligente Rückkehr ausgelöst wird. Das Fluggerät plant automatisch den besten, an die Umgebung angepassten Rückweg, der in DJI Fly angezeigt wird.

#### **Einstellungen der Rückkehrfunktion**

Die Einstellungen der Rückkehrfunktion stehen für die verbesserte Rückkehr zur Verfügung. Rufe in DJI Fly die Kameraansicht auf, tippe auf "System" > "Sicherheit" und dann auf "Rückkehrfunktion".

1. Optimal: Unabhängig von der Rückkehr-Flughöhe plant das Fluggerät automatisch die optimalen Rückkehr-Flugroute und passt die Flughöhe entsprechend den Umgebungsfaktoren (wie Hindernisse und Übertragungssignal) an. Die optimale Rückkehr-Flugroute bedeutet, dass das Fluggerät die kürzestmögliche Distanz zurücklegt, was den Energieverbrauch des Akkus reduziert und die Flugzeit verlängert.

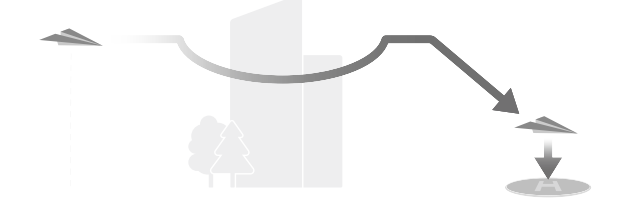

2. Voreingestellt: Befindet sich das Fluggerät bei Beginn der Rückkehr mehr als 50 m vom Startpunkt entfernt, dann plant das Fluggerät die Rückkehr-Flugroute und fliegt in einen offenen Bereich, wobei es Hindernisse vermeidet. Das Fluggerät steigt dann zur Rückkehr-Flughöhe auf und kehrt über die beste Flugroute zum Startpunkt zurück.

Befindet sich das Fluggerät bei Beginn der Rückkehr in einer Distanz von 5 m bis 50 m vom Startpunkt, dann steigt es nicht zur Rückkehr-Flughöhe auf, sondern kehrt über die beste Flugroute in der aktuellen Flughöhe zum Startpunkt zurück.

Befindet sich das Fluggerät in der Nähe des Startpunkts, dann leitet es den Sinkflug ein während es vorwärts fliegt, wenn die aktuelle Flughöhe über der Rückkehr-Flughöhe liegt.

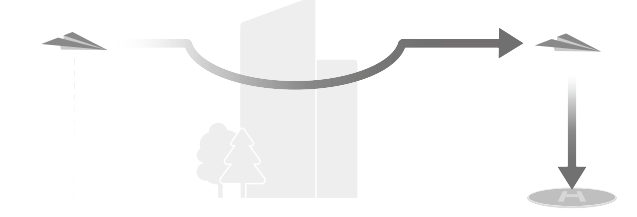

#### **Verfahren für die Verbesserte Rückkehr:**

- 1. Der Startpunkt wird aufgezeichnet.
- 2. Verbesserte Rückkehr wird ausgelöst.
- 3. Das Fluggerät bremst und verweilt im Schwebeflug.
	- a. Das Fluggerät landet sofort, wenn es sich zu Beginn der automatischen Rückkehrfunktion weniger als 5 m vom Startpunkt befindet.
	- b. Befindet sich das Fluggerät bei Beginn der Rückkehrfunktion mehr als 5 m vom Startpunkt entfernt, dann plant das Fluggerät entsprechend den Rückkehr-Einstellungen den besten Flugweg und fliegt zum Startpunkt zurück, wobei es Hindernisse erkennt und GEO-Zonen vermeidet. Die Vorderseite des Fluggeräts zeigt immer in die Flugrichtung.
- 4. Das Fluggerät fliegt je nach Rückkehr-Einstellungen, Umgebung und Übertragungssignal automatisch zum Startpunkt zurück.
- 5. Das Fluggerät landet und die Motoren stoppen, nachdem der Startpunkt erreicht wurde.

## **Lineare Rückkehr**

Das Fluggerät wird in die lineare Rückkehr eintreten, wenn die Lichtverhältnisse nicht ausreichen und die Umgebung nicht für die verbesserte Rückkehr geeignet ist.

Verfahren für die lineare Rückkehr:

- 1. Der Startpunkt wird aufgezeichnet.
- 2. Die lineare Rückkehr wird ausgelöst.
- 3. Das Fluggerät bremst und verweilt im Schwebeflug.
	- a. Wenn das Fluggerät zu Beginn der Rückkehr mehr als 50 m vom Startpunkt entfernt ist, steigt es zunächst auf eine Höhe von 20 m (dieser Schritt wird übersprungen, wenn die aktuelle Höhe 20 m übersteigt) und dann passt das Fluggerät seine Ausrichtung an, steigt auf die voreingestellte Rückkehr-Flughöhe und fliegt zum Startpunkt. Wenn die aktuelle Flughöhe höher ist als die Rückkehr-Flughöhe, fliegt das Fluggerät mit der aktuellen Flughöhe zum Startpunkt zurück.
	- b. Wenn das Fluggerät zu Beginn der Rückkehr 5 m bis 50 m vom Startpunkt entfernt ist, passt das Fluggerät seine Ausrichtung an und fliegt auf der aktuellen Flughöhe zum Startpunkt. Wenn die aktuelle Flughöhe bei Beginn der Rückkehr niedriger als 2 m ist, dann steigt das Fluggerät auf eine Flughöhe von 2 m und fliegt zum Startpunkt zurück.
	- c. Das Fluggerät landet sofort, wenn es sich zu Beginn der automatischen Rückkehrfunktion weniger als 5 m vom Startpunkt befindet.
- 4. Das Fluggerät landet und die Motoren stoppen, nachdem der Startpunkt erreicht wurde.
- Bei der verbesserten Rückkehr passt das Fluggerät die Fluggeschwindigkeit automatisch  $\wedge$ an die Umgebungsfaktoren, wie Windgeschwindigkeit und Hindernisse, an.
	- Das Fluggerät ist nicht in der Lage, kleine oder dünne Objekte wie Baumäste und Stromleitungen zu vermeiden. Fliege das Fluggerät vor der Verwendung der intelligenten Rückkehr in einem offenen Bereich oder in ein offenes Gelände.
	- Sollte es Stromleitungen oder Strommäste geben, die das Fluggerät auf dem Rückflug nicht vermeiden kann, dann muss die verbesserte Rückkehr voreingestellt sein. Stelle sicher, dass die Rückkehr-Flughöhe so eingestellt ist, dass sie über der Höhe aller Hindernisse liegt.
	- Werden die Rückkehr-Einstellungen während der Rückkehr geändert, dann bremst das Fluggerät je nach den aktuellen Einstellungen ab und fliegt zum Startpunkt zurück.
	- Wenn die maximale Flughöhe während der Rückkehr so eingestellt ist, dass sie unter der aktuellen Flughöhe liegt, dann sinkt das Fluggerät, bis es die maximale Flughöhe erreicht hat, und fliegt zum Startpunkt zurück.
	- Die Rückkehr-Flughöhe kann während der Rückkehr nicht geändert werden.
	- Falls ein großer Unterschied zwischen der aktuellen Höhe und der Rückkehr-Flughöhe besteht, kann die verbrauchte Akkuleistung aufgrund der Windgeschwindigkeiten in unterschiedlichen Höhen nicht genau berechnet werden. Achte in DJI Fly besonders auf die Akkuleistung und die Warnmeldungen.
	- Die Verbesserte Rückkehr steht nicht zur Verfügung, wenn die Lichtverhältnisse und die Umgebungsbedingungen zum Zeitpunkt des Abflugs oder des Rückflugs für die Sichtsensoren nicht geeignet sind.
	- Während der verbesserten Rückkehr wechselt das Fluggerät automatisch zur linearen Rückkehr, wenn die Lichtverhältnisse und die Umgebungsbedingungen für die Sichtsensoren nicht geeignet sind und das Fluggerät Hindernisse nicht vermeiden kann. Vor dem Aufruf der automatischen Rückkehr muss eine geeignete Rückkehr-Flughöhe eingestellt werden.
- Wenn das Fernsteuerungssignal während der verbesserten Rückkehr normal ist, kann der Nick-Steuerknüppel zur Kontrolle der Fluggeschwindigkeit verwendet werden, aber die Ausrichtung und Flughöhe des Fluggeräts können nicht kontrolliert werden. Außerdem kann man das Fluggerät nicht nach links oder rechts fliegen. Manuelles Beschleunigen verbraucht mehr Energie. Das Fluggerät kann Hindernisse nicht erkennen, wenn die Fluggeschwindigkeit die effektive Erfassungsgeschwindigkeit übersteigt. Das Fluggerät bremst, verweilt im Schwebeflug und beendet die automatische Rückkehr, wenn der Nick-Steuerknüppel ganz nach unten gezogen wird. Das Fluggerät kann wieder aktiv gesteuert werden, nachdem der Nick-Steuerknüppel losgelassen wurde.
- Wenn der Startpunkt in den Höhenlagenzonen liegt, während das Fluggerät sich außerhalb befindet, fliegt die verbesserte Rückkehr das Fluggerät unter das Höhenlimit, das unterhalb der eingestellten Rückkehr-Flughöhe liegen kann. Fliege bitte vorsichtig.
- Wenn das Fernsteuerungssignal während der linearen Rückkehr normal ist, können die Fluggeschwindigkeit und die Flughöhe mithilfe der Fernsteuerung kontrolliert werden, aber die Ausrichtung des Fluggeräts kann nicht kontrolliert werden. Außerdem kann man das Fluggerät nicht nach links oder rechts fliegen. Das Fluggerät kann Hindernisse nicht erkennen, wenn der Nick-Steuerknüppel verwendet wird, um das Fluggerät zu beschleunigen und die Fluggeschwindigkeit die effektive Erfassungsgeschwindigkeit übersteigt. Wenn das Fluggerät aufsteigt oder vorwärts fliegt, kann man den Steuerknüppel in die entgegengesetzte Richtung drücken, um die Rückkehrfunktion zu beenden. Lasse den Steuerknüppel los, um die Kontrolle über das Fluggerät wiederzuerlangen.
- Wenn das Fluggerät beim Aufsteigen während der automatischen Rückkehr die maximale Flughöhe erreicht, stoppt das Fluggerät und kehrt auf der aktuellen Flughöhe zum Startpunkt zurück.
- Das Fluggerät verweilt im Schwebeflug, wenn es während des Aufsteigens zur maximalen Flughöhe Hindernisse erkennt, die sich vor dem Fluggerät befinden.

## **Akkubedingte Rückkehr**

Wenn der Akkustand der Intelligent Flight Battery zu niedrig ist, um zum Startpunkt zurückzukehren, solltest du das Fluggerät so schnell wie möglich landen.

Um Gefahren durch einen plötzlichen Energieverlust zu vermeiden, berechnet das Fluggerät automatisch, ob der Akkustand für die Rückkehr zum Startpunkt ausreicht, was von der aktuellen Position, Umgebung und Fluggeschwindigkeit abhängt. Wenn der Akkustand niedrig ist und nur ausreicht, um einen Rückkehrflug zu beenden, wird in DJI Fly eine Warnmeldung angezeigt. Wenn Sie nach zehn Sekunden nicht reagiert haben, fliegt das Fluggerät automatisch zum Startpunkt.

Du kannst die automatische Rückkehrfunktion abbrechen, indem du die Rückkehrtaste an der Fernsteuerung drückst. Eine Warnung vor niedrigem Akkustand wird nur einmal während eines Fluges ausgegeben. Wenn die automatische Rückkehrfunktion abgebrochen wird, weil die Warnung angezeigt wird, ist die Intelligent Battery möglicherweise nicht ausreichend aufgeladen, damit das Fluggerät sicher landen kann. Dies kann zu einem Absturz des Fluggeräts führen und das Fluggerät kann verloren gehen.

Das Fluggerät landet selbsttätig, wenn der Akkustand aufgrund der aktuellen Flughöhe nur noch den Landeanflug zulässt. Die automatische Landung kann nicht abgebrochen werden, aber die Fernsteuerung kann verwendet werden, um die Richtung des Fluggeräts und die Sinkgeschwindigkeit während des Landevorgangs zu ändern. Bei ausreichender Akkuleistung kann man den Schub-Steuerknüppel verwenden, um den Aufstieg des Fluggeräts bei einer Geschwindigkeit von 1 m/s zu erzwingen.

Bewege das Fluggerät bei der automatischen Landung horizontal, um so schnell wie möglich einen geeigneten Landeplatz zu finden. Wenn man den Schub-Steuerknüppel solange nach oben drückt, bis die Akkuleistung aufgebraucht ist, dann stürzt das Fluggerät ab.

## **Sicherheitsbedingte Rückkehr**

Die Aktion des Fluggeräts, wenn das Fernsteuerungssignal verloren geht, kann in "Einstellungen" > "Sicherheit" > "Erweiterte Sicherheitseinstellungen" in DJI Fly auf Rückkehrfunktion, Landen oder Schwebeflug eingestellt werden. Wenn der Startpunkt erfolgreich aufgezeichnet wurde und der Kompass normal funktioniert, wird die sicherheitsbedingte Rückkehr automatisch aktiviert, wenn das Fernsteuerungssignal mehr als sechs Sekunden lang unterbrochen ist.

Wenn die Lichtverhältnisse ausreichend sind und die Sichtsensoren normal funktionieren, zeigt DJI Fly unter Verwendung der verbesserten Rückkehr gemäß den Rückkehreinstellungen die Rückflugroute an, die vom Fluggerät vor dem Verlust des Fernsteuerungssignals generiert wurde. Das Fluggerät führt die automatische Rückkehrfunktion weiter aus, auch wenn das Fernsteuerungssignal wiederhergestellt wird. DJI Fly aktualisiert die Rückkehr-Flugroute entsprechend.

Wenn die Lichtverhältnisse nicht ausreichend sind und die Sichtsensoren nicht zur Verfügung stehen, dann geht das Fluggerät automatisch auf die "Rückkehr auf der ursprünglichen Route" über.

Verfahren für die Rückkehr auf der ursprünglichen Route:

- 1. Das Fluggerät bremst und verweilt im Schwebeflug.
- 2. a. Wenn das Fluggerät mehr als 50 m vom Startpunkt entfernt ist, passt das Fluggerät seine Ausrichtung an und fliegt auf der ursprünglichen Flugroute 50 m rückwärts, bevor es in die lineare Rückkehr übergeht.
	- b. Wenn das Fluggerät mehr als 5 m aber weniger als 50 m vom Startpunkt entfernt ist, dann geht es in die lineare Rückkehr über.
	- c. Das Fluggerät landet sofort, wenn es sich zu Beginn der automatischen Rückkehrfunktion weniger als 5 m vom Startpunkt befindet.
- 3. Das Fluggerät landet und die Motoren stoppen, nachdem der Startpunkt erreicht wurde.

Wenn das Fernsteuerungssignal während der Rückkehr wieder hergestellt wird, dann wechselt das Fluggerät zur linearen Rückkehr oder es verweilt in diesem Modus.

- $\wedge$ • Wenn die automatische Rückkehrfunktion durch DJI Fly ausgelöst wird und das Fluggerät mehr als 5 m vom Startpunkt entfernt ist, dann wird in der App eine Eingabeaufforderung angezeigt, um eine Landeoption auszuwählen.
	- Das Fluggerät kann nicht normal zum Startpunkt zurückkehren, wenn das GNSS-Signal schwach oder nicht verfügbar ist. Das Fluggerät kann in den Fluglagemodus übergehen, wenn das GNSS-Signal nach dem Wechsel in die sicherheitsbedingte Rückkehr schwach wird oder nicht mehr zur Verfügung steht. Das Fluggerät verweilt vor dem Landen eine Zeit lang im Schwebeflug.
	- Vor jedem Flug muss eine angemessene Rückkehr-Flughöhe eingestellt werden. Starte DJI Fly und stelle die Rückkehr-Flughöhe ein. Die voreingestellte Rückkehr-Flughöhe beträgt 100 m.
	- Das Fluggerät kann während der sicherheitsbedingten Rückkehr keine Hindernisse erkennen, wenn die Sichtsensoren nicht verfügbar sind.
	- Die automatische Rückkehr kann durch GEO-Zonen beeinträchtigt werden. Vermeide das Fliegen in der Nähe von GEO-Zonen.
	- Das Fluggerät kann möglicherweise nicht zum Startpunkt zurückkehren, wenn die Windgeschwindigkeit zu hoch ist. Fliege bitte vorsichtig.
	- Achte während der automatischen Rückkehr auf kleine oder dünne Objekte (z. B. Äste oder Stromleitungen) oder transparente Objekte (z. B. Wasser oder Glas). In einem Notfall muss die automatische Rückkehr beendet und das Fluggerät manuell gesteuert werden.

• Die automatische Rückkehr ist in einigen Umgebungen eventuell nicht verfügbar, auch wenn die Sichtsensoren funktionieren. In diesem Fall beendet das Fluggerät die automatische Rückkehr.

## **Landeschutz**

Wenn du die Rückkehrfunktion oder das automatische Landen mithilfe der Fernsteuerung oder der App auslöst, wird der Landeschutz während der intelligenten Rückkehr aktiviert.

Wenn das Fluggerät mit der Landung beginnt, wird der Landeschutz aktiviert.

- 1. Während der Landeschutz aktiviert ist, erkennt das Fluggerät automatisch eine geeigneten Landefläche und landet vorsichtig darauf.
- 2. Wenn keine geeignete Landefläche erkannt wird, dann verweilt das Fluggerät im Schwebeflug und wartet auf eine Eingabe durch die Pilotin oder den Piloten.
- 3. Wenn der Landeschutz nicht funktionsbereit ist, zeigt DJI Fly eine Landeaufforderung an, sobald das Fluggerät auf 0,5 m über dem Boden sinkt. Tippe Bestätigen an oder drücke den Schub-Steuerknüppel bis zum Anschlag nach unten und halte ihn eine Sekunde lang gedrückt, woraufhin das Fluggerät landet.

## **Präzise Landung**

Das Fluggerät scannt den Boden und versucht bei der automatischen Rückkehrfunktion, ein geeignetes Gelände zum Landen zu finden. Wenn die aktuellen Geländemerkmale mit der Topografie am Startpunkt übereinstimmen, dann landet das Fluggerät. Falls keine geeignete Topografie gefunden werden kann, wird eine Eingabeaufforderung in DJI Fly angezeigt.

- $\triangle$  Während der "präzisen Landung" ist der Landeschutz aktiviert.
	- Die Leistung der "präzisen Landung" hängt von den folgenden Bedingungen ab:
		- a. Der Startpunkt muss beim Start aufgezeichnet werden und darf während des Flugs nicht geändert werden. Sonst verfügt das Fluggerät über keine Aufzeichnung der Geländemerkmale des Startpunkts.
		- b. Während des Starts muss das Fluggerät mindestens 7 m aufsteigen, bevor es sich horizontal bewegt.
		- c. Die Geländemerkmale des Startpunkts müssen überwiegend unverändert bleiben.
		- d. Die Geländemerkmale des Startpunkts müssen ausreichend ausgeprägt sein. Eine Topografie, wie ein schneebedecktes Feld, ist nicht geeignet.
		- e. Die Lichtverhältnisse dürfen nicht zu hell und nicht zu dunkel sein.
	- Während der "Präzisen Landung" stehen die folgenden Steuerungsmöglichkeiten zur Verfügung:
		- a. Drück den Schub-Steuerknüppel nach unten, um die Landung zu beschleunigen.
		- b. Beweg die Steuerknüppel in eine beliebige Richtung außer in die Schub-Richtung, um die präzise Landung zu stoppen. Das Fluggerät sinkt senkrecht, nachdem die Steuerknüppel freigegeben werden.

# **Sicht- und Infrarotsensoren**

Die DJI Mavic 3 Pro ist mit Infrarotsensoren und Sichtsensoren (horizontal, aufwärts und abwärts gerichtete Sichtsensoren) ausgerüstet.

Die Sichtsensoren (aufwärts und abwärts) bestehen aus je zwei Kameras. Die Sichtsensoren (nach vorne, nach hinten und seitlich) bestehen aus insgesamt vier Kameras.

Die Infrarotsensoren bestehen aus zwei 3D-Infrarotmodulen. Die nach unten gerichteten Sichtund Infrarotsensoren und die Infrarotsensoren ermöglichen dem Fluggerät, seine aktuelle Position beizubehalten, in einem präziseren Schwebeflug zu verweilen und in Innenräumen oder anderen Umgebungen zu fliegen, wo kein GNSS verfügbar ist.

Die an der Unterseite des Fluggeräts befindliche Zusatzbeleuchtung kann die Sichtsensoren (unten) unterstützen. Sie schaltet sich standardmäßig automatisch bei schlechten Lichtverhältnissen ein, wenn die Flughöhe unter 5 m liegt. Du kannst sie auch manuell in der DJI Fly App ein- und ausschalten. Bei jedem Neustart des Fluggeräts werden die Landescheinwerfer auf die Standardeinstellungen zurückgesetzt.

 $\triangle$  • Die Hilfs-LED ist bei Verwendung in der EU auf Auto eingestellt und kann nicht geändert werden. Die Frontarm-LEDs des Fluggeräts sind bei Verwendung in der EU immer eingeschaltet und können nicht geändert werden.

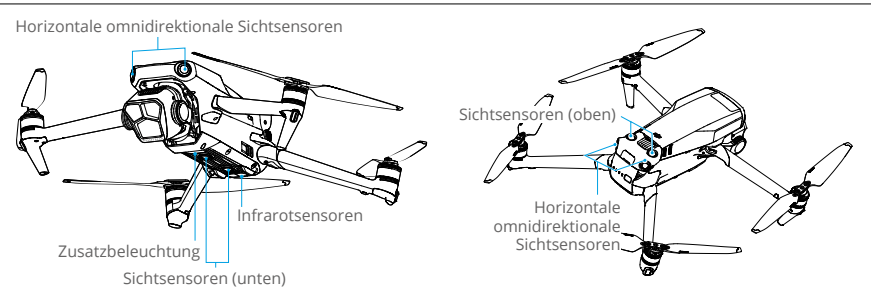

## **Erfassungsreichweite**

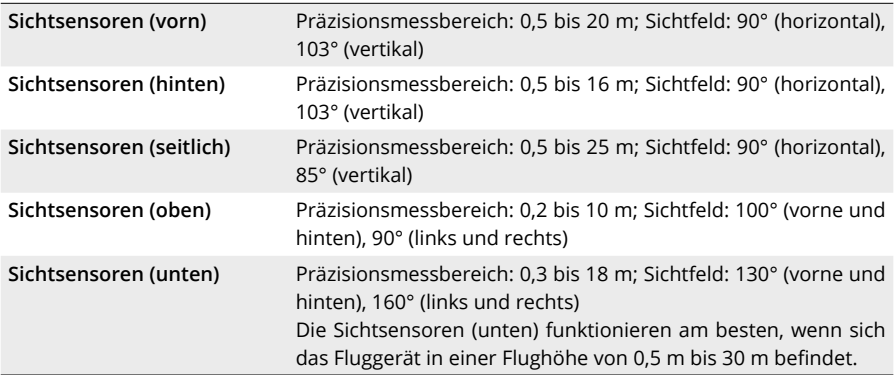

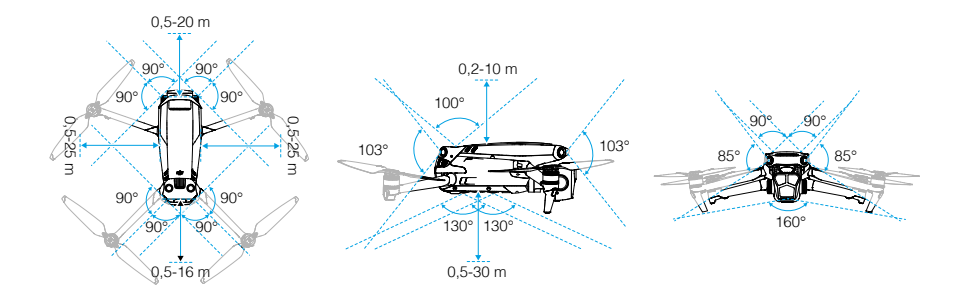

## **Abwärts gerichtete Sichtsensoren verwenden**

Die Positionierungsfunktion der abwärts gerichteten Sichtsensoren kann verwendet werden, wenn das GNSS-Signal schwach ist oder nicht zur Verfügung steht. Die Positionierungsfunktion ist im Normalmodus oder Cine-Modus automatisch aktiviert.

Wenn sich das Fluggerät im Normalmodus oder Cine-Modus befindet und in DJI Fly die Hindernisvermeidung auf Umleitung oder Bremsen eingestellt ist, dann werden die Sichtsensoren (horizontal und oben) beim Einschalten des Fluggeräts automatisch aktiviert. Mithilfe der Sichtsensoren (horizontal und oben) kann das Fluggerät aktiv abbremsen, wenn es Hindernisse erkennt. Die Sichtsensoren (horizontal und oben) arbeiten am zuverlässigsten bei idealen Lichtverhältnissen und klar definierten oder konturierten Hindernissen. Aufgrund der Trägheit muss man das Fluggerät in einem angemessenen Abstand abbremsen.

- $\hat{A}$  Achte auf die Flugumgebung. Die Sichtsensoren und Infrarotsensoren funktionieren nur bei bestimmten Szenarien und können menschliche Steuerung und Urteilskraft nicht ersetzen. Achte bei einem Flug immer auf die Flugumgebung und auf Warnhinweise in DJI Fly. Du trägst die Verantwortung für das Fluggerät, also behalte es stets unter Kontrolle.
	- Ist kein GNSS verfügbar, funktionieren die Sichtsensoren (unten) am besten, wenn sich das Fluggerät in einer Flughöhe von 0,5 m bis 30 m befindet. Wenn die Flughöhe des Fluggeräts über 30 m beträgt, kann die Leistung der Sichtpositionierung beeinträchtigt werden, sodass besondere Vorsicht geboten ist.
	- In lichtarmen Umgebungen erzielen die Sichtsensoren mitunter nicht die optimale Positionierungsleistung, selbst wenn die Landescheinwerfer eingeschaltet sind. Fliege bei einem schwachen GNSS-Signal in solchen Umgebungen vorsichtig.
	- Die abwärts gerichteten Sichtsensoren funktionieren unter Umständen nicht ordnungsgemäß, wenn das Fluggerät in der Nähe von Wasser fliegt. Daher kann es sein, dass das Fluggerät bei einer Landung dem darunter liegenden Wasser nicht aktiv ausweichen kann. Es wird empfohlen, stets die Kontrolle über das Fluggerät zu behalten, vernünftige Entscheidungen basierend auf den Umgebungsbedingungen zu treffen und sich nicht allein auf die abwärts gerichteten Sichtsensoren zu verlassen.
	- Die Sichtsensoren können nicht ordnungsgemäß funktionieren, wenn sich das Fluggerät in der Nähe von Oberflächen befindet, die keine deutliche Mustervariationen aufweisen, oder wo die Lichtverhältnisse zu dunkel oder zu hell sind. Die Sichtsensoren können in den folgenden Situationen nicht ordnungsgemäß funktionieren:
- a. Beim Fliegen in der Nähe von einfarbigen Oberflächen (z. B. rein schwarz, rein weiß, rein grün).
- b. Beim Fliegen in der Nähe von stark reflektierenden Oberflächen.
- c. Beim Fliegen in der Nähe von Gewässern oder transparenten Oberflächen.
- d. Beim Fliegen in der Nähe von beweglichen Oberflächen oder Objekten.
- e. Beim Fliegen in einem Bereich, in dem sich die Lichtverhältnisse oft oder drastisch ändern.
- f. Beim Fliegen in der Nähe von extrem dunklen (<10 Lux) oder hellen (>40.000 Lux) Oberflächen.
- g. Beim Fliegen in der Nähe von Oberflächen, die Infrarotwellen stark reflektieren oder absorbieren (z. B. Spiegel).
- h. Beim Fliegen in der Nähe von Oberflächen ohne klare Muster oder Strukturen.
- i. Beim Fliegen in der Nähe von Oberflächen mit sich wiederholenden, identischen Mustern oder Strukturen (z. B. Fliesen mit gleichem Dekor)
- j. Beim Fliegen in der Nähe von Hindernissen mit kleinen Oberflächen (z. B. Baumäste).
- Halte die Sensoren stets sauber. Die Sensoren dürfen NICHT gekratzt oder blockiert werden. Das Fluggerät darf NICHT in staubigen und feuchten Umgebungen eingesetzt werden.
- Die Sichtsensoren müssen nach einer längeren Aufbewahrungszeit eventuell kalibriert werden. In DJI Fly wird eine Eingabeaufforderung angezeigt und die Kalibrierung wird automatisch durchgeführt.
- Fliege NICHT bei Regen, Smog oder wenn die Sichtweite weniger als 100 m beträgt.
- Überprüfe vor jedem Abflug Folgendes:
	- a. Sorge dafür, dass sich keine Aufkleber oder andere Verunreinigungen auf dem Glas der Infrarot- und Sichtsensoren befinden.
	- b. Wenn sich Schmutz, Staub oder Wasser auf dem Glas der Sicht- und Infrarotsensoren befinden, verwende zur Reinigung ein weiches Tuch. Alkoholhaltige Reinigungsmittel dürfen NICHT verwendet werden.
	- c. Wende dich an den DJI Support, wenn die Linsen der Infrarot- und Sichtsensoren beschädigt sind.
- Die Infrarotsensoren dürfen NICHT blockiert werden.

# **Erweitertes Assistenzsystem für Pilotinnen und Piloten (APAS 5.0)**

Das erweiterte Assistenzsystem für Pilotinnen und Piloten 5.0 (APAS 5.0) ist im Normalmodus und im Cine-Modus verfügbar. Wenn APAS aktiviert ist, reagiert das Fluggerät weiterhin auf Benutzereingaben und plant seinen Weg entsprechend den Steuerknüppeleingaben und der Flugumgebung. APAS erleichtert das Umfliegen von Hindernissen, sorgt für eine weichere Kamerafahrt und ein besseres Flugerlebnis.

Beweg die Steuerknüppel weiter in eine beliebige Richtung. Das Fluggerät vermeidet die Hindernisse, indem es über oder unter den Hindernissen oder links oder rechts an den Hindernissen vorbei fliegt. Das Fluggerät kann auch auf Steuerknüppeleingaben reagieren, während es Hindernissen ausweicht.

Wenn APAS aktiviert ist, dann kann das Fluggerät gestoppt werden, indem man auf die Pausetaste an der Fernsteuerung drückt. Das Fluggerät bremst und verweilt drei Sekunden lang im Schwebeflug und wartet auf weitere Befehle.

Um APAS zu aktivieren, musst du in DJI Fly die "Einstellungen" und dann "Sicherheit" aufrufen und APAS aktivieren, indem du "Umleitung" auswählst. Du kannst den normalen oder eleganten Modus bei Verwendung von Umleitung auswählen. Im eleganten Modus kann das Fluggerät schneller, ruhiger und näher an Hindernissen fliegen, wodurch besseres Filmmaterial erzielt wird, während Hindernisse vermieden werden. Das Risiko eines Zusammenstoßes mit Hindernissen steigt allerdings. Fliege bitte vorsichtig.

In den folgenden Situationen kann der elegante Modus nicht normal funktionieren:

- 1. Wenn sich die Ausrichtung des Fluggeräts schnell ändert, wenn es in die Nähe von Hindernissen fliegt.
- 2. Beim Durchfliegen enger Hindernisse wie Vordächer oder Büsche mit hoher Geschwindigkeit.
- 3. Beim Fliegen in der Nähe von Hindernissen, die zu klein sind, um sie zu erkennen.
- 4. Beim Fliegen mit dem Propellerschutz.

## **Landeschutz**

Wenn Hindernisvermeidung auf Umleitung oder Bremsen eingestellt ist und du den Schub-Steuerknüppel zur Landung des Fluggeräts nach unten ziehst, dann wird der Landeschutz aktiviert. Wenn das Fluggerät mit der Landung beginnt, wird der Landeschutz aktiviert.

- 1. Während des Landeschutzes erkennt das Fluggerät automatisch, ob ein Gelände zur Landung geeignet ist, und landet dann.
- 2. Wird festgestellt, dass der Boden für die Landung ungeeignet ist, dann verweilt das Fluggerät im Schwebeflug, wenn es auf 0,8 m über dem Boden sinkt. Ziehe den Schub-Steuerknüppel mindestens fünf Sekunden lang nach unten. Das Fluggerät landet dann ohne Hindernisvermeidung.
- $\wedge$  Stelle sicher, dass du APAS verwendest, wenn die Sichtsensoren verfügbar sind. Stelle sicher, dass sich entlang der gewünschten Flugroute keine Menschen, Tiere, Objekte mit kleinen Oberflächen (z. B. Baumäste) oder transparente Objekte (z. B. Glas oder Wasser) befinden.
	- Stelle sicher, dass du APAS verwendest, wenn die Sichtsensoren (unten) verfügbar sind oder das GNSS-Signal stark ist. Es kann sein, dass APAS nicht ordnungsgemäß funktioniert, wenn das Fluggerät über Wasser oder schneebedecktes Gelände fliegt.
	- Sei besonders achtsam, wenn du in extrem dunklen (<300 Lux) oder extrem hellen (>10.000 Lux) Umgebungen fliegst.
	- Achte auf DJI Fly und vergewissere dich, dass APAS normal funktioniert.
	- APAS funktioniert eventuell nicht ordnungsgemäß, wenn das Fluggerät in der Nähe von Flugbeschränkung oder in einer GEO-Zone fliegt.

# **Flugschreiber**

Flugdaten, inkl. Flugtelemetrie, Statusinformationen zum Fluggerät und andere Parameter werden automatisch im internen Datenspeicher des Fluggeräts gespeichert. Die Daten lassen sich über den DJI Assistant 2 (für Hobby-Drohnen) abrufen.

# **Propeller**

Es gibt zwei Versionen der Schnellverschlusspropeller für DJI Mavic 3 Pro, die so konzipiert sind, dass sie sich in verschiedene Richtungen drehen können. Markierungen zeigen, welche Propeller an welchen Motoren angebracht werden müssen. Stelle sicher, dass du die passenden Propeller an den Motoren anbringst, indem du die Anweisungen befolgst.

## **Propeller anbringen**

Montiere die Propeller mit Markierungen an den Motoren mit Markierungen. Montiere die Propeller ohne Markierungen an den Motoren ohne Markierungen. Halte den Motor, drücke den Propeller nach unten und drehe ihn in die Richtung der Markierung auf dem Propeller, bis er einrastet.

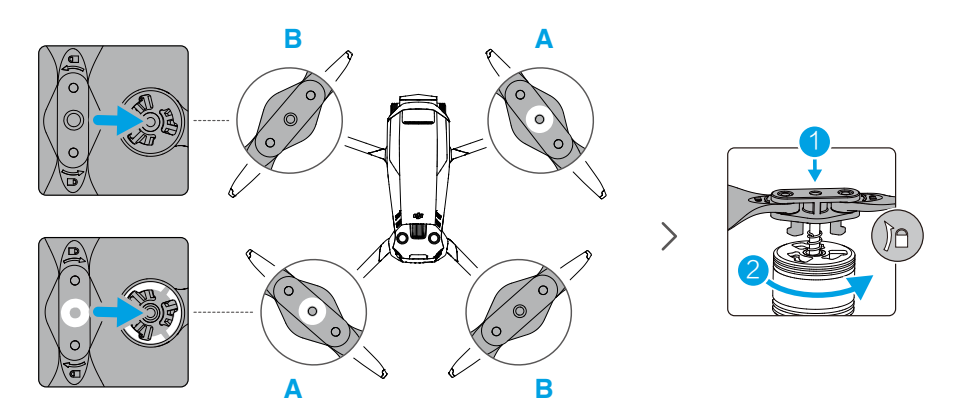

## **Propeller abnehmen**

Halte den Motor fest, drücke den Propeller nach unten und drehe ihn in die entgegengesetzte Richtung zu der Markierung auf dem Propeller, bis er herausklappt.

- $\bigwedge$  Die Propellerblätter sind scharf. Mit Vorsicht behandeln.
	- Verwende nur offizielle DJI-Propeller. Verwende stets Propeller des gleichen Typs.
	- Die Propeller sind Verbrauchsmaterialien. Kaufe nach Bedarf zusätzliche Propeller.
	- Sorge dafür, dass die Propeller und Motoren vor jedem Flug sicher installiert sind.
	- Achte darauf, dass alle Propeller vor jedem Flug in gutem Zustand sind. Alte, beschädigte oder defekte Propeller dürfen NICHT verwendet werden.
	- Halte Abstand von sich drehenden Propellern und Motoren, um Verletzungen zu vermeiden.
- Um Beschädigungen der Propeller zu vermeiden, legen Sie das Fluggerät zum Transport und zur Aufbewahrung in die in der Tragetasche angezeigte Richtung. Die Propeller dürfen NICHT gedrückt oder gebogen werden. Wenn die Propeller beschädigt sind, kann die Flugleistung beeinträchtigt werden.
- Sorge dafür, dass die Motoren sicher befestigt sind und sich frei drehen. Falls ein Motor klemmt und sich nicht mehr frei dreht, lande das Fluggerät unverzüglich.
- Am Motor dürfen KEINE strukturellen Änderungen vorgenommen werden.
- Nach dem Flug sind die Motoren normalerweise heiß und dürfen NICHT mit den Händen oder anderen Körperteilen in Berührung kommen.
- Die Belüftungsöffnungen an den Motoren und am Gehäuse des Fluggeräts dürfen NICHT blockiert werden.
- Beim Einschalten müssen die ESCs normal klingen.

# **Intelligent Flight Battery**

Die Intelligent Flight Battery der Mavic 3 ist ein Akku (15,4 V und 5.000 mAh) mit intelligenter Ladungs-/Entladungsfunktion.

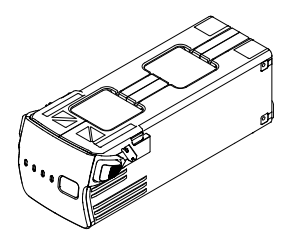

## **Akkumerkmale**

- 1. Akkustandsanzeige: Die Akkustand-LEDs zeigen den aktuellen Akkustand an.
- 2. Automatische Entladefunktion: Um Aufblähung zu vermeiden, entlädt sich der Akku automatisch auf 96 % des Akkustands, wenn er drei Tage lang außer Betrieb ist. Der Akku entlädt sich automatisch auf 60 % des Akkustands, wenn er neun Tage lang außer Betrieb ist. Normalerweise gibt der Akku beim Entladevorgang spürbar etwas Wärme ab.
- 3. Spannungsangleichung: Die Spannung der einzelnen Akkuzellen wird während des Ladevorgangs automatisch angeglichen.
- 4. Überladungsschutz: Der Akku hört automatisch mit dem Ladevorgang auf, sobald er vollständig aufgeladen ist.
- 5. Temperaturerfassung: Um Schäden zu vermeiden, lädt sich der Akku nur auf, wenn die Temperatur zwischen 5 °C und 40 °C liegt.
- 6. Überstromschutz: Der Akku bricht den Ladevorgang ab, wenn eine zu hohe Stromstärke erkannt wird.
- 7. Tiefentladungsschutz Die Entladung stoppt automatisch, um eine Tiefentladung zu verhindern, wenn der Akku nicht verwendet wird. Der Tiefentladungsschutz ist nicht aktiviert, wenn der Akku in Betrieb ist.
- 8. Schutz vor Kurzschlüssen: Wird ein Kurzschluss erkannt, wird die Stromversorgung automatisch unterbrochen.
- 9. Schutz vor Akkuzellenschäden: Die App zeigt eine Warnmeldung an, wenn eine beschädigte Akkuzelle erkannt wird.
- 10. Ruhezustand: Der Akku schaltet sich nach 20 Minuten Inaktivität ab, um Strom zu sparen. Wenn der Akkustand weniger als 5 % beträgt, wechselt der Akku nach sechs Stunden in den Ruhezustand, um eine Tiefentladung zu verhindern. Im Ruhezustand leuchtet die Akkustandsanzeige nicht. Lade den Akku auf, um ihn aus dem Ruhezustand aufzuwecken.
- 11. Kommunikation: Informationen zu Spannung, Kapazität, Stromstärke des Akku werden an das Fluggerät übermittelt.
- Lese vor dem ersten Gebrauch die Sicherheitsrichtlinien und die Aufkleber am Akku. Du übernimmst die alleinige Verantwortung für den Gebrauch und alle damit verbundenen Vorgänge.

## **Verwendung des Akkus**

## **Akkustand überprüfen**

Drücke einmal auf die Netztaste, um den Akkustand zu prüfen.

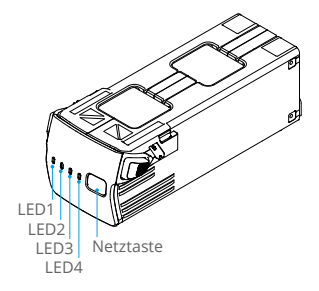

Die Akkustand-LEDs zeigen den Ladestand des Akkus während des Entladens an. Die LED-Status werden nachstehend beschrieben:

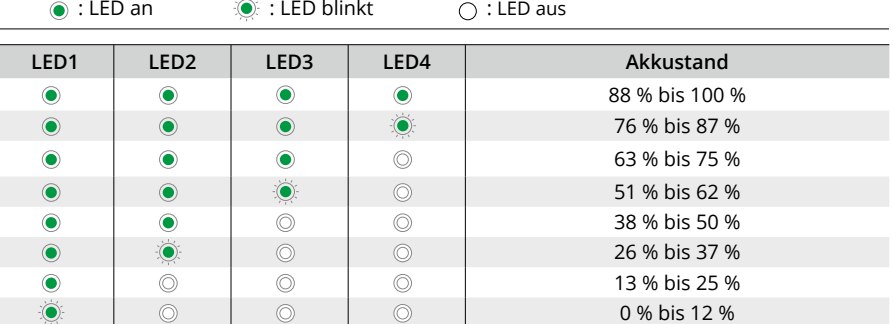

## **Ein-/Ausschalten**

Drück den Netzschalter einmal, dann erneut und halt ihn zwei Sekunden lang gedrückt, um den Akku ein- oder auszuschalten. Die Akkustand-LEDs zeigen den Akkustand an, wenn das Fluggerät eingeschaltet wird.

#### **Hinweis für niedrige Temperaturen**

- 1. Beim Fliegen in Umgebungen mit niedrigen Temperaturen von -10 °C bis 5 °C ist die Akkukapazität erheblich eingeschränkt. Es wird empfohlen, das Fluggerät vorübergehend im Schwebeflug verweilen zu lassen, um den Akku zu erwärmen. Sorge dafür, dass der Akku vor dem Abheben des Fluggeräts vollständig geladen ist.
- 2. Akkus können in Umgebungen mit extrem niedrigen Temperaturen unter -10 °C nicht verwendet werden.
- 3. Beende den Flug sofort, wenn die DJI Fly in Umgebungen mit niedrigen Temperaturen die Warnung "Niedriger Akkustand" anzeigt.
- 4. Um eine optimale Leistung des Akkus zu gewährleisten, sollte die Akkutemperatur über 20 °C gehalten werden.
- 5. Die reduzierte Akkukapazität bei niedriger Temperatur verringert die Windwiderstandsfähigkeit des Fluggeräts. Fliege bitte vorsichtig.
- 6. Gehe in großen Höhen besonders vorsichtig vor.

## **Akkus laden**

Der Akku muss vor jedem Gebrauch vollständig aufgeladen werden. Es wird empfohlen, die von DJI bereitgestellten Ladegeräte zu verwenden, wie das DJI USB-C Netzteil (100 W), das DJI 65 W Ladegerät oder andere USB-Power-Delivery-Ladegeräte.

#### **Gebrauch eines Ladegeräts**

- 1. Verbinde das Ladegerät mit einer Wechselstromversorgung (100-240V, 50/60 Hz; verwende ein Netzkabel, das für die Spezifikationen zum Laden geeignet ist, und verwende bei Bedarf ein Netzteil).
- 2. Schließ das Fluggerät bei ausgeschaltetem Akku mit dem Ladekabel an das Ladegerät an.
- 3. Beim Laden und Entladen zeigen die Akkustand-LEDs den Fortschritt der Ladung an.
- 4. Wenn alle Akkustand-LEDs erloschen sind, ist die Intelligent Flight Battery vollständig geladen. Entferne das Ladegerät vom Akku, sobald er vollständig aufgeladen ist.

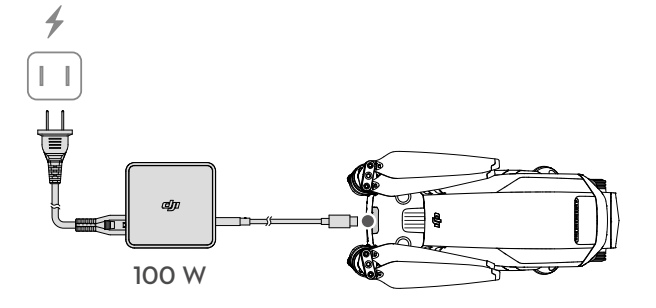

ODER

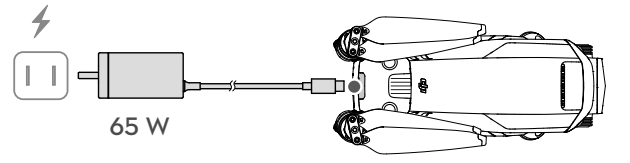

- $\triangle$  Lade eine Intelligent Flight Battery NICHT unmittelbar nach dem Flug auf. Es kann sein, dass der Akku zu heiß ist. Warte, bis sich der Akku vor einem erneuten Aufladen bis auf die Betriebstemperatur abgekühlt hat.
	- Wenn die Temperatur der Akkuzelle außerhalb des Betriebsbereichs von 5 °C bis 40 °C liegt, stoppt das Ladegerät den Ladevorgang des Akkus. Die ideale Ladetemperatur liegt zwischen 22 °C und 28 °C.
	- Der Akku muss alle drei Monate mindestens einmal vollständig aufgeladen werden, um einen guten Akkuzustand aufrechtzuerhalten.
- ĭQ. • Aus Sicherheitsgründen sollten die Akkus beim Transport nur leicht aufgeladen sein. Es wird empfohlen, die Akkus vor dem Transport auf einen Akkustand von 30 % oder weniger zu entladen.

Die nachstehende Tabelle zeigt den Akkustand während des Ladevorgangs.

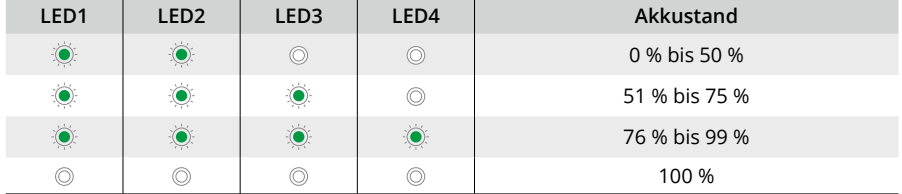

#### **Verwendung der Akkuladestation**

Die DJI Mavic 3 Akkuladestation der 100 W-Serie wurde für die Verwendung mit den Intelligent Flight Batteries der Mavic 3 entwickelt. In Kombination mit dem DJI USB-C Netzteil (100 W) lassen sich bis zu drei Intelligent Flight Batteries nacheinander aufladen, wobei der Akku mit dem jeweils höchsten Ladestand zuerst aufgeladen wird. Die Ladezeit für einen Akku beträgt etwa 1 Stunde 10 Minuten.

#### **Ladevorgang**

- 1. Setze die Intelligent Flight Battery in den Akkuschacht ein. Schließe die Akkuladestation mit dem DJI USB-C Netzteil (100 W) an eine Steckdose (100-240 V, 50/60 Hz) an.
- 2. Die Intelligent Flight Battery mit dem höchsten Ladestand wird zuerst geladen, die anderen werden anschließend in der Reihenfolge ihres jeweiligen Ladestands geladen. Unter "Erklärung der Status-LED" findest du weitere Informationen zur Bedeutung der Blinkmuster der Status-LED.
- 3. Die Intelligent Flight Battery kann von der Ladestation getrennt werden, wenn der Ladevorgang abgeschlossen ist.

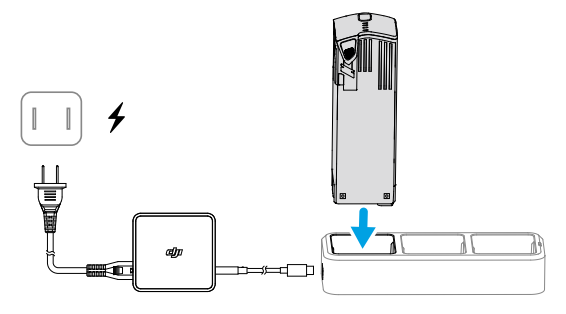

#### **Beschreibung der Status-LEDs**

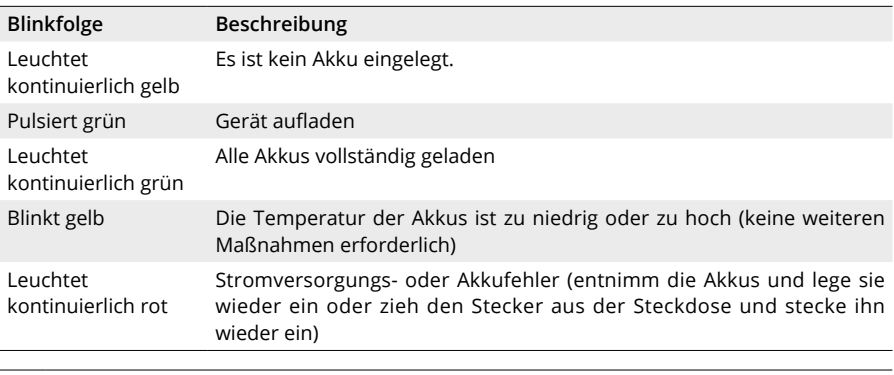

 $\bigwedge$  . Es wird empfohlen, ein DJI USB-C Netzteil (100 W) zu benutzen, wenn die Akkuladestation zum Laden der Mavic 3 Intelligent Flight Batteries verwendet wird.

- Die Akkuladestation ist nur mit den BWX260-5000-15.4 Intelligent Flight Batteries kompatibel. Versuch NICHT, die Akkuladestation mit anderen Akkumodellen zu verwenden.
- Verwende die Akkuladestation nur auf einer ebenen und stabilen Fläche. Stelle sicher, dass das Gerät ordnungsgemäß isoliert ist, um das Risiko eines Brands zu vermeiden.
- Berühre NICHT die Metallklemmen am Akkuanschluss.
- Reinige erkennbare Verschmutzungen mit einem sauberen und trockenen Tuch.

#### **Akkuschutzmechanismen**

Die Akkustand-LEDs zeigen bei problematischen Ladebedingungen Akkuschutz-Benachrichtigungen an.

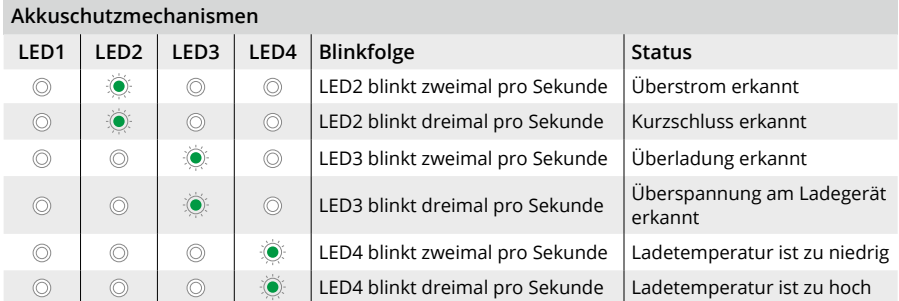

Wenn ein Akkuschutzmechanismus aktiviert wurde, entferne das Ladegerät und schließe es wieder an, um den Ladevorgang fortzusetzen. Ist die Ladetemperatur anormal, dann warte, bis sie wieder auf normalem Stand ist. Der Akku setzt automatisch den Aufladevorgang fort, wobei das Ladegerät nicht erneut ausgesteckt und wieder eingesteckt werden muss.

## **Akku einsetzen und entfernen**

Setz die Intelligent Flight Battery in das Akkufach des Fluggeräts ein. Vergewissern Sie sich, dass die Intelligent Flight Battery sicher befestigt ist und dass die Akkuverriegelungen eingerastet sind.

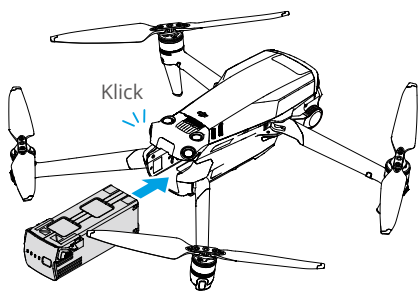

Halte den strukturierten Teil der Akkuverrieglung an den Seiten des Akkus gedrückt, um den Akku vom Akkufach zu entfernen.

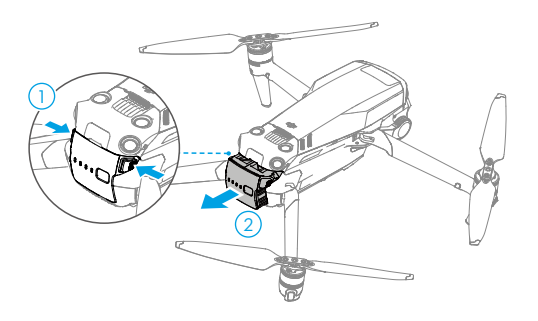

- $\wedge$ • Der Akku darf NICHT eingesetzt oder entfernt werden, wenn das Fluggerät eingeschaltet ist.
	- Sorge dafür, dass der Akku sicher befestigt ist.

# **Gimbal und Kamera**

## **Beschreibung des Gimbals**

Der auf drei Achsen stabilisierte Gimbal stabilisiert die Kamera, um scharfe und nicht verwackelte Foto- und Videoaufnahmen zu ermöglichen. Der Neigebereich der Steuerung beträgt -90° bis +35° und der Schwenkbereich der Steuerung beträgt -5° bis +5°.

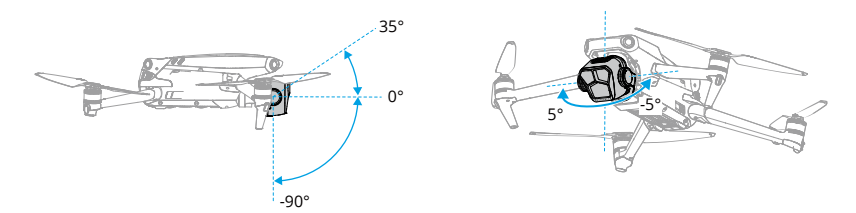

Steuere die Neigung der Kamera, indem du das Gimbalrädchen an der Fernsteuerung verwendest. Alternativ dazu ist dies auch über die Kameraansicht in DJI Fly möglich. Halte den Bildschirm gedrückt, bis die Kameraeinstellungsleiste angezeigt wird. Ziehe die Leiste nach oben oder unten, um die Neigung zu steuern, und nach links oder rechts, um das Schwenken zu steuern.

## **Gimbal-Betriebsmodi**

Der Gimbal bietet zwei Betriebsmodi. Schalte in DJI Fly in "Einstellungen" > "Steuerung" zwischen den verschiedenen Betriebsmodi um.

**Folgemodus:** Der Gimbal-Winkel bleibt relativ zur Horizontalebene stabil. Der Pilot oder die Pilotin kann die Neigung des Gimbals anpassen. Dieser Modus eignet sich für Standbildaufnahmen.

**FPV-Modus:** Wenn das Fluggerät nach vorne fliegt, passt sich der Gimbal den Bewegungen des Fluggeräts an und simuliert dadurch eine Ich-Perspektive (First-Person-View, FPV).

- Nach dem Einschalten des Fluggeräts darf der Gimbal NICHT berührt oder gestoßen werden. Zum Schutz des Gimbals während des Starts, immer von einem offenen und flachen Boden aus abheben.
	- Achte nach dem Installieren des Weitwinkelobjektivs darauf, dass der Gimbal vor dem Start waagerecht und nach vorwärts ausgerichtet ist, sodass das Fluggerät den Installationsstatus des Weitwinkelobjektivs ordnungsgemäß erkennen kann. Der Gimbal ist waagerecht, wenn das Fluggerät eingeschaltet ist; wenn der Gimbal sich dreht, zentriere ihn unter Verwendung der Fernsteuerung oder von DJI Fly folgendermaßen neu:
		- a. Tippe auf der "Seite Einstellungen" > "Steuerung" von DJI Fly die Option Gimbal neu zentrieren an.
		- b. Drücke die individualisierbare C1-Taste auf der Fernsteuerung (die Standardfunktion zentriert den Gimbal neu und richtet ihn nach unten aus; dies kann individualisiert werden).
	- Die Panorama- und Asteroid-Funktionen sind nach der Installation des Weitwinkelobjektivs nicht verfügbar.
- Bei einem Zusammenstoß oder Aufprall können die Präzisionsinstrumente im Gimbal beschädigt werden, sodass der Gimbal unter Umständen nicht mehr einwandfrei funktioniert.
- Halt den Gimbal und besonders die Gimbal-Motoren frei von Staub und Sand.
- Ein Gimbal-Motor kann in den folgenden Situationen in den Schutzmodus wechseln: a. Das Fluggerät befindet sich auf unebenem Boden, und der Gimbal ist blockiert. b. Der Gimbal wird einer exzessiven, externen Kraft ausgesetzt, etwa einem Zusammenstoß.
- Auf den Gimbal NICHT mit externer Kraft einwirken, nachdem er eingeschaltet wurde. Der Gimbal darf NICHT zusätzlicher Traglast ausgesetzt werden, die kein offizielles Zubehör ist, da er sonst eventuell in seiner Funktion gestört wird oder dies zu permanenten Motorschäden führen kann.
- Entferne vor dem Einschalten des Fluggeräts den Gimbal-Schutz. Befestige den Gimbal-Schutz, wenn das Fluggerät nicht in Gebrauch ist.
- Beim Flugbetrieb in dichtem Nebel oder bei Bewölkung kann der Gimbal feucht werden. Dies kann zu einem vorübergehenden Ausfall führen. Nach dem Abtrocknen funktioniert der Gimbal wieder einwandfrei.

## **Beschreibung der Kamera**

Die DJI Mavic 3 Pro ist mit 3 Kameras ausgestattet, die frei zwischen verschiedenen Brennweiten wechseln und sich so an die Aufnahmebedingungen unterschiedlicher Szenen anpassen können.

Die DJI Mavic 3 Pro verwendet eine Hasselblad L2D-20c Kamera mit 4/3-CMOS-Sensor, die 20MP Fotos und Videos mit 5,1K/50fps / DCI 4K/120fps Apple ProRes 422 HQ, Apple ProRes 422, Apple ProRes 422 LT und H.264/H.265 aufnehmen kann. Die Kamera unterstützt auch 10-Bit D-Log Video, besitzt einen Dynamikumfang von 12,8 Blendenstufen und eine einstellbare Blende von f/2.8 bis f/11. Die äquivalente Brennweite beträgt 24 mm und kann Aufnahmen von 1 m bis unendlich machen.

Die mittlere Telekamera verfügt über einen 1/1,3-Zoll-CMOS-Sensor mit einer Blende von f/2,8 3x optischem Zoom und bis zu 7x digitalem Zoom. Sie kann 48MP-Fotos und 4K 60fps-Videos aufnehmen. Die äquivalente Brennweite beträgt 70 mm und kann Aufnahmen von 3 m bis unendlich machen.

Die Telekamera verfügt über einen 1/2-Zoll-CMOS-Sensor mit einer Blende von f/3,4 und 7x optischem Zoom. Sie kann 12MP-Fotos und 4K 60fps-Videos aufnehmen. Die äquivalente Brennweite beträgt 166 mm und kann Aufnahmen von 3 m bis unendlich machen. Im Erkundungsmodus bietet die Telekamera einen 28-fachen Zoom.

- $\triangle$  Sorge dafür, dass die Temperatur und Luftfeuchtigkeit innerhalb der geeigneten Bereiche der Kamera für ihren Gebrauch und ihre Aufbewahrung liegen.
	- Reinige das Objektiv mit einem Objektivreiniger, um Schäden oder eine schlechte Bildqualität zu vermeiden.
	- Die Belüftungsöffnungen an der Kamera dürfen NICHT blockiert sein, denn die dadurch entstehende Wärme kann zu Schäden am Gerät oder zu Verletzungen führen.
- Nur die DJI Mavic 3 Pro Cine unterstützt die Aufnahme und Speicherung von Apple ProRes 422 HQ, Apple ProRes 422 und Apple ProRes 422 LT Videos.
- Die Mavic 3 Pro verwendet standardmäßig den SmartPhoto-Modus für Einzelaufnahme, der Funktionen, wie Szenenerkennung oder HDR, für optimale Ergebnisse umfasst. SmartPhoto muss kontinuierlich mehrere Aufnahmen machen für die Bildsynthese. Wenn das Fluggerät in Bewegung ist oder die mittlere Telekamera bei einer Auflösung von 48MP verwendet, wird SmartPhoto nicht unterstützt, und die Fotoleistung variiert.
- Die Kameras fokussieren in den folgenden Situationen möglicherweise nicht richtig:
	- a. Aufnehmen von dunklen Objekten in großer Entfernung.
	- b. Aufnehmen von Objekten mit sich wiederholenden identischen Mustern und Texturen oder ohne klare Muster und Texturen.
	- c. Aufnehmen von glänzenden oder reflektierenden Objekten (z. B. Straßenbeleuchtung und Glas).
	- d. Aufnehmen von blinkenden Objekten.
	- e. Aufnehmen von sich schnell bewegenden Objekten.
	- f. Wenn sich das Fluggerät/der Gimbal schnell bewegt.
	- g. Aufnahme von Objekten mit unterschiedlichen Distanzen im Fokusbereich.

## **Fotos und Videos speichern und exportieren**

#### **Fotos und Videos speichern**

Die DJI Mavic 3 Pro verfügt über einen integrierten Speicher von 8 GB und unterstützt die Verwendung einer microSD-Karte zum Speichern von Fotos und Videos. Aufgrund der schnellen Lese- und Schreibgeschwindigkeiten, die für hochauflösende Videodaten erforderlich sind, ist eine SDXC oder UHS-I microSD-Karte erforderlich. Weitere Informationen zu empfohlenen microSD-Speicherkarten findest du unter "Technische Daten".

Im der DJI Mavic 3 Pro Cine ist auch eine 1 TB SSD integriert. Das Filmmaterial kann schnell über das DJI 10 Gbit/s Lightspeed-Datenkabel ausgegeben werden.

#### **Exportieren von Fotos und Videos**

Verwende QuickTransfer, um das Filmmaterial auf ein Mobiltelefon zu exportieren. Schließe das Fluggerät an einen Computer an oder verwende ein Kartenlesegerät, um das Filmmaterial auf einen Computer zu exportieren.

- $\triangle$  Entferne NICHT die microSD-Karte aus dem Fluggerät, wenn Fotos oder Videos aufgenommen werden. Sonst kann die microSD-Karte eventuell beschädigt werden.
	- Um die Stabilität des Kamerasystems zu gewährleisten, sind einzelne Video-Aufzeichnungen auf 30 Minuten begrenzt.
	- Überprüfe die Kameraeinstellungen vor der Verwendung, um sicherzustellen, dass sie korrekt konfiguriert sind.
	- Mache vor der Aufnahme wichtiger Fotos oder Videos einige Bilder, um zu testen, ob die Kamera richtig funktioniert.
- Fotos oder Videos können nur bei eingeschaltetem Fluggerät von der Kamera übertragen oder kopiert werden.
- Stelle sicher, dass das Fluggerät korrekt ausgeschaltet ist. Andernfalls werden die Parameter der Kamera nicht gespeichert, und aufgezeichnete Videos könnten beeinträchtigt werden. DJI übernimmt keine Verantwortung für die nicht gelungene Aufzeichnung von Bildern oder Videos, einschließlich einer Aufzeichnung, die nicht maschinenlesbar ist.

# **QuickTransfer**

Die DJI Mavic 3 Pro lässt sich per Wi-Fi direkt mit Mobilgeräten verbinden, sodass man Fotos und Videos vom Fluggerät über DJI Fly auf das Mobilgerät herunterladen kann, ohne dafür die Fernsteuerung zu benötigen. So kommt man in den Genuss schnellerer und bequemerer Downloads mit einer Übertragungsrate von bis zu 80 MB/s.

## **Verwendung**

- 1. Schalte das Fluggerät ein und warte, bis die Selbstdiagnose abgeschlossen ist.
- 2. Sorge dafür, dass Bluetooth und Wi-Fi auf dem Mobilgerät aktiviert sind. Starte DJI Fly. Eine Eingabeaufforderung wird angezeigt, um das Fluggerät zu verbinden.
- 3. Tippe auf Verbinden. Nach erfolgreicher Verbindung sind der Zugriff auf die Dateien im Fluggerät und ein schneller Download möglich. Wenn du das Mobilgerät zum ersten Mal mit dem Fluggerät verbindest, halte zur Bestätigung die Netztaste des Fluggeräts zwei Sekunden lang gedrückt.
- $\hat{A}$  Die maximale Download-Geschwindigkeit kann nur in Ländern und Regionen erreicht werden, in denen die Frequenz von 5,8 GHz im Rahmen der lokalen Gesetze und Vorschriften zulässig ist. Um die maximale Downloadgeschwindigkeit zu erreichen, muss das Gerät ein Frequenzband von 5,8 GHz und eine Wi-Fi 6 Verbindung unterstützen, und das Filmmaterial muss den internen Speicher des Fluggeräts in einer Umgebung verwenden, die frei von Interferenzen oder Hindernissen ist. Wenn die Nutzung der 5,8-GHz-Frequenz aufgrund regionaler Vorschriften nicht zulässig ist (etwa in Japan), das Mobilgerät des Anwenders das 5,8 GHz-Frequenzband nicht unterstützt, nutzt QuickTransfer das 2,4-GHz-Frequenzband und die maximale Downloadgeschwindigkeit wird auf 10 MB/s reduziert.
	- Vergewissere dich, dass Bluetooth, Wi-Fi und Standortdienste auf dem Mobilgerät aktiviert sind, bevor du QuickTransfer verwendest.
	- Bei Verwendung von QuickTransfer ist es nicht erforderlich, das Wi-Fi-Passwort in den Einstellungen des Mobilgeräts einzugeben, um eine Verbindung herzustellen. Rufe DJI Fly auf. Eine Eingabeaufforderung wird angezeigt, um das Fluggerät zu verbinden.
	- Verwende QuickTransfer auf einer freien Fläche ohne Hindernisse und Störungen und halte dich von Interferenzen wie kabellosen Routern, Bluetooth-Lautsprechern und -Kopfhörern usw. fern.

# **Fernsteuerung**

In diesem Abschnitt werden die Funktionen der Fernsteuerung beschrieben, einschließlich Anleitungen zur Steuerung des Fluggeräts und der Kamera.

# **Fernsteuerung**

# **DJI RC Pro**

Die DJI RC Pro Fernsteuerung verfügt über O3+, funktioniert bei 2,5 GHz und 5,8 GHz, kann den besten Übertragungskanal automatisch auswählen und eine Live-HD-Ansicht von der Kamera zum Fluggerät über eine Distanz von bis zu 15 km übertragen (wurde in einem weiten offenen Bereich ohne Interferenzen nach FCC-Standards gemessen). Der integrierte 5,5-Zoll Bildschirm mit hoher Helligkeit von 1.000 cd/m $^2$  verfügt über eine Auflösung von 1920 × 1080 Pixel, während die Fernsteuerung mit einer Reihe von Fluggerät- und Gimbalsteuerungen sowie frei belegbaren Tasten ausgestattet ist. Du kannst dich über Wi-Fi mit dem Internet verbinden. Das Betriebssystem Android 10 verfügt über eine Vielzahl von Funktionen wie Bluetooth und GNSS (GPS+GLONASS+Galileo).

Die Fernsteuerung verfügt über einen integrierten Lautsprecher und unterstützt H.264 und H.265 Video mit bis zu 4K/120fps, das wiederum die Videoausgabe über den Mini-HDMI-Anschluss unterstützt. Der interne Speicher der Fernsteuerung verfügt über 32 GB und unterstützt die Verwendung von microSD-Karten zum Speichern von Fotos und Videos.

Der 5.000 mAh 36 Wh Akku ermöglicht der Fernsteuerung eine maximalen Akkulaufzeit von drei Stunden.

## **Bedienung**

#### **Ein-/Ausschalten**

Drücke die Netztaste einmal, um den aktuellen Akkustand zu überprüfen.

Drücke die Netztaste, drücke sie erneut und halte sie gedrückt, um die Fernsteuerung ein- oder auszuschalten.

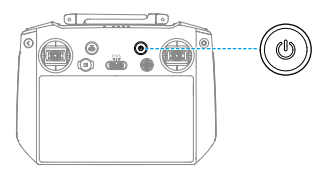

## **Akkus laden**

Verwende ein USB-C Kabel, um das Ladegerät mit dem USB-C Anschluss der Fernsteuerung zu verbinden.

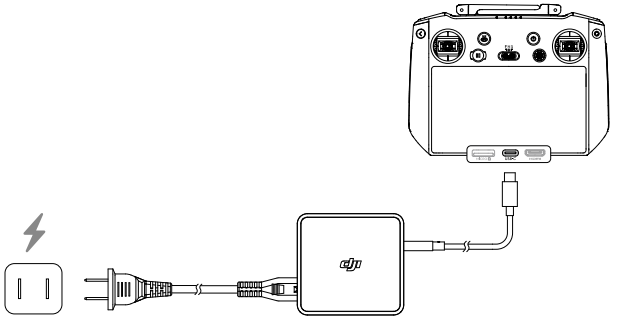

#### **Steuerung von Gimbal und Kamera**

Fokus-/Fototaste: Drücke die Taste halb herunter, um den Autofokus zu aktivieren, und drücke die Taste dann ganz herunter, um ein Foto aufzunehmen.

Aufnahmetaste: Drücke einmal, um die Aufnahme zu starten oder zu stoppen.

Kamera-Steuerrad: Verwende es, um den Zoom standardmäßig anzupassen. Das Steuerrad kann individuell angepasst werden, um entweder Brennweite, EV, Blende, Verschlusszeit und ISO einzustellen.

Gimbal-Rädchen: Steuere die Neigung des Gimbals.

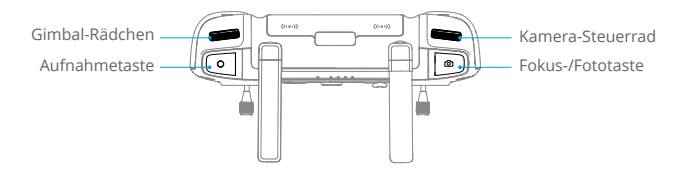

## **Steuerung des Fluggeräts**

Es stehen drei vorprogrammierte Modi (Modus 1, Modus 2 und Modus 3) zur Verfügung und individuelle Einstellungen können in der DJI Fly App konfiguriert werden.

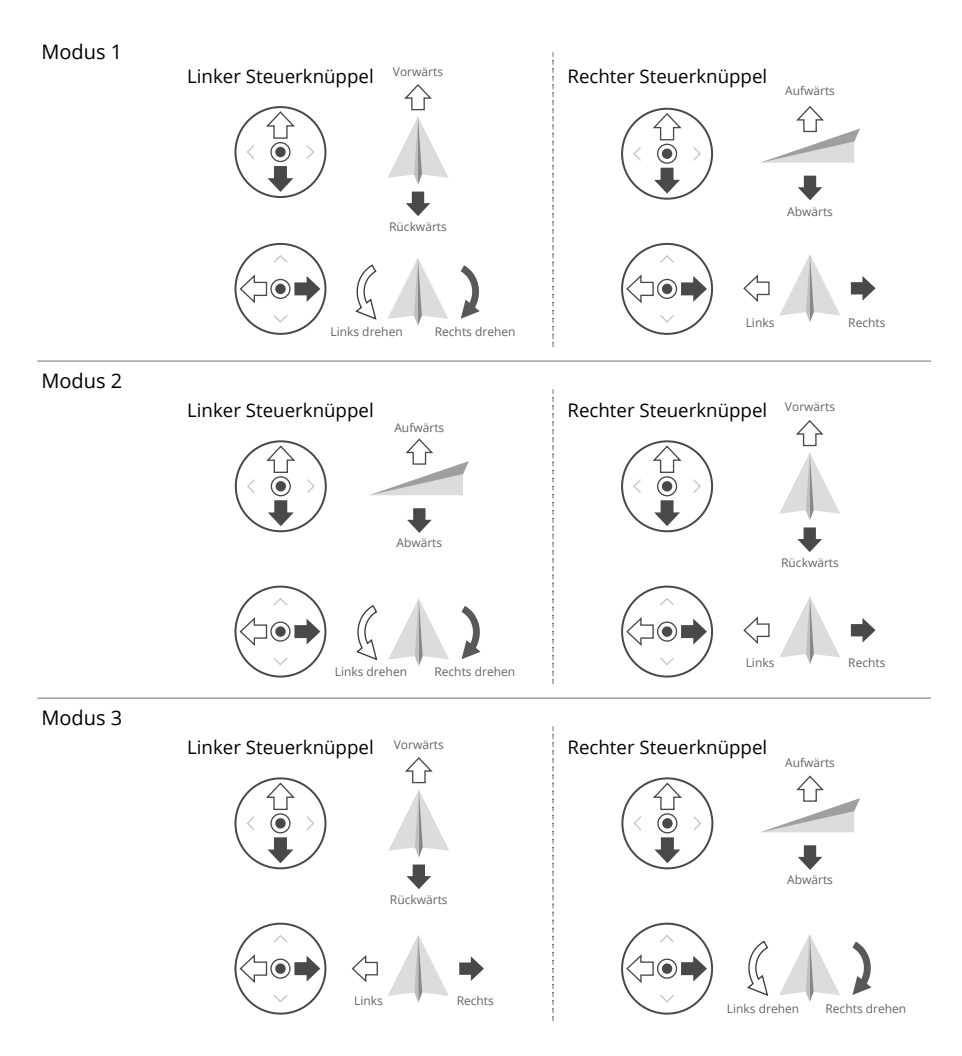

Modus 2 ist der Standard-Steuerungsmodus der Fernsteuerung. In diesem Handbuch wird Modus 2 als Beispiel verwendet, um den Gebrauch der Steuerknüppel zu demonstrieren.

- **Fi** Steuerknüppel neutral / mittig: die Steuerknüppel befinden sich in der Mitte.
	- Bewegung der Steuerknüppel: der Steuerknüppel wird aus der Mittelposition in eine andere Position bewegt.

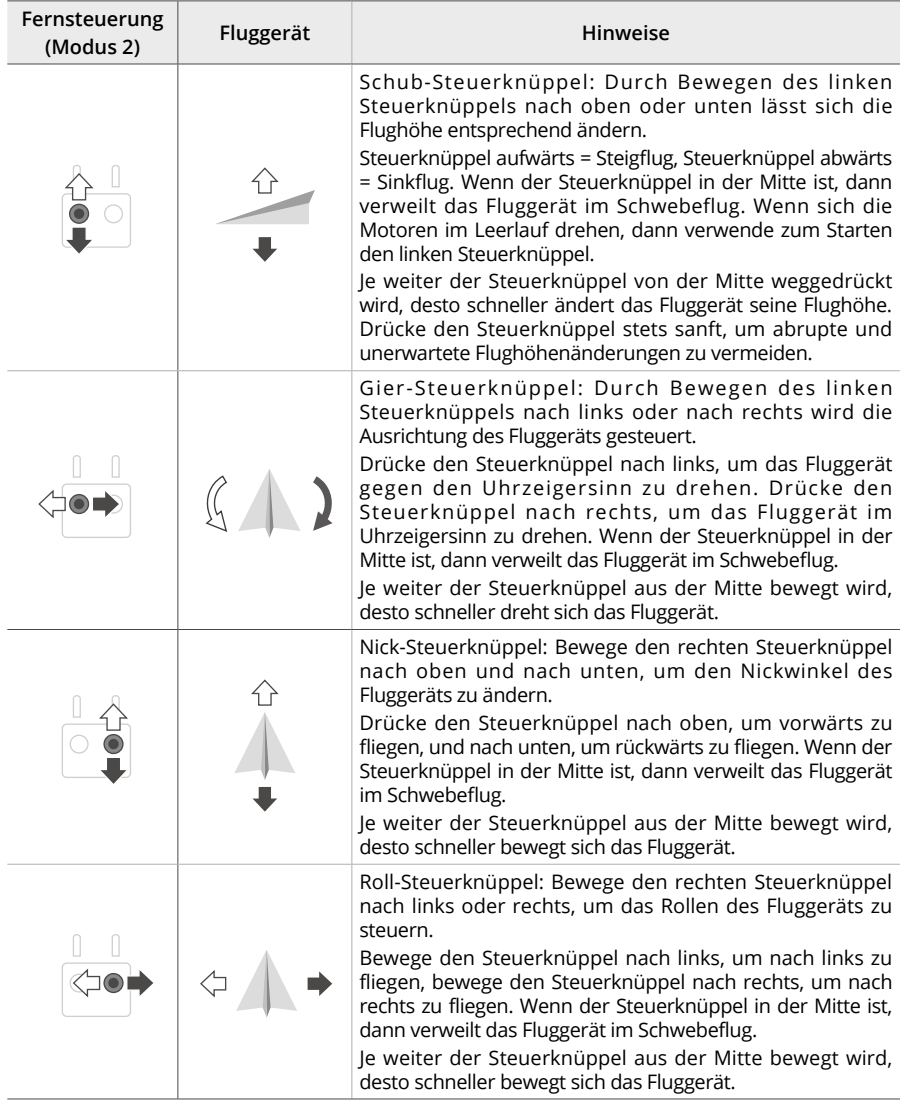

## **Flugmodusschalter**

Mit diesem Schalter kannst du den gewünschten Flugmodus auswählen.

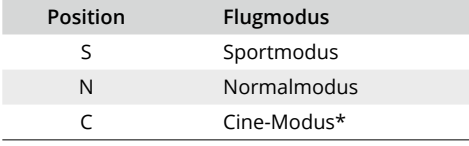

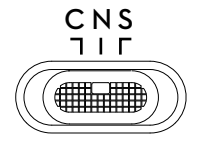

\* Niedriger Tempomodus in der EU.

#### **Rückkehrtaste**

Halt die Rückkehrtaste gedrückt, bis die Fernsteuerung einen Signalton ausgibt, um die automatische Rückkehr einzuleiten. Das Fluggerät fliegt zum zuletzt aktualisierten Startpunkt. Wenn du die Taste erneut drückst, wird die Rückkehr abgebrochen, und du kannst das Fluggerät wieder selbst steuern.

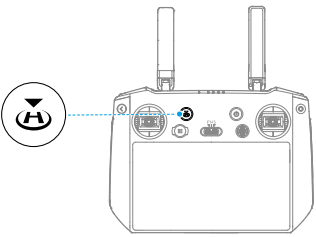

## **Frei belegbare Tasten**

Einschließlich C1-, C2-, C3- und der 5D-Taste. Gehe in DJI Fly zu "Einstellungen" > "Steuerung", um die Funktion des Taste zu individualisieren.

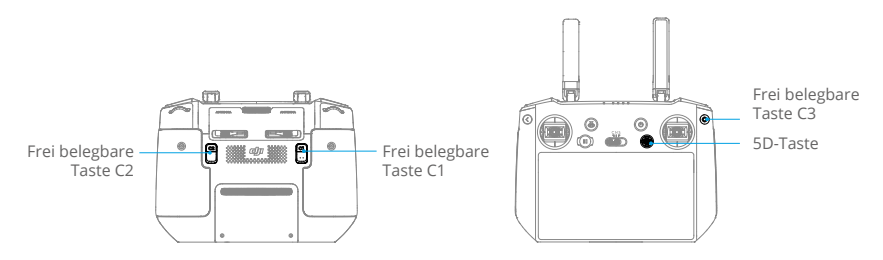

## **Tastenkombination**

Einige der häufig verwendeten Funktionen können mithilfe von Tastenkombinationen aktiviert werden. Um Kombinationstasten zu nutzen, muss man lediglich die Zurücktaste gedrückt halten und anschließend die korrespondierende Taste in Kombination drücken. Öffne bei der aktuellen Verwendung die Startseite der Fernsteuerung und tippe Hinweise an, um alle verfügbaren Kombinationstasten schnell anzuzeigen.

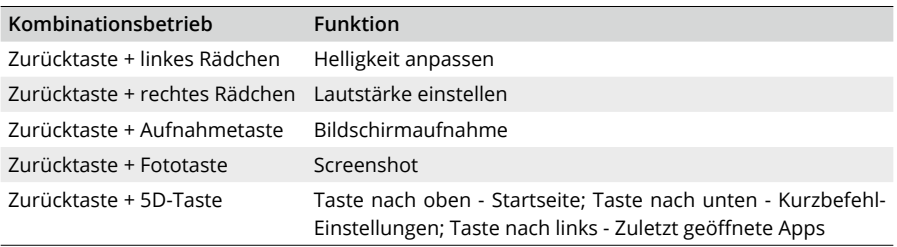

## **LEDs der Fernsteuerung**

## **Status-LED**

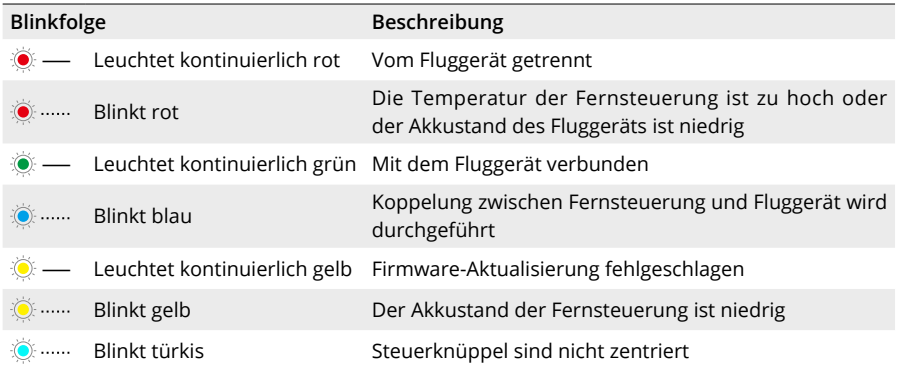

## **Akkustand-LEDs**

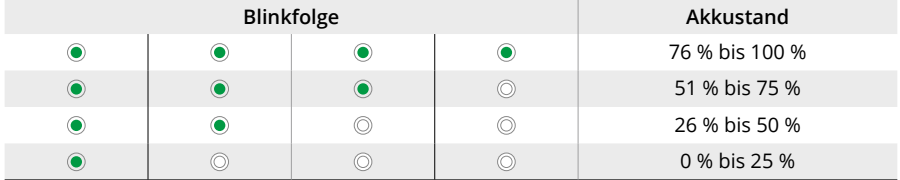

## **Fernsteuerungsalarm**

Die Fernsteuerung vibriert oder gibt zweimal einen Signalton von sich, wenn ein Fehler oder eine Warnung auftritt. Achte auf die Meldungen, die auf dem Touchscreen oder in DJI Fly angezeigt werden. Streiche zur Deaktivierung der Warnungen im Bildschirm von oben nach unten und wähle "Nicht stören" oder "Stumm schalten" aus.

Während der Rückkehrfunktion ertönt am Fernsteuerung ein Warnmeldung. Dieser Warnmeldung lässt sich nicht unterdrücken. Die Fernsteuerung gibt bei niedrigem Akkustand der Fernsteuerung (6 % bis 10 %) eine Warnmeldung aus. Drücke auf die Netztaste, um die Warnmeldung bei niedrigem Akkustand abzubrechen. Wenn der Akkustand unter 5 % liegt, ertönt eine Warnmeldung, um den kritischen Akkustand anzuzeigen. Dieser Warnmeldung kann nicht abgebrochen werden.

# **Optimale Übertragung**

Das Signal zwischen Fluggerät und Fernsteuerung erreicht die höchste Zuverlässigkeit, wenn die Antennen auf das Fluggerät ausgerichtet sind, wie es nachstehend gezeigt wird.

Die optimale Übertragungsreichweite ist dort, wo die Antennen auf das Fluggerät weisen und der Winkel zwischen den Antennen und der Rückseite der Fernsteuerung 180° oder 270° beträgt.

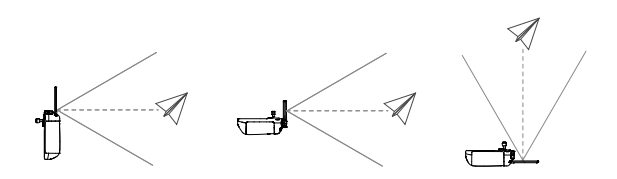

- $\hat{A}$  Bediene KEINE anderen kabellosen Geräte, die auf derselben Frequenz wie die Fernsteuerung betrieben werden, um Signalinterferenzen zu vermeiden.
	- Wenn das Übertragungssignal während des Fluges schwach ist, wird in DJI Fly eine Meldung angezeigt. Stelle die Antennen so ein, dass sich das Fluggerät innerhalb der optimalen Übertragungsreichweite befindet.

# **Fernsteuerung koppeln**

Wenn die Fernsteuerung zusammen mit einem Fluggerät als Combo gekauft wird, ist sie bereits mit dem Fluggerät gekoppelt. Ist dies nicht der Fall, befolge die nachstehenden Schritte, um die Fernsteuerung und das Fluggerät nach der Aktivierung zu koppeln.

#### **Methode 1: Nutzung von Tastenkombinationen**

- 1. Schalte die Fernsteuerung und das Fluggerät ein.
- 2. Drücke gleichzeitig die C1- und die C2-Taste, bis die Status-LED blau blinkt und die Fernsteuerung piept.
- 3. Halte die Netztaste des Fluggeräts länger als vier Sekunden lang gedrückt. Das Fluggerät piept zweimal nach einem kurzen Piepton, und seine Akkustand-LEDs blinken abwechselnd um anzuzeigen, dass es zum Koppeln bereit ist. Die Fernsteuerung piept zweimal, und ihre Status-LEDs leuchten dauerhaft grün um anzuzeigen, dass die Koppelung erfolgreich war.

## **Methode 2: DJI Fly verwenden**

- 1. Schalte die Fernsteuerung und das Fluggerät ein.
- 2. Starte DJI Fly und tippe in der Kameraansicht ... an und wähle "Steuerung" und dann "Mit Fluggerät koppeln (verbinden)" aus. Während der Koppelung blinkt die Status-LED der Fernsteuerung blau, und die Fernsteuerung piept.
- 3. Halte die Netztaste des Fluggeräts länger als vier Sekunden lang gedrückt. Das Fluggerät piept zweimal nach einem kurzen Piepton, und seine Akkustand-LEDs blinken abwechselnd um anzuzeigen, dass es zum Koppeln bereit ist. Die Fernsteuerung piept zweimal, und ihre Status-LEDs leuchten dauerhaft grün um anzuzeigen, dass die Koppelung erfolgreich war.
- Achte darauf, dass sich die Fernsteuerung bei der Koppelung in einer Entfernung von 0,5 m zum Fluggerät befindet.
	- Wenn eine neue Fernsteuerung mit demselben Fluggerät verknüpft wird, wird die Verknüpfung der bisherigen Fernsteuerung automatisch getrennt.
	- Schalte Bluetooth und Wi-Fi der Fernsteuerung aus, um eine optimale Videoübertragung zu erzielen.
- $\wedge$ • Lade die Fernsteuerung vor jedem Flug vollständig auf. Die Fernsteuerung gibt bei niedrigem Akkustand einen Alarm aus.
	- Wenn die eingeschaltete Fernsteuerung 5 Minuten lang nicht benutzt wird, ertönt ein Alarmsignal. Nach 6 Minuten schaltet sich das Fluggerät automatisch aus. Bewege die Steuerknüppel oder drücke auf irgendeine Taste, um den Alarm abzubrechen.
	- Der Akku muss alle 3 Monate mindestens einmal vollständig aufgeladen werden, um einen guten Akkuzustand aufrechtzuerhalten.
## **Touchscreen bedienen**

## **Startseite**

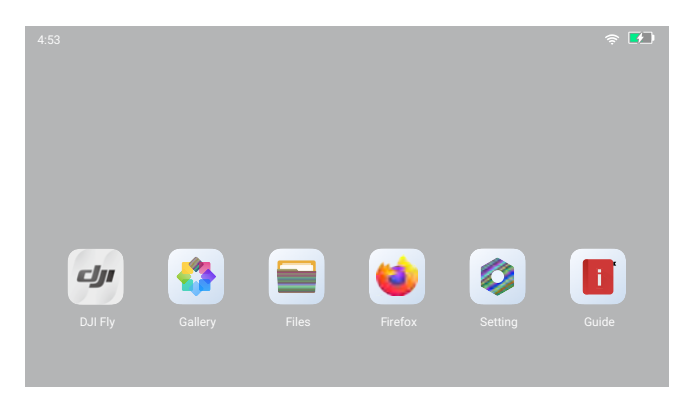

Die Zeit, das Wi-Fi-Signal und der Akkustand der Fernsteuerung werden oben auf dem Touchscreen angezeigt.

Einige Apps sind bereits standardmäßig installiert wie DJI Fly, Galerie, Dateien, Firefox, Einstellungen und Hinweise. Die Einstellungen umfassen Netzwerk-, Anzeige-, Sprach- und Bluetooth-Konfigurationen. Du kannst in den Hinweisen schnell mehr über die Funktionen erfahren.

## **Bildschirmgesten**

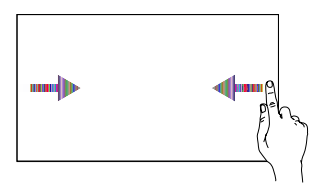

Von links oder rechts zur Mitte des Bildschirms streichen, um zum vorherigen Bildschirm zurückzukehren.

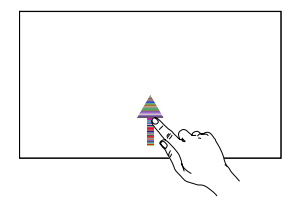

Auf dem Bildschirm von unten nach oben streichen, um zur Startseite zurückzukehren.

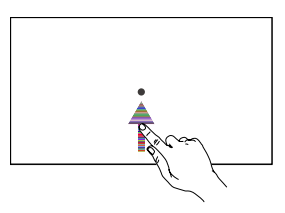

Streich von unten nach oben und halt den Finger gedrückt, um auf zuletzt geöffnete Apps zuzugreifen.

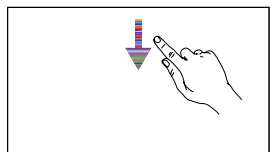

Streiche auf dem Bildschirm von oben nach unten, um in DJI Fly die Statusleiste zu öffnen. In der Statusleiste werden Informationen angezeigt, wie Zeit, Wi-Fi-Signal und Akkustand der Fernsteuerung.

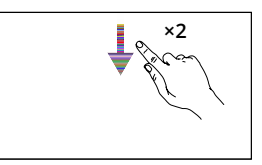

Schnelleinstellungen öffnen: Streiche auf dem Bildschirm zweimal von oben nach unten, um in DJI Fly die Schnelleinstellungen zu öffnen. Streiche auf dem Bildschirm einmal von oben nach unten, um die Schnelleinstellungen zu öffnen, wenn DJI Fly nicht geöffnet ist.

## **Schnelleinstellungen**

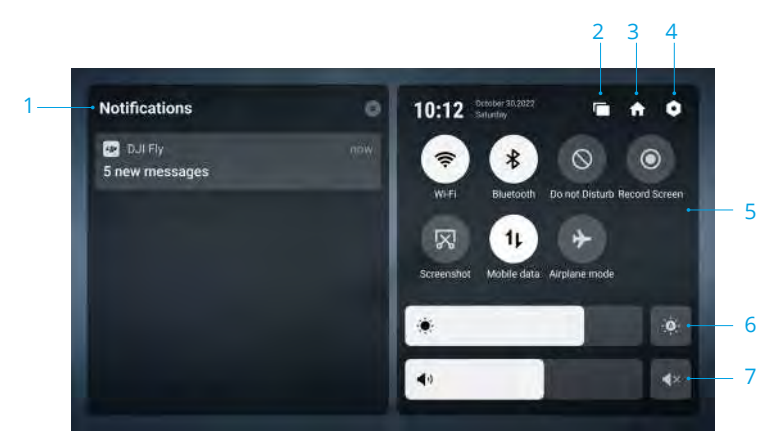

#### **1. Benachrichtigungen**

Antippen, um Systembenachrichtigungen anzuzeigen.

#### **2. Zuletzt geöffnete Apps**

Antippen, um die zuletzt geöffneten Apps anzuzeigen.

**3. Startseite**

Antippen, um zur Startseite zurückzukehren.

#### **4. Systemeinstellungen**

Antippen, um Systemeinstellungen aufzurufen.

#### **5. Kurzbefehle**

 : Antippen, um Wi-Fi zu aktivieren oder zu deaktivieren. Gedrückt halten, um Einstellungen zu öffnen und eine Verbindung zu einem Wi-Fi-Netzwerk herzustellen oder hinzuzufügen.

 : Antippen, um Bluetooth zu aktivieren oder zu deaktivieren. Gedrückt halten, um die Einstellungen zu öffnen und eine Verbindung mit nahe gelegenen Bluetooth-Geräten herzustellen.

 $\mathcal{D}$ : Antippen, um den "Nicht stören" zu aktivieren. In diesem Modus sind die Systemmeldungen deaktiviert.

 : Antippen, um die Bildschirmaufnahme zu starten. Bei der Aufnahme wird die Aufnahmezeit auf dem Bildschirm angezeigt. Auf "Stopp" tippen, um die Aufnahme zu stoppen.

 $\sqrt{\mathbb{X}}$ : Antippen, um einen Screenshot des Bildschirms zu machen.

 $\uparrow$  : Mobile Daten.

 : Antippen, um den Flugmodus zu aktivieren. Wi-Fi, Bluetooth und mobile Daten werden deaktiviert.

#### **6. Helligkeit anpassen**

 : Der Bildschirm passt die Helligkeit automatisch an, wenn das Symbol hervorgehoben ist. Tippe auf die Leiste oder streiche über sie, um die Helligkeit manuell einzustellen.

#### **7. Lautstärke einstellen**

Benutze den Schieberegler, um die Lautstärke einzustellen. Auf «xippen, um die Lautstärke stumm zu schalten.

## **Erweiterte Funktionen**

#### **Kompass kalibrieren**

Nach dem Gebrauch der Fernsteuerung in Regionen mit elektromagnetischen Störungen, kann es sein, dass der Kompass kalibriert werden muss. Eine Warnmeldung wird angezeigt, wenn der Kompass der Fernsteuerung kalibriert werden muss. Auf die Warnmeldung tippen, um mit dem Kalibrieren zu beginnen. Alternativ kannst du auch die folgenden Schritte ausführen, um die Fernsteuerung zu kalibrieren.

- 1. Schalte die Fernsteuerung ein und rufe die Startseite auf.
- 2. Wähle "Systemeinstellungen" aus, scrolle nach unten und tippe auf "Kompass".
- 3. Befolge die Anleitungen auf dem Bildschirm, um den Kompass zu kalibrieren.
- 4. Nach erfolgreicher Kalibrierung wird eine entsprechende Bestätigung angezeigt.

#### **HDMI-Einstellungen**

Der Touchscreen kann über ein HDMI-Kabel mit einem Bildschirm geteilt werden. Die Auflösung kann in "Einstellungen" > "Display" und dann HDMI eingestellt werden.

## **DJI RC**

Bei Verwendung mit DJI Mavic 3 Pro bietet die DJI RC Fernsteuerung eine O3+ Videoübertragung und funktioniert sowohl im 2,4-GHz- als auch im 5,8-GHz-Frequenzband. Sie kann den besten Übertragungskanal automatisch auswählen und eine HD-Live-Ansicht mit bis zu 1080p/60fps vom Fluggerät zur Fernsteuerung über eine Entfernung von bis zu 15 km übertragen (konform mit FCC-Standards und gemessen in einem weiten offenen Bereich ohne Störungen). Außerdem ist die DJI RC Fernsteuerung mit einem 5,5" Touchscreen (Auflösung 1920 × 1080 Pixel) und einer Vielzahl von Bedienelementen und frei belegbaren Tasten ausgestattet, mit denen sich das Fluggerät leicht steuern lässt und die Fluggerät-Einstellungen aus der Ferne geändert werden können.

Der integrierte Akku mit 5.200 mAH und einer Leistung von 18,72 Wh versorgt die Fernsteuerung mit einer Akkulaufzeit von bis zu 4 Stunden. Die DJI RC Fernsteuerung verfügt über viele weitere Funktionen, wie Wi-Fi-Verbindung, integriertes GNSS (GPS+BeiDou+Galileo), Bluetooth, integrierte Lautsprecher, abnehmbare Steuerknüppel und einen microSD-Speichersteckplatz.

## **Bedienung**

## **Ein-/Ausschalten**

Drücke die Netztaste einmal, um den aktuellen Akkustand zu überprüfen.

Drücke die Netztaste, drücke sie erneut und halte sie zwei Sekunden lang gedrückt, um die Fernsteuerung ein- oder auszuschalten.

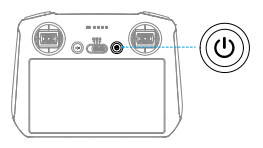

## **Akkus laden**

Verwende ein USB-C Kabel, um das Ladegerät mit dem USB-C Anschluss der Fernsteuerung zu verbinden. Der Akku kann in ca. 1 Stunde und 30 Minuten mit einem maximalen Ladestrom von 15 W (5V/3A) vollständig aufgeladen werden.

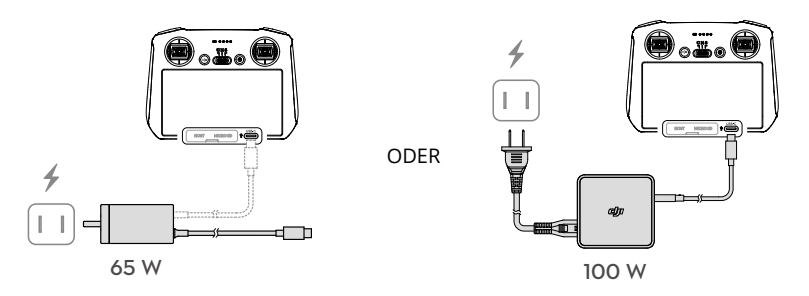

### **Steuerung von Gimbal und Kamera**

Fokus-/Fototaste: Drücke die Taste halb herunter, um den Autofokus zu aktivieren, und drücke die Taste dann ganz herunter, um ein Foto aufzunehmen.

Aufnahmetaste: Drücke einmal, um die Aufnahme zu starten oder zu stoppen.

Kamera-Steuerrad: Verwenden, um den Zoom standardmäßig anzupassen. Das Steuerrad kann individuell angepasst werden, um entweder Brennweite, EV, Blende, Verschlusszeit und ISO einzustellen.

Gimbal-Rädchen: Steuere die Neigung des Gimbals.

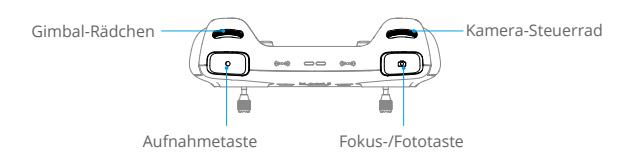

## **Steuerung des Fluggeräts**

Es stehen drei vorprogrammierte Modi (Modus 1, Modus 2 und Modus 3) zur Verfügung und benutzerdefinierte Modi können in DJI Fly konfiguriert werden.

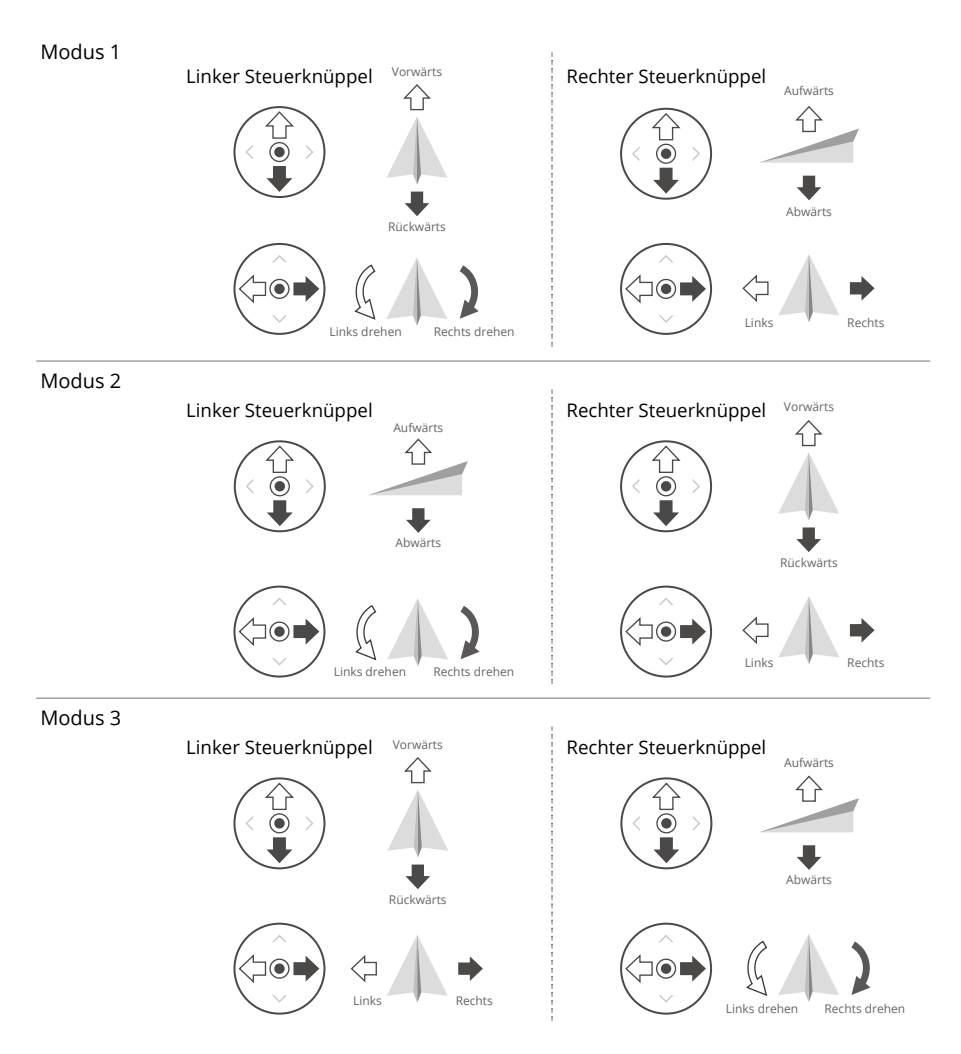

Modus 2 ist der Standard-Steuerungsmodus der Fernsteuerung. In diesem Handbuch wird Modus 2 als Beispiel verwendet, um den Gebrauch der Steuerknüppel zu demonstrieren.

- **■■ Steuerknüppel neutral / mittig: die Steuerknüppel befinden sich in der Mitte.** 
	- Bewegung der Steuerknüppel: der Steuerknüppel wird aus der Mittelposition in eine andere Position bewegt.

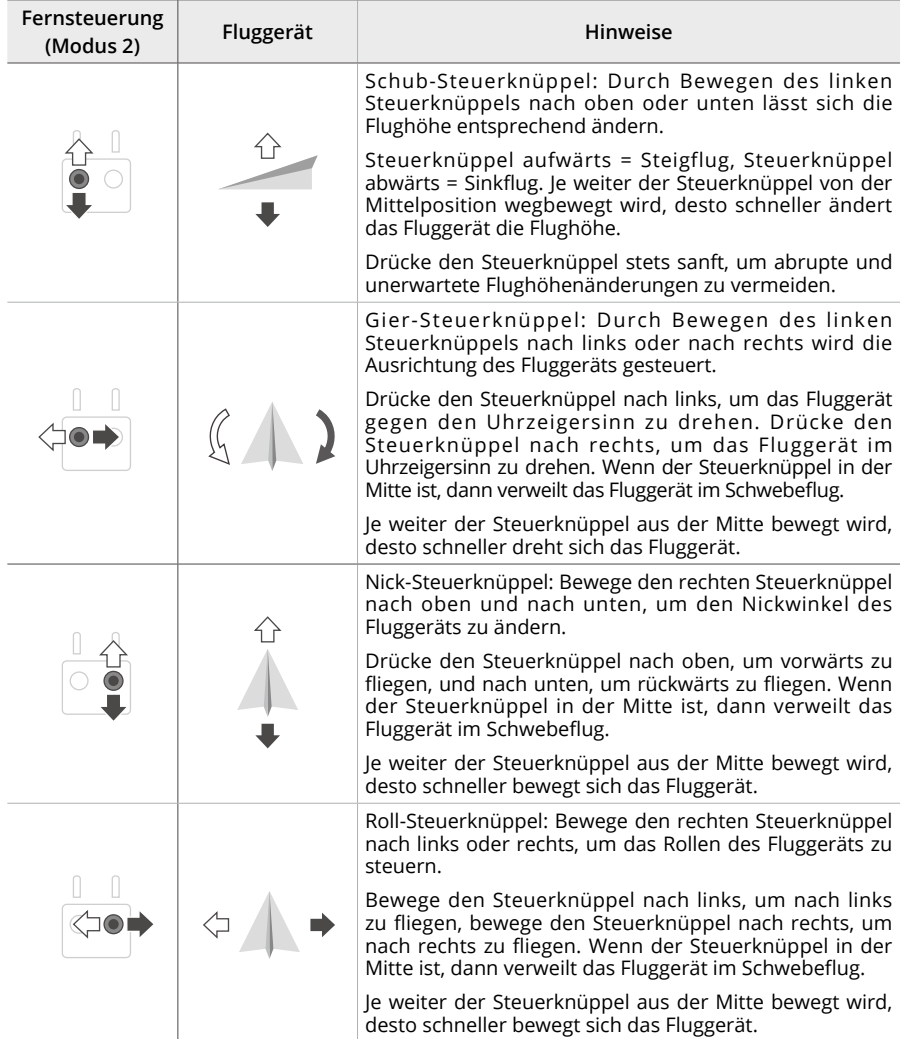

## **Flugmodusschalter**

Mit diesem Schalter kannst du den gewünschten Flugmodus auswählen.

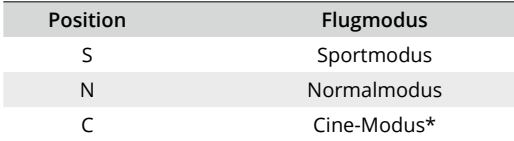

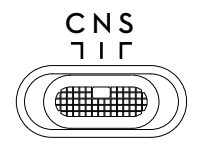

\* Niedriger Tempomodus in der EU.

## **Flugpause/Rückkehrtaste**

Einmal drücken, damit das Fluggerät stoppt und im Schwebeflug verweilt. Halte die Taste gedrückt, bis die Fernsteuerung piept, um die Rückkehrfunktion zu starten. Das Fluggerät kehrt dann zum zuletzt aufgezeichneten Startpunkt zurück. Drücke erneut auf diese Taste, um die Rückkehrfunktion abzubrechen und die Kontrolle über das Fluggerät wiederzuerlangen.

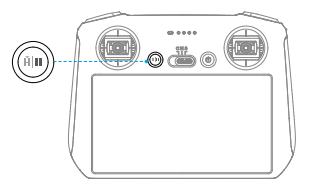

## **Frei belegbare Tasten**

Gehe in DJI Fly zu "Einstellungen" > "Steuerung", um die Funktionen der individualisierbaren C1/ C2-Tasten anzupassen.

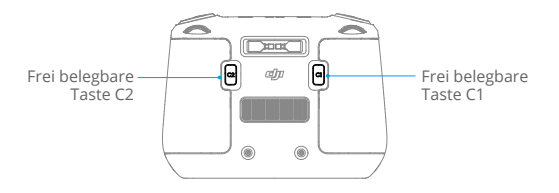

## **LEDs der Fernsteuerung**

#### **Status-LED**

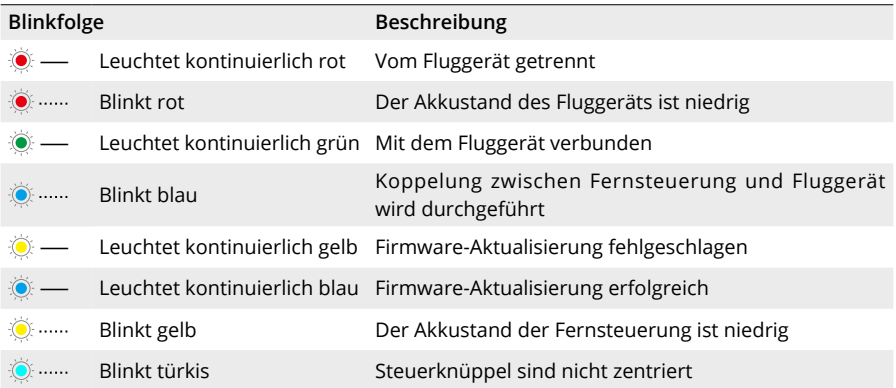

## **Akkustand-LEDs**

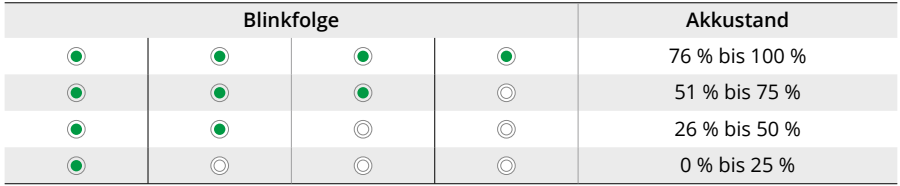

## **Fernsteuerungsalarm**

Die Fernsteuerung gibt einen Signalton von sich, wenn ein Fehler oder eine Warnung auftritt. Achte auf die Meldungen, die auf dem Touchscreen oder in DJI Fly angezeigt werden. Streiche auf dem Bildschirm von oben nach unten und wähle "Stumm schalten" aus, um alle Warnmeldungen zu deaktivieren. Stelle die Lautstärke auf 0 ein, um nur einige Warnmeldungen zu deaktivieren.

Während der Rückkehrfunktion ertönt an der Fernsteuerung eine Warnmeldung. Diese Warnmeldung lässt sich nicht unterdrücken. Die Fernsteuerung gibt bei niedrigem Akkustand der Fernsteuerung (6 % bis 10 %) eine Warnmeldung aus. Drücke auf die Netztaste, um die Warnmeldung bei niedrigem Akkustand abzubrechen. Wenn der Akkustand unter 5 % liegt, ertönt eine Warnmeldung, um den kritischen Akkustand anzuzeigen. Diese Warnmeldung kann nicht abgebrochen werden.

## **Optimale Übertragung**

Das Signal zwischen dem Fluggerät und der Fernsteuerung erreicht die höchste Zuverlässigkeit, wenn die Fernsteuerung auf das Fluggerät ausgerichtet ist, wie nachstehend gezeigt.

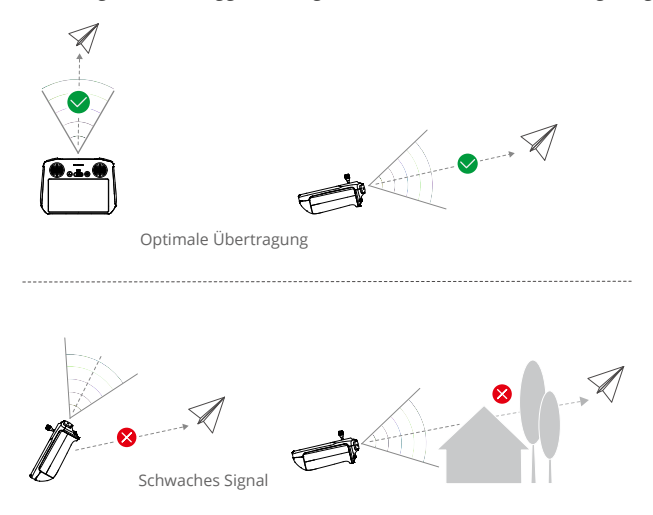

- Bediene KEINE anderen kabellosen Geräte, die auf derselben Frequenz wie die Fernsteuerung betrieben werden, um Signalinterferenzen zu vermeiden.
	- Wenn das Übertragungssignal während des Fluges schwach ist, wird in DJI Fly eine Meldung angezeigt. Pass die Ausrichtung der Fernsteuerung an, um sicherzustellen, dass sich das Fluggerät innerhalb der optimalen Übertragungsreichweite befindet.

## **Fernsteuerung koppeln**

Wenn die Fernsteuerung zusammen mit einem Fluggerät als Combo gekauft wird, ist sie bereits mit dem Fluggerät gekoppelt. Ist dies nicht der Fall, befolge die nachstehenden Schritte, um die Fernsteuerung und das Fluggerät nach der Aktivierung zu koppeln.

- 1. Schalte die Fernsteuerung und das Fluggerät ein.
- 2. Starte DJI Fly.
- 3. Tippe in der Kameraansicht auf ••• und wähle dann "Steuerung" und "Mit Fluggerät koppeln (verbinden)" aus. Während der Koppelung blinkt die Status-LED der Fernsteuerung blau, und die Fernsteuerung piept.
- 4. Halte die Netztaste des Fluggeräts länger als vier Sekunden lang gedrückt. Das Fluggerät piept zweimal nach einem kurzen Piepton, und seine Akkustand-LEDs blinken abwechselnd um anzuzeigen, dass es zum Koppeln bereit ist. Die Fernsteuerung piept zweimal, und ihre Status-LEDs leuchten dauerhaft grün um anzuzeigen, dass die Koppelung erfolgreich war.
- Achte darauf, dass sich die Fernsteuerung bei der Koppelung in einer Entfernung von 0,5 m zum Fluggerät befindet.
	- Wenn eine neue Fernsteuerung mit demselben Fluggerät verknüpft wird, wird die Verknüpfung der bisherigen Fernsteuerung automatisch getrennt.
	- Schalte Bluetooth und Wi-Fi der Fernsteuerung aus, um eine optimale Videoübertragung zu erzielen.
- Lade die Fernsteuerung vor jedem Flug vollständig auf. Die Fernsteuerung gibt bei niedrigem Akkustand einen Alarm aus.
	- Wenn die Fernsteuerung eingeschaltet ist und 5 Minuten lang nicht benutzt wird, ertönt ein Alarmsignal. Nach 6 Minuten schaltet sich das Fluggerät automatisch aus. Bewege die Steuerknüppel oder drücke auf irgendeine Taste, um den Alarm abzubrechen.
	- Der Akku muss alle 3 Monate mindestens einmal vollständig aufgeladen werden, um einen guten Akkuzustand aufrechtzuerhalten.

## **Touchscreen bedienen**

#### **Startseite**

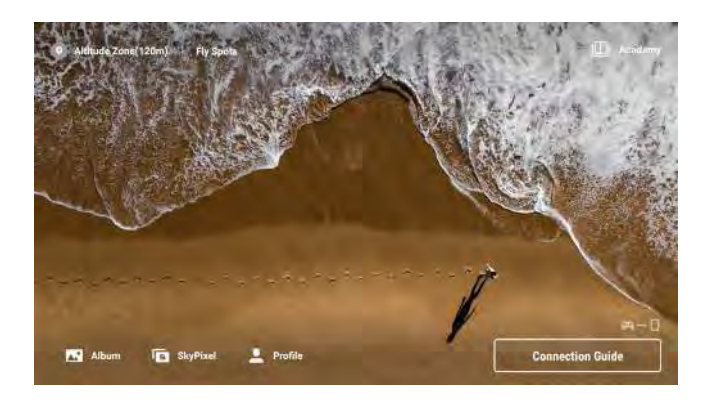

## **Bildschirmgesten**

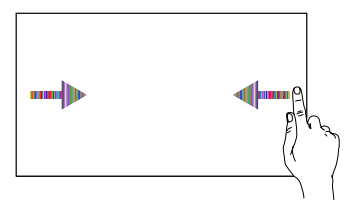

Von links oder rechts zur Mitte des Bildschirms streichen, um zum vorherigen Bildschirm zurückzukehren.

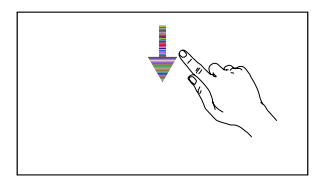

Streiche auf dem Bildschirm von oben nach unten, um in DJI Fly die Statusleiste zu öffnen.

Die Statusleiste zeigt Folgendes an: Zeit, Wi-Fi-Signal, Akkustand der Fernsteuerung usw.

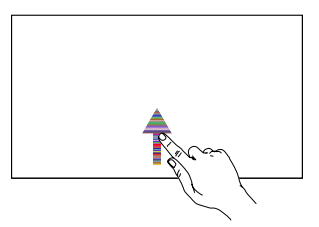

Auf dem Bildschirm von unten nach oben streichen, um zu DJI Fly zurückzukehren.

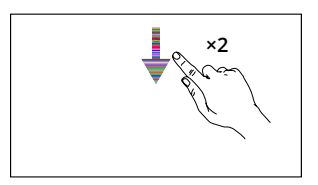

Auf dem Bildschirm zweimal von oben nach unten streichen, um in DJI Fly die Schnelleinstellungen zu öffnen.

## **Schnelleinstellungen**

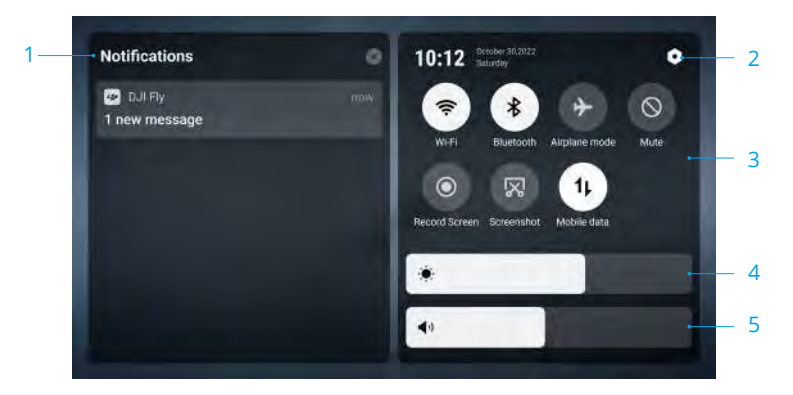

#### **1. Benachrichtigungen**

Antippen, um Systembenachrichtigungen anzuzeigen.

#### **2. Systemeinstellungen**

Tippe, um Zugriff auf die Systemeinstellungen zu erhalten und Einstellungen, wie Bluetooth, Lautstärke und Netzwerk, zu konfigurieren. Weitere Informationen zu den Bedienelementen und Status-LEDs findest du in der Anleitung.

#### **3. Kurzbefehle**

 : Antippen, um Wi-Fi zu aktivieren oder zu deaktivieren. Gedrückt halten, um die Einstellungen aufzurufen und eine Verbindung zu einem Wi-Fi-Netzwerk herzustellen oder hinzuzufügen.

 : Antippen, um Bluetooth zu aktivieren oder zu deaktivieren. Gedrückt halten, um die Einstellungen zu öffnen und eine Verbindung mit nahe gelegenen Bluetooth-Geräten herzustellen.

: Antippen, um den Flugmodus zu aktivieren. Wi-Fi und Bluetooth werden deaktiviert.

 $\Diamond$ : Antippen, um die Systembenachrichtigungen auszuschalten und alle Alarme zu deaktivieren.

 : Antippen, um die Bildschirmaufnahme zu starten. Die Funktion ist nur verfügbar, nachdem eine microSD-Karte in die Fernsteuerung eingesetzt wurde.

 $\overline{\mathbb{X}}$ : Antippen, um einen Screenshot zu erstellen. Die Funktion ist nur verfügbar, nachdem eine microSD-Karte in die Fernsteuerung eingesetzt wurde.

<sup>↑</sup>⊥: Mobile Daten.

#### **4. Helligkeit anpassen**

Stelle mit dem Schieberegler die Helligkeit des Bildschirms ein.

#### **5. Lautstärke einstellen**

Stelle mit dem Schieberegler die Lautstärke ein.

## **Erweiterte Funktionen**

## **Kompass kalibrieren**

Nach dem Gebrauch der Fernsteuerung in Regionen mit elektromagnetischen Störungen, kann es sein, dass der Kompass kalibriert werden muss. Eine Warnmeldung wird angezeigt, wenn der Kompass der Fernsteuerung kalibriert werden muss. Auf die Warnmeldung tippen, um mit dem Kalibrieren zu beginnen. Alternativ kannst du auch die folgenden Schritte ausführen, um die Fernsteuerung zu kalibrieren.

- 1. Die Fernsteuerung einschalten und die Schnelleinstellungen aufrufen.
- 2. Wähle "Systemeinstellungen" **O** aus, scrolle nach unten und tippe auf "Kompass".
- 3. Befolge die Anleitungen auf dem Bildschirm, um den Kompass zu kalibrieren.
- 4. Nach erfolgreicher Kalibrierung wird eine entsprechende Bestätigung angezeigt.

# **DJI Fly App**

Dieser Abschnitt beschreibt die Hauptfunktionen der DJI Fly App.

# **DJI Fly App**

## **Startseite**

Starte DJI Fly und ruf die Startseite auf.

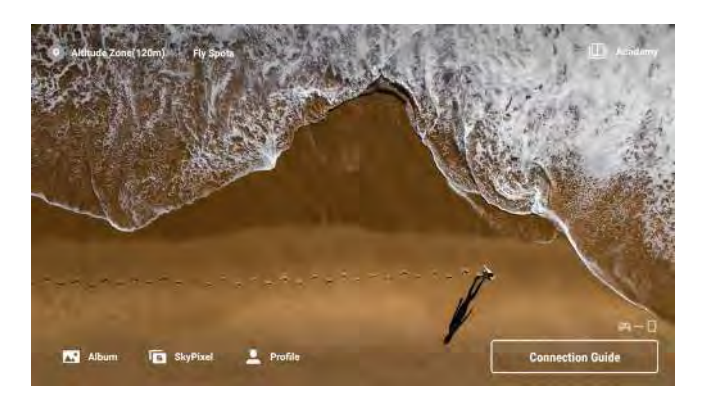

## **Fly Spots**

Sieh dir Flug- und Aufnahmeorte in der Nähe an und teile sie mit anderen, erfahre mehr über GEO-Zonen und sieh dir Luftaufnahmen anderer Pilotinnen und Piloten von verschiedenen Standorten an.

## **Academy**

Tippe auf das Symbol in der oberen rechten Ecke, um Academy aufzurufen und Produkttutorien, Flugtipps, Flugsicherheitshinweise und Bedienungsanleitungen anzusehen.

## **Album**

Ermöglicht dir, Fotos und Videos aus dem Album des Fluggeräts oder auf dem lokal gespeicherten Gerät anzuzeigen. Tippe auf Erstellen und wähle "Vorlagen" oder "Pro". "Vorlagen" bietet eine automatische Bearbeitungsfunktion für importiertes Filmmaterial. "Pro" ermöglicht die manuelle Bearbeitung von Filmmaterial.

## **SkyPixel**

Greife auf SkyPixel zu, um die von anderen Pilotinnen und Piloten geteilten Videos und Fotos anzuzeigen.

## **Profil**

Zeige Kontoinformationen und Flugaufzeichnungen an; besuche das DJI Forum und den Online Store; erhalte Zugriff auf die Funktion "Meine Drohne finden", auf Offline-Karten und auf andere Einstellungen wie Firmware-Aktualisierungen, Kameraansicht, zwischengespeicherte Daten, Datenschutz- und Spracheinstellungen.

## **Kameraansicht**

## **Beschreibung der Tasten**

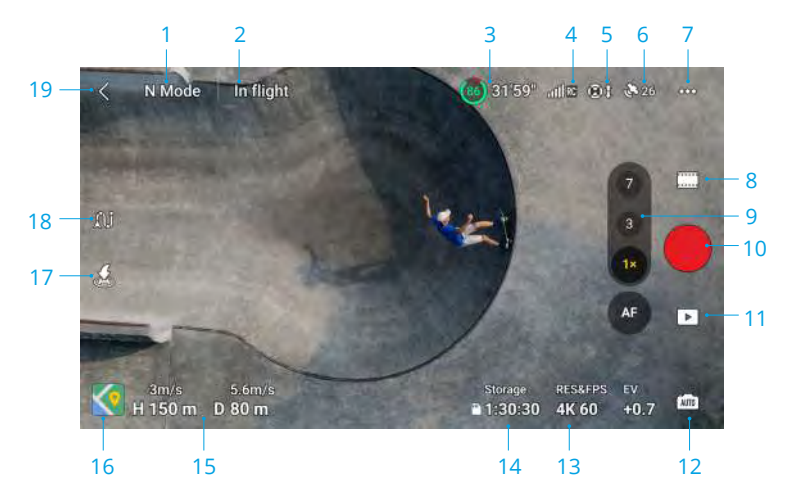

#### **1. Flugmodus**

**N-Modus**: Zeigt den aktuellen Flugmodus an.

#### **2. Systemstatusleiste**

**Im Flug:** Zeigt den Flugstatus des Fluggeräts sowie verschiedene Warnmeldungen an.

#### **3. Akkuinformationen**

<sup>80</sup> 31'59"**:** Zeigt den aktuellen Akkustand und die verbleibende Flugzeit an. Antippen, um mehr Informationen über den Akku zu erhalten.

#### **4. Video-Downlink-Signalstärke**

**:** Zeigt die Video-Downlink-Signalstärke zwischen dem Fluggerät und der Fernsteuerung an.

#### **5. Status der Sichtsensoren**

**:** Die linke Seite des Symbols zeigt den Status der Sichtsensoren (horizontal) an. Die rechte Seite des Symbols zeigt den Status der Sichtsensoren (oben, unten) an. Das Symbol ist weiß, wenn die Sichtsensoren normal funktionieren, und rot, wenn die Sichtsensoren nicht verfügbar sind.

#### **6. GNSS-Status**

**:** Zeigt die aktuelle GNSS-Signalstärke an. Antippen, um den GNSS-Signalstatus zu überprüfen. Der Startpunkt kann aktualisiert werden, wenn das Symbol weiß ist, was auf ein starkes GNSS-Signal hindeutet.

#### **7. Einstellungen**

**:** Antippen, um die Parameter für Sicherheit, Steuerung, Kamera und Übertragung anzuzeigen oder einzustellen. Weitere Informationen findest du im Abschnitt "Einstellungen".

#### **8. Aufnahmemodi**

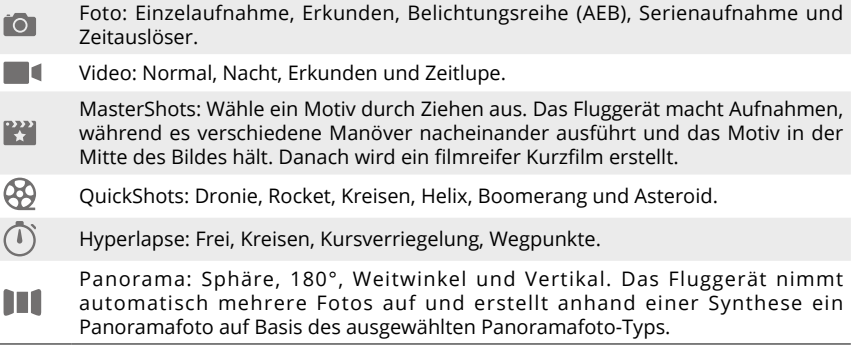

• Der Erkundungsmodus verwendet die Telekamera und die mittlere Telekamera der Mavic 3 Pro als sichere Art zum Erkunden der Ansichten aus größeren Distanzen. Im Erkundungsmodus kannst du das hybride Heranzoomen auf eine der folgenden Arten verwenden:

- a. Tippe die Zoomtaste an und wechsele zwischen einer Serie von Zooms, darunter 1x, 3x, 7x, 14x und 28x.
- b. Halte die Zoomtaste gedrückt und ziehe nach oben und nach unten, um den Kamerazoom anzupassen.
- c. Verwende zwei Finger auf dem Bildschirm zum Heran- oder Herauszoomen.
- d. Benutze das Kamera-Steuerrad der Steuerung zum Heran- oder Herauszoomen.
- Der Nachtmodus bietet eine bessere Rauschminderung und saubereres Filmmaterial und unterstützt ISO von bis zu 12800.
- Der Nachtmodus unterstützt derzeit 4K 24/25/30fps.
	- Die Hindernisvermeidung wird im Nachtmodus deaktiviert. Fliege bitte vorsichtig.
	- Der Nachtmodus wird automatisch beendet, wenn die Rückkehrfunktion oder Landung gestartet werden.
	- Während der Rückkehrfunktion oder automatischen Landung ist der Nachtmodus nicht verfügbar.
	- FocusTrack wird nicht im Nachtmodus unterstützt.

#### **9. Kamera-Wechsel-/Fokustaste**

Tippe  $\sigma$  an, um zur Telekamera zu wechseln, und tippe  $\sigma$  an, um zur mittleren Telekamera zu wechseln. Tippe 12 an, um zur Hasselblad-Kamera zu wechseln.

Halte die Kamerataste gedrückt, um die Zoomleiste einzublenden und den Digitalzoom anzupassen.

- ☆ Der Digitalzoom wird nur im normalen Videomodus und im Erkundungsmodus unterstützt.
	- Beim Heran- und Herauszoomen nimmt die Rotationsgeschwindigkeit des Fluggeräts mit größer werdendem Zoom ab, um eine stabile Sicht zu erlangen.

**AF/MF**: Antippen, um zwischen AF und MF zu wechseln. Halte das Symbol gedrückt, um die Fokusleiste anzuzeigen.

#### **10. Auslöser/Aufnahmetaste**

 : Antippen, um ein Foto aufzunehmen oder die Videoaufnahme zu starten bzw. zu stoppen.

#### **11. Wiedergabe**

 : Antippen, um die Wiedergabe und Vorschau von Fotos und Videos zu starten, sobald sie aufgenommen wurden.

#### **12. Kameramodus wechseln**

to : Antippen, um zwischen "Auto"- und "Pro"-Modus zu wechseln. In den verschiedenen Modi können unterschiedliche Parameter eingestellt werden.

#### **13. Aufnahmeparameter**

RES&FPS **4K 60** : Zeigt die aktuellen Aufnahmeparameter an. Antippen, um die Parametereinstellungen aufzurufen.

#### **14. Informationen zum Speicherort**

**1:30:30** Storage : Zeigt die verbleibende Anzahl von Fotos bzw. die restliche Videoaufnahmezeit für die aktuelle microSD-Karte an. Antippen, um die verfügbare Speicherkapazität der microSD-Karte oder des internen Speichers des Fluggeräts anzuzeigen.

#### **15. Flugtelemetrie**

Zeigt die horizontale Distanz (D) und Geschwindigkeit sowie die vertikale Distanz (H) und Geschwindigkeit zwischen dem Fluggerät und dem Startpunkt an.

#### **16. Karte**

 : Antippen, um zur Fluglageanzeige zu wechseln, die Zentrierung durch das Fluggerät oder die Fernsteuerung unterstützt und bestimmte Informationen anzeigt, wie etwa die Ausrichtung und den Nickwinkel des Fluggeräts, die Position der Fernsteuerung und des Startpunkts.

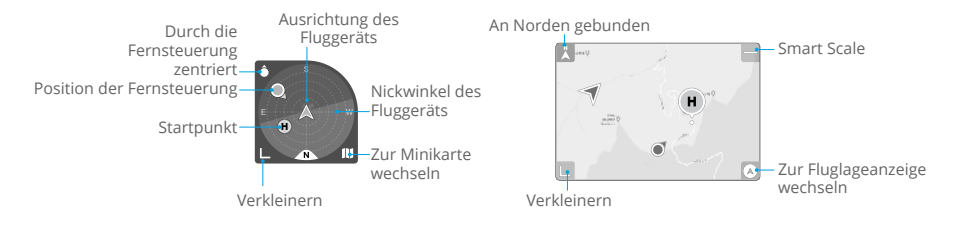

#### **17. Autom. Starten/Landen/Rückkehr**

/ : Tippe das Symbol an. Wenn die Eingabeaufforderung angezeigt wird, halte die Taste gedrückt, um den automatischen Start oder die automatische Landung einzuleiten.

: Antippen, um die intelligente Rückkehr zu starten und das Fluggerät zum zuletzt aufgezeichneten Startpunkt zurückkehren zu lassen.

#### **18. Wegpunkt-Flug**

 $\int$ ]: Antippen, um Wegpunkt-Flug zu aktivieren/deaktivieren.

#### **19. Zurück**

: Antippen, um zur Startseite zurückzukehren.

## **Bildschirm-Kurzbefehle**

#### **Antippen zum Zielen**

Tippe während des Flugs doppelt den Point of Interest auf dem Bildschirm an, woraufhin das Fluggerät den Point of Interest automatisch in die Rahmenmitte verschiebt.

### **Anpassung des Gimbal-Winkels**

Den Bildschirm gedrückt halten, um den Gimbal-Schiebregler zum Einstellen des Gimbal-Winkels aufzurufen.

#### **Fokus-/Spotmessung**

Auf den Bildschirm tippen, um Fokus oder Spotmessung zu aktivieren. Die Fokus- oder Spotmessung wird je nach Aufnahmemodus, Fokusmodus, Belichtungsmodus und Spotmessung unterschiedlich angezeigt.

Nach der Verwendung der Spotmessung:

- Ziehe  $\cdot$  neben dem Kasten nach oben und nach unten, um den EV (Belichtungswert) anzupassen.
- Halte den Bildschirm gedrückt, um die Belichtung zu sperren. Zum Freischalten des Bildschirms halte den Bildschirm erneut gedrückt oder tippe einen anderen Bereich des Bildschirms an.

## **Einstellungen**

## **Sicherheit**

• Flugassistent

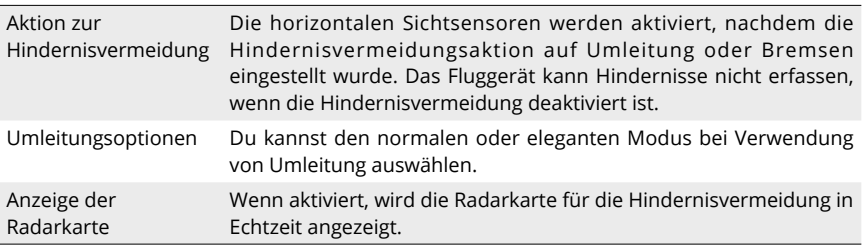

- Automatische Rückkehr (RTH): Antippen, um Verbesserte Rückkehr und Auto-Rückkehr-Flughöhe einzustellen und den Startpunkt zu aktualisieren.
- Flugsicherheit: Antippen, um die max. Flughöhe und die max. Flugdistanz für Flüge einzustellen.
- Sensoren: Antippen, um den IMU- und Kompass-Status anzuzeigen und bei Bedarf die Kalibrierung zu starten.
- Akku: Antippen, um die Akkuinformationen anzuzeigen, wie etwa Akkuzellenstatus, Seriennummer und Anzahl an Ladezyklen.
- Positionslicht: Antippen, um die Zusatzbeleuchtung auf "Auto", "Ein" oder "Aus" einzustellen. Das Positionslicht darf vor den Start des Fluggeräts NICHT eingeschaltet werden.
- Frontarm-LEDs des Fluggeräts: Antippen, um die Frontarm-LEDs des Fluggeräts auf Auto einzustellen oder einzuschalten. Die Front-LEDs des Fluggeräts sind im "Auto"-Modus während der Aufnahme deaktiviert, um sicherzustellen, dass die Qualität nicht beeinträchtigt ist.
- GEO-Zonen freischalten: Antippen, um die Informationen zur Freischaltung von GEO-Zonen anzuzeigen.
- Meine Drohne finden: Diese Funktion hilft beim Finden des Standorts des Fluggeräts durch Aktivieren der Fluggerät-LEDs, einen Piepton oder Verwendung der Karte.
- Erweiterte Sicherheitseinstellungen

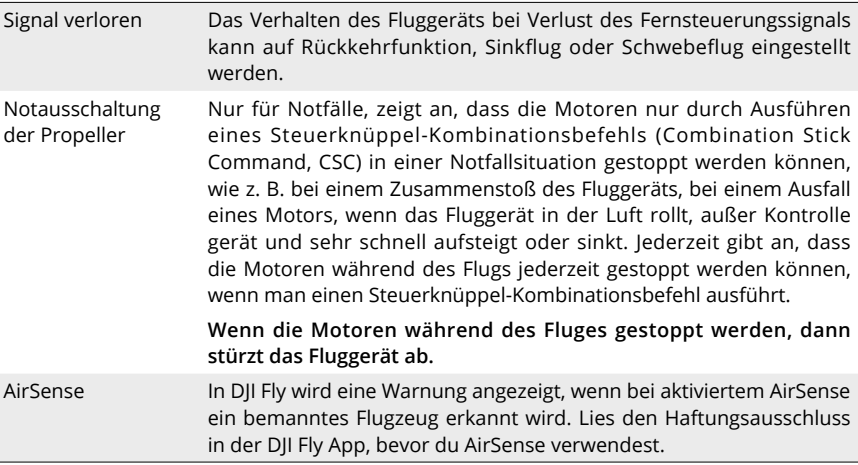

## **Steuerung**

• Fluggerät-Einstellungen

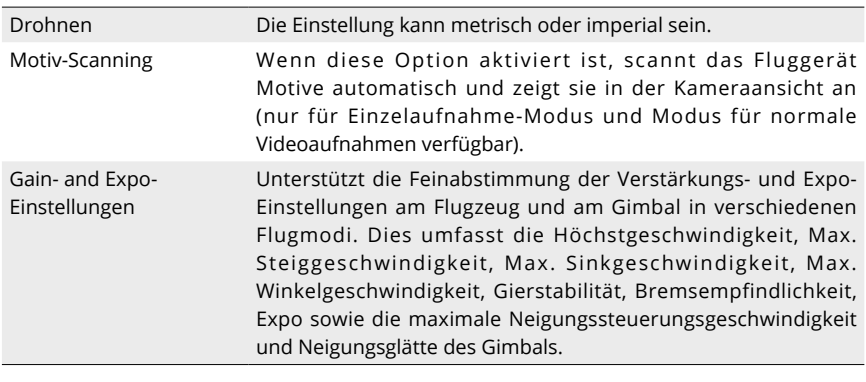

• Beim Loslassen des Steuerknüppels verringert eine erhöhte Bremsempfindlichkeit den Bremsweg des Fluggeräts, während eine verringerte Bremsempfindlichkeit den Bremsweg verlängert. Fliege bitte vorsichtig.

- Gimbal-Einstellungen: Antippen, um den Gimbal-Modus einzustellen, eine Gimbal-Kalibrierung durchzuführen und den Gimbal neu zu zentrieren oder nach unten zu bewegen.
- Fernsteuerungs-Einstellungen: Antippen, um die Funktion der frei belegbaren Taste festzulegen, die Fernsteuerung zu kalibrieren oder den Steuerknüppelmodus zu wechseln. Mache dich mit der Funktionsweise eines Steuerknüppelmodus vertraut, bevor du den Steuerknüppelmodus änderst.
- Flugtutorial: Sieh dir das Flugtutorial an.
- Neu mit Fluggerät paaren (Koppeln): Antippen zum Starten der Koppelung, wenn keine Kopplung zwischen Fluggerät und Fernsteuerung besteht.

## **Kamera**

• Einstellungen der Parameter der Kamera: Zeigt verschiedene Einstellungen gemäß des Aufnahmemodus an.

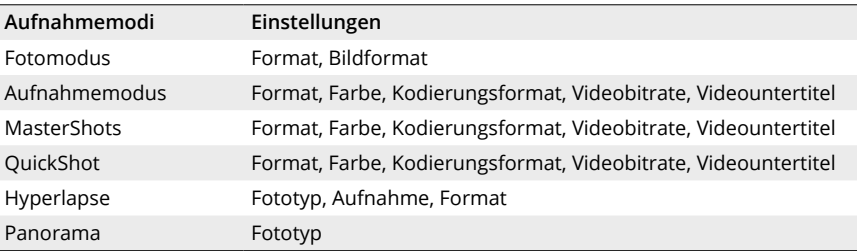

#### • Allgemeine Einstellungen

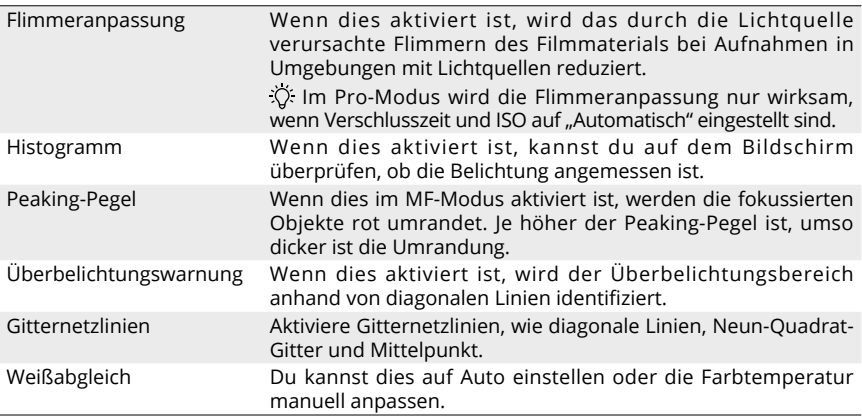

#### **Speicher**

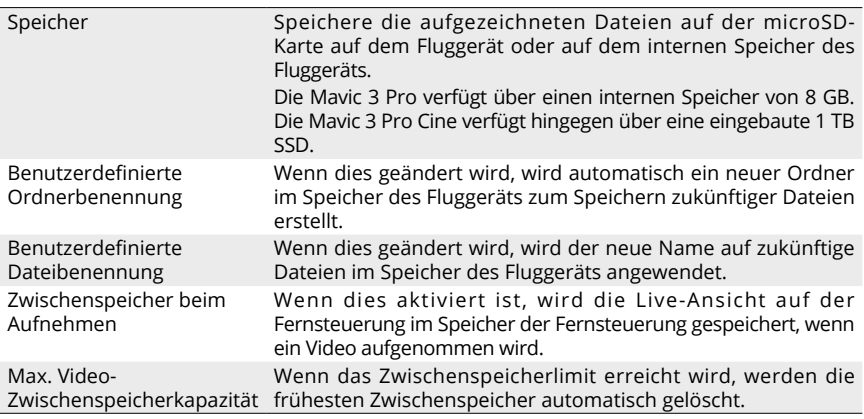

- Kameraeinstellungen zurücksetzen: Antippen, um die Parameter der Kamera auf die Standardeinstellungen zurückzusetzen.
- USB-Modus: Die Mavic 3 Pro Cine unterstützt den USB-Modus und ermöglicht den Anwendern, Filmmaterial zu kopieren, wenn der Akkustand des Fluggeräts niedrig ist. Schalte das Fluggerät ein, aktiviere den USB-Modus in DJI Fly und verbinde das Fluggerät mit einem Computer, um den USB-Modus zu nutzen. Während dieser Zeit kann auf den Speicher des Fluggeräts zugegriffen werden.

Trenne das Fluggerät vom Computer und starte das Fluggerät neu, um den USB-Modus zu beenden. Der USB-Modus wird wieder aktiviert, wenn das Fluggerät erneut gestartet und mit einem Computer verbunden wird, nachdem es über DJI Assistant 2 deaktiviert wurde.

• Im USB-Modus trennt das Fluggerät die Verbindung mit der Fernsteuerung, die Rahmenausleger-LEDs schalten sich aus und der Ventilator im Innern des Fluggeräts stoppt.

## **Übertragung**

Eine Livestreaming-Plattform kann ausgewählt werden, um das Kamerabild in Echtzeit zu übertragen. Der HDMI-Ausgang, das Frequenzband und der Kanalmodus lassen sich in den Übertragungseinstellungen einstellen.

• Livestreaming-Plattformen und HDMI-Ausgang werden bei Verwendung der DJI RC Л Fernsteuerung nicht unterstützt.

## **Info**

Zeigt Informationen, wie den Gerätenamen, Wi-Fi-Namen, Modell, App-Version, Firmware des Fluggeräts, Firmware der Fernsteuerung, FlySafe-Daten, SN usw., an.

Tippe auf "Alle Einstellungen zurücksetzen", um Einstellungen einschließlich Kamera, Gimbal und Sicherheitseinstellungen auf die Standardeinstellungen zurückzusetzen.

Tippe auf "Alle Daten löschen", um alle Einstellungen auf die Standardeinstellungen zurückzusetzen und alle im internen Speicher und auf der microSD-Karte gespeicherten Daten zu löschen, einschließlich des Flugprotokolls. Es wird empfohlen, bei der Geltendmachung von Entschädigungen einen Nachweis (Flugprotokoll) vorzulegen. Wende dich an den DJI Support, bevor du das Flugprotokoll löschst, wenn sich während des Flugs ein Unfall ereignet.

- $\bigwedge$  Lade das Gerät vollständig auf, bevor du DJI Fly startest.
	- Bei der Verwendung von DJI Fly sind Mobilfunkdaten erforderlich. Kontaktiere bezüglich der Datengebühren deinen Mobilfunkanbieter.
	- Wenn du dein Mobiltelefon als Anzeigegerät verwendest, darfst du während des Flugs KEINE Anrufe entgegennehmen oder SMS-Funktionen verwenden.
	- Lies alle Sicherheitshinweise, Warnhinweise und Haftungsausschlüsse aufmerksam durch. Mache dich mit den entsprechenden Vorschriften in deiner Region vertraut. Du allein bist verantwortlich für die Einhaltung aller relevanten Vorschriften und für das entsprechende regelkonforme Flugverhalten.
		- a. Lies und verstehe die Warnmeldungen, bevor du die Start- und Landeautomatik benutzt.
		- b. Lies aufmerksam die Warnhinweise und die Haftungsausschlüsse, bevor du die Flughöhe über die voreingestellte Flughöhenbegrenzung hinaus einstellst.
		- c. Lies und verstehe die Warnmeldungen und Haftungsausschlüsse, bevor du den Flugmodus wechselst.
		- d. Lies aufmerksam die Warnhinweise und den Haftungsausschluss in der Nähe oder innerhalb der GEO-Zonen.
		- e. Lies alle Warnmeldungen, bevor du die intelligenten Flugmodi verwendest.
	- Lande dein Fluggerät sofort an einem sicheren Ort, sobald eine entsprechende Aufforderung in der App angezeigt wird.
	- Überprüfe vor jedem Flug alle Warnhinweise auf der in der App angezeigten Checkliste.
	- Wenn du das Fluggerät zum ersten Mal steuerst oder nicht ausreichend Erfahrung für die souveräne Bedienung des Fluggeräts hast, übe bitte das Fliegen mit dem Flugsimulator in der App.
	- Die App soll dich bei der Bedienung unterstützen. Bitte verwende das Fluggerät mit der nötigen Umsicht, und verlasse dich bei der Steuerung NICHT nur auf die App. Die Verwendung der App unterliegt den Nutzungsbedingungen von DJI Fly und den Datenschutzrichtlinien von DJI. Bitte lies die entsprechenden Angaben in der App sorgfältig durch.

# **Anhang**

96 © 2023 DJI Alle Rechte vorbehalten.

# **Anhang**

## **Technische Daten**

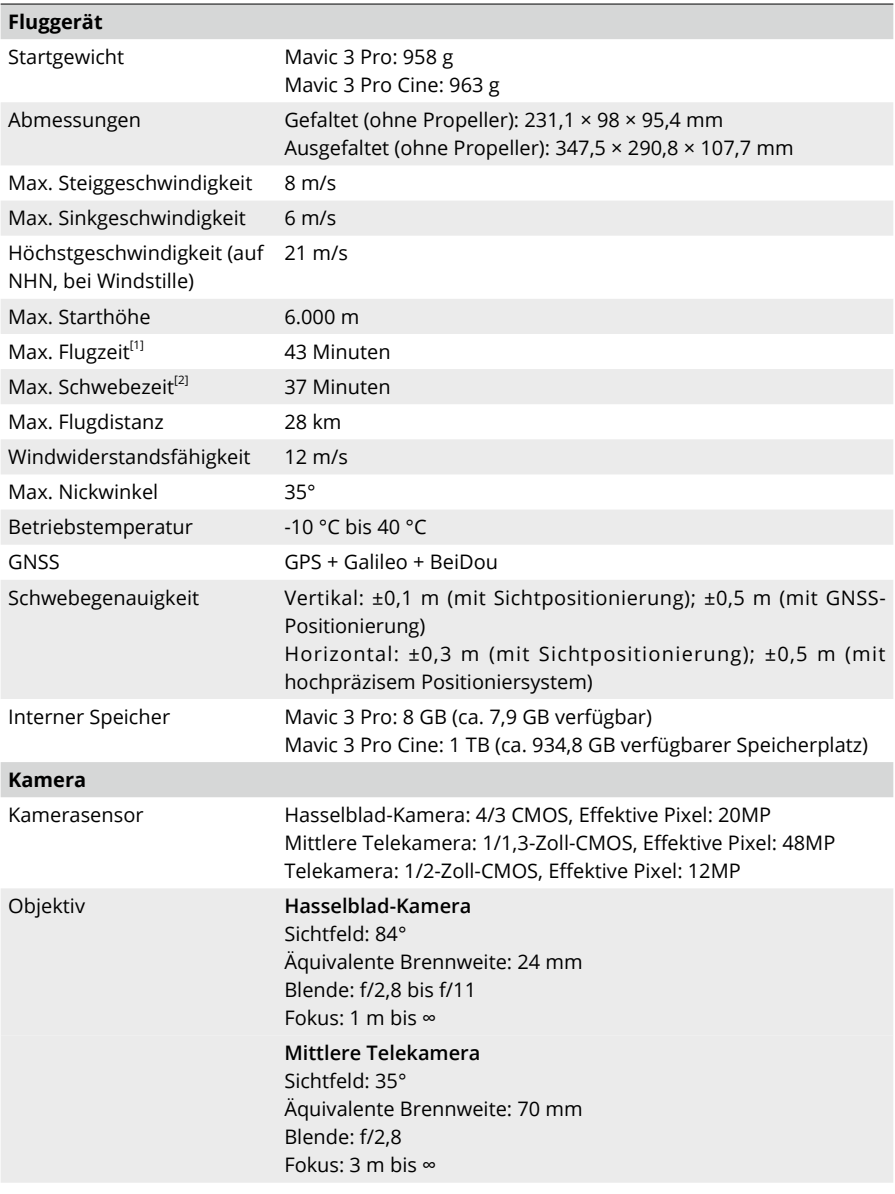

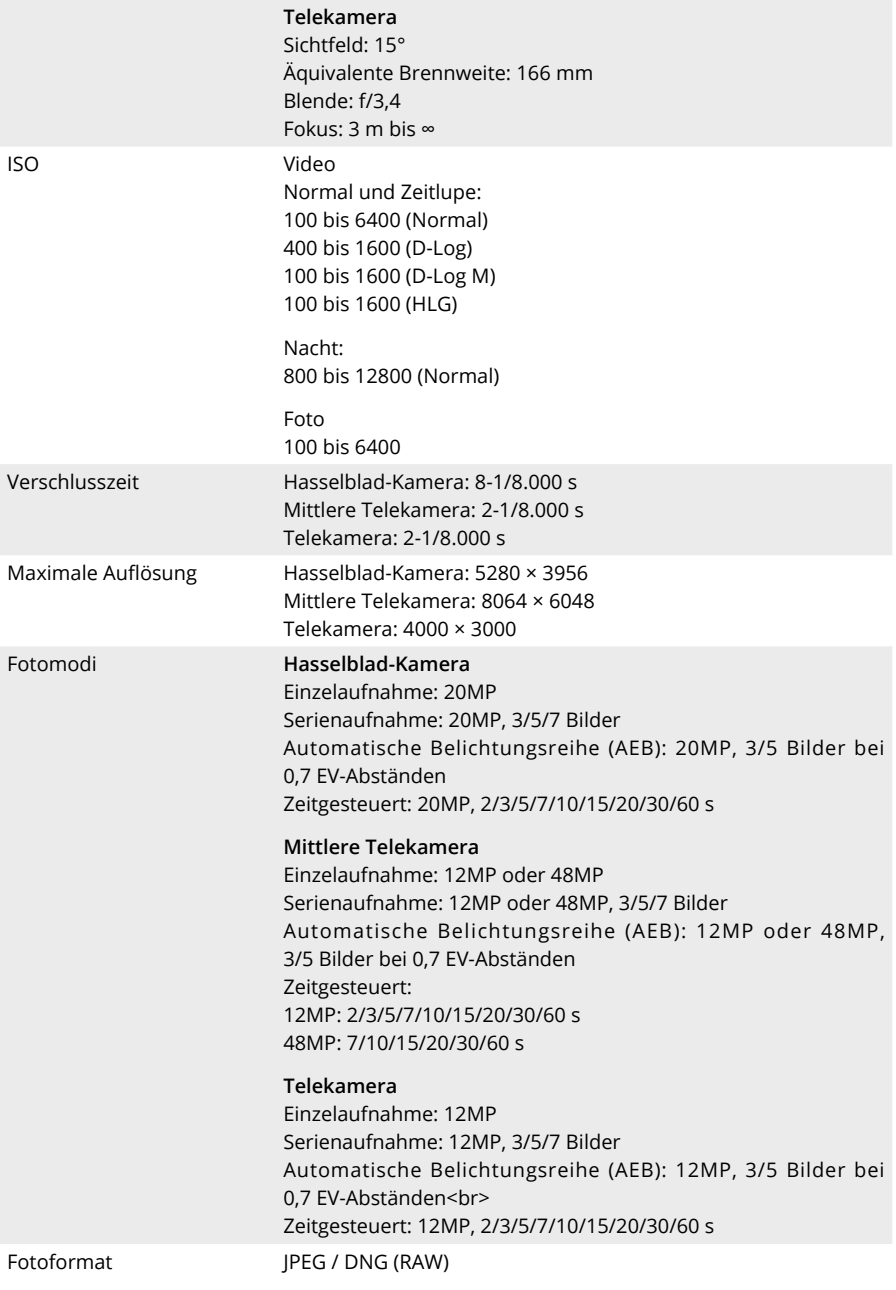

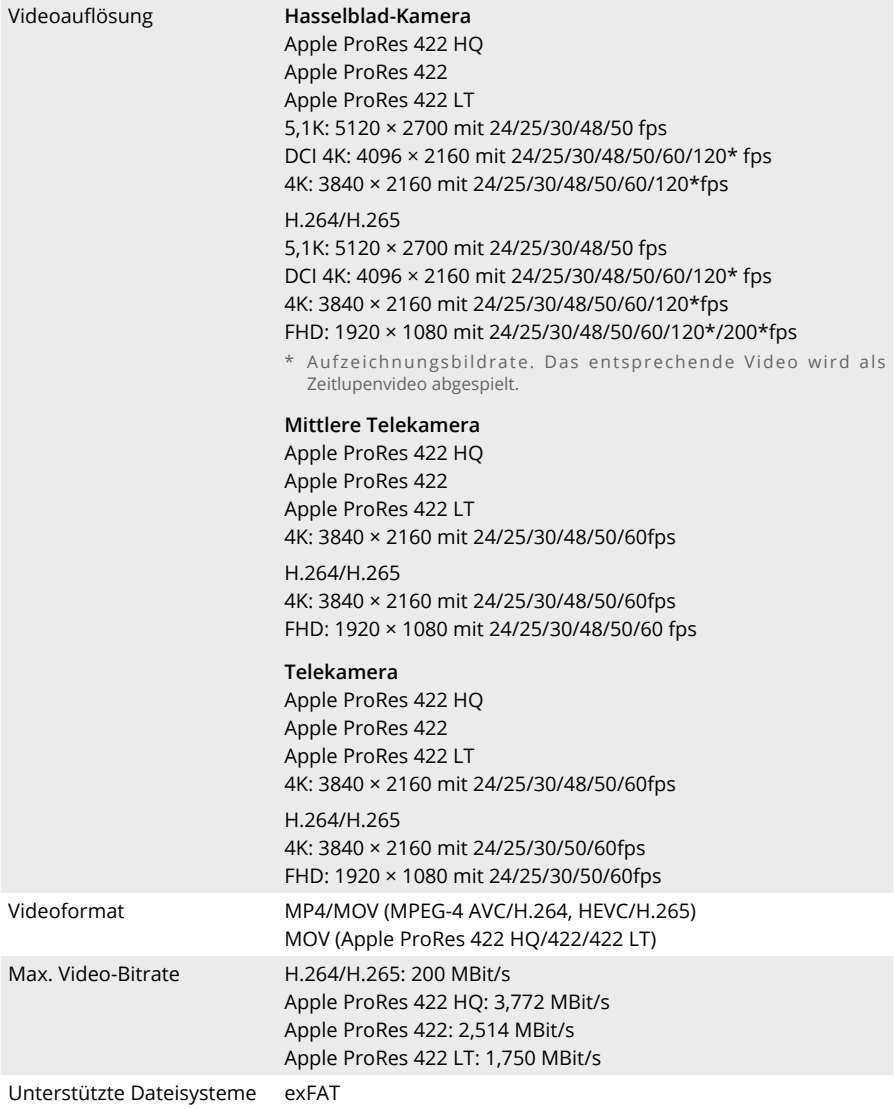

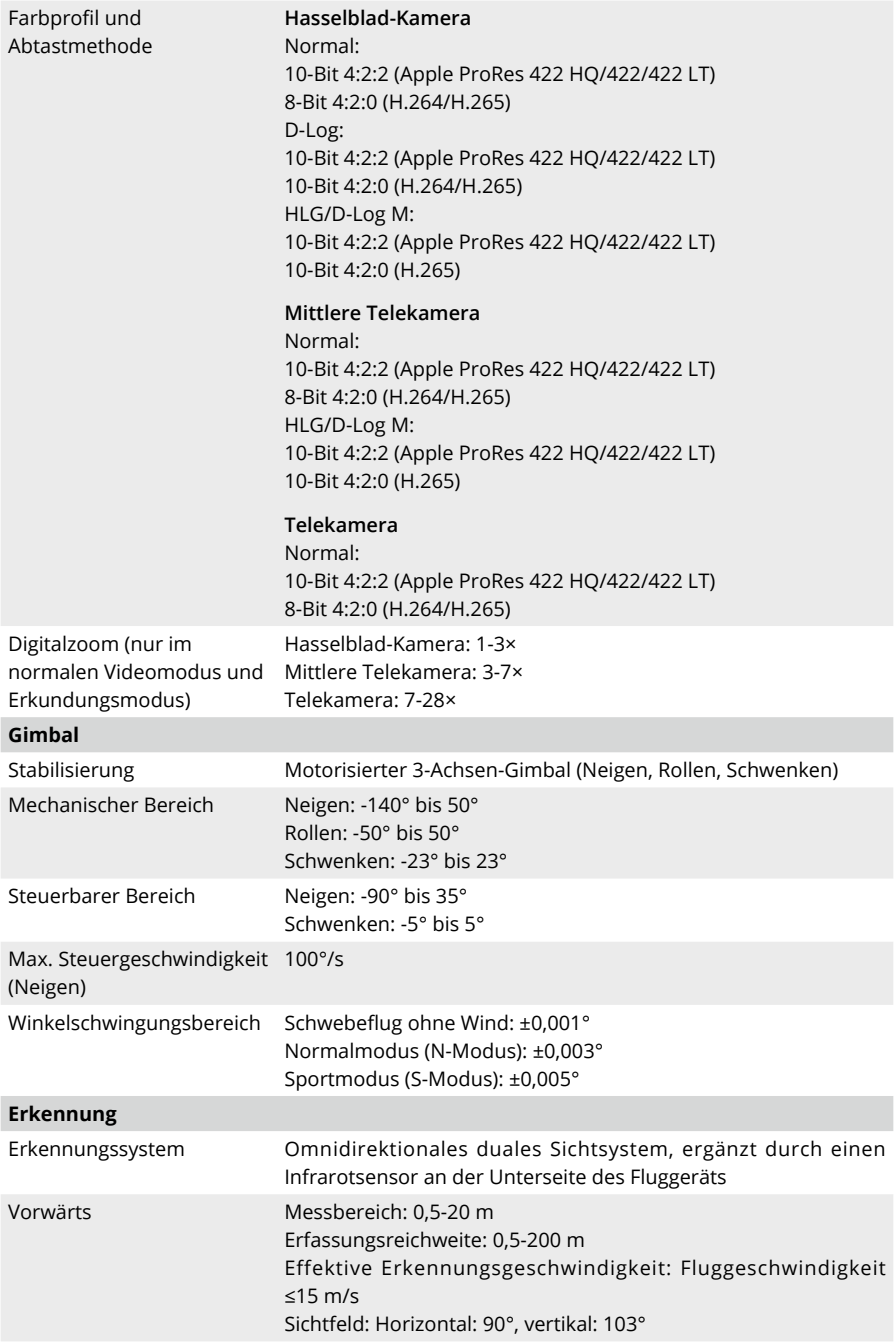

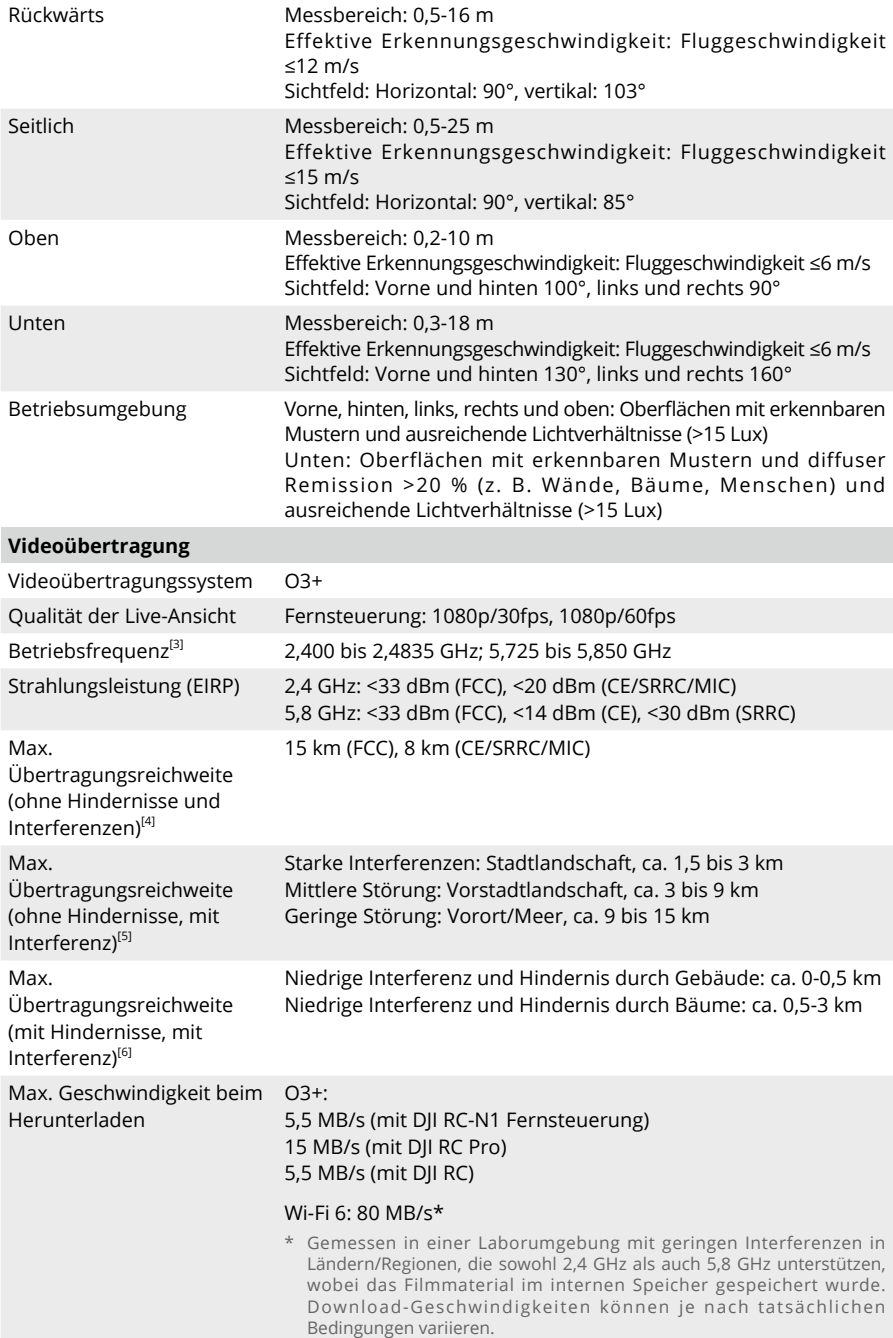

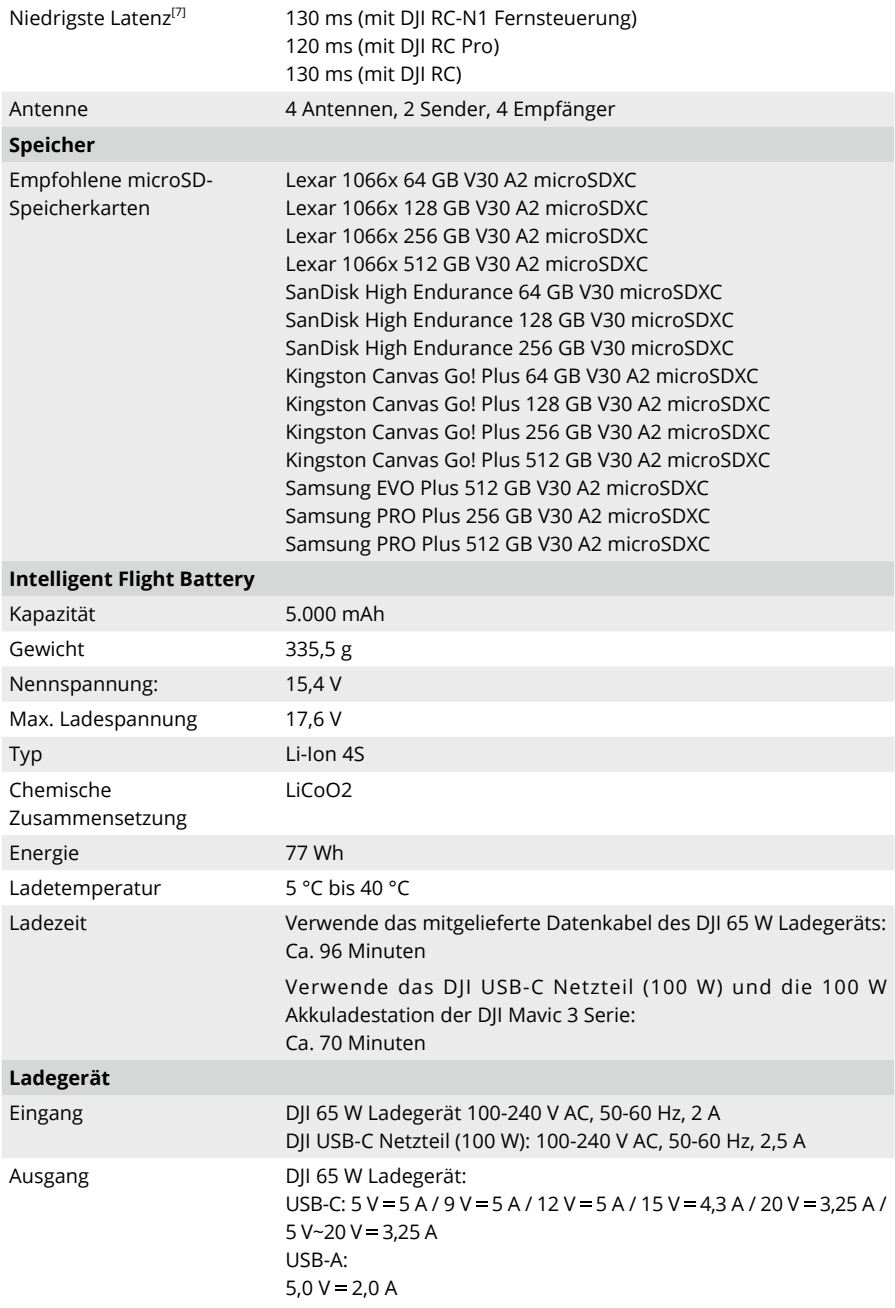

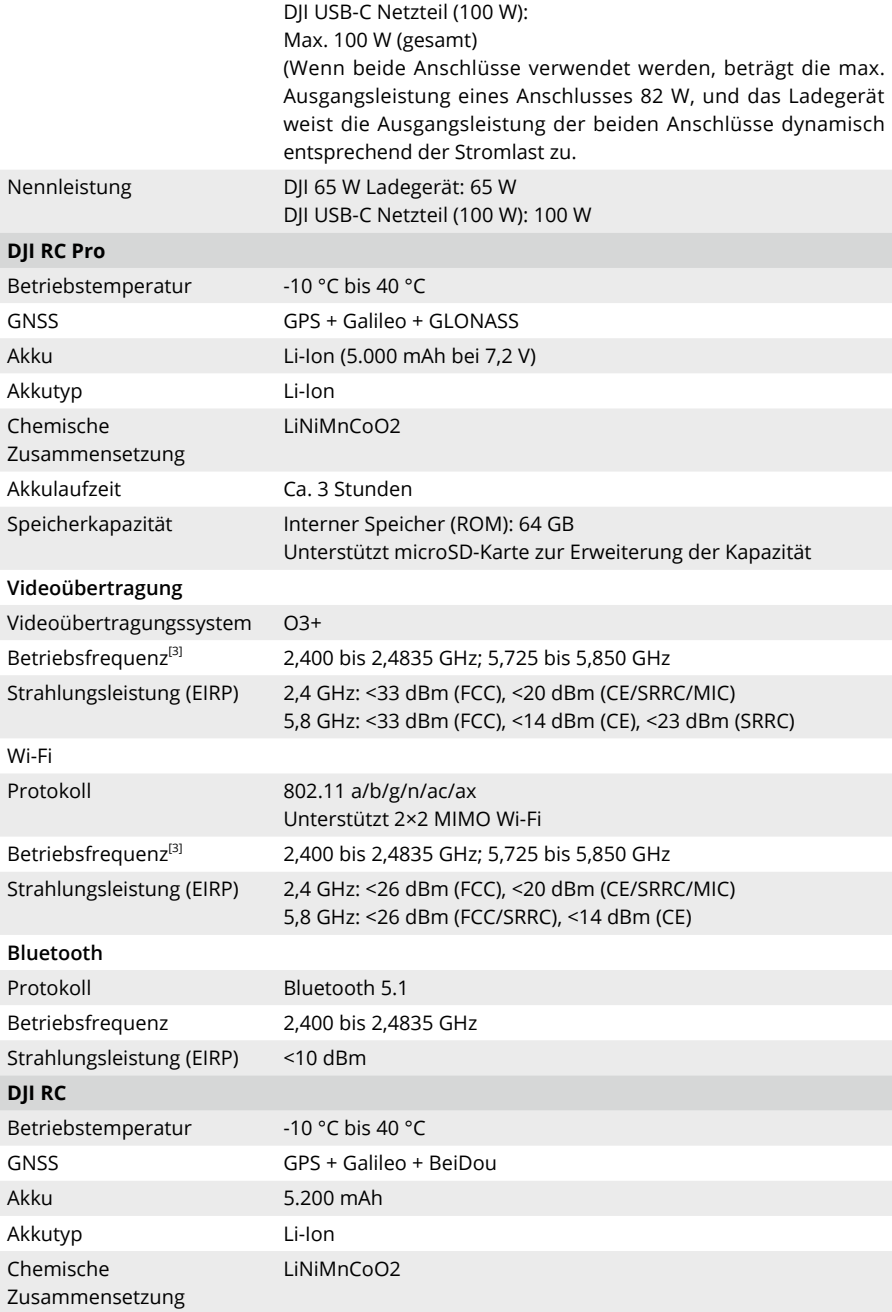

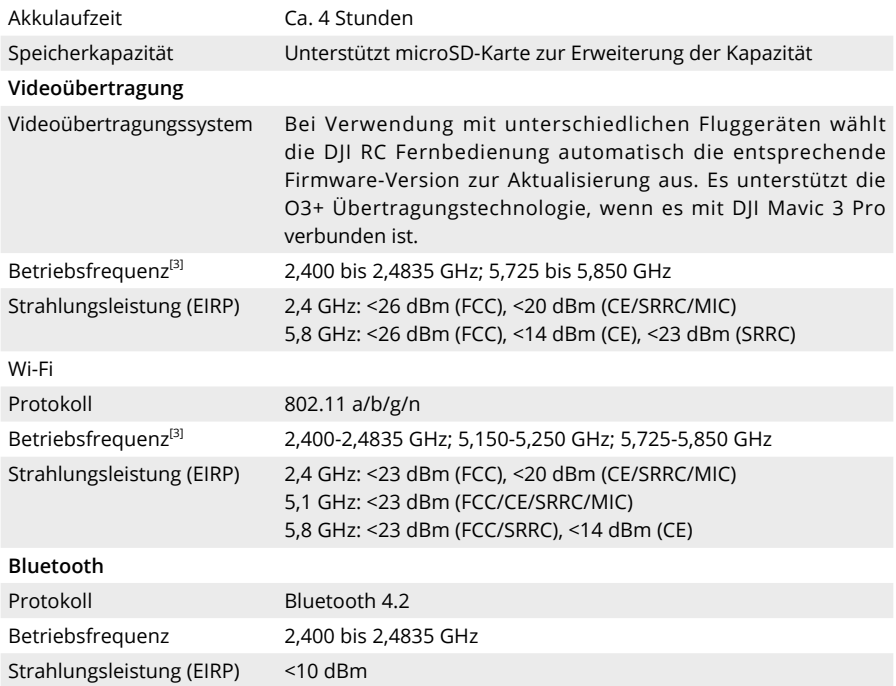

- [1] Getestet in einer kontrollierten Umgebung. Spezifische Testbedingungen sind wie folgt: Flug mit einer konstanten Geschwindigkeit von 32,4 km/h in einer windstillen Umgebung auf NHN, APAS und AirSense ausgeschaltet, Kameraparameter auf 1080p/24fps eingestellt, Videomodus aus und von 100 % Akkustand bis 0 %. Die tatsächlichen Ergebnisse können je nach Umgebung, Verwendung und Firmware-Version variieren.
- [2] Getestet in einer kontrollierten Umgebung. Spezifische Testbedingungen sind wie folgt: Schweben in einer windstillen Umgebung auf NHN, mit APAS aus, AirSense aus, Kameraparameter auf 1080p/24fps eingestellt, Videomodus aus und von 100 % Akkustand bis 0 %. Die tatsächlichen Ergebnisse können je nach Umgebung, Verwendung und Firmware-Version variieren.
- [3] In einigen Ländern und Regionen sind die 5,8-GHz und 5,1-GHz-Frequenzen verboten oder die 5,1-GHz-Frequenz ist nur für die Verwendung in Innenräumen zugelassen. Prüfe die örtlichen Gesetze und Vorschriften, um mehr darüber zu erfahren.
- [4] Gemessen in einer Außenumgebung ohne Hindernisse und Interferenzen. Die obigen Daten zeigen für jeden Standard die weiteste Kommunikationsreichweite für einen Flug in eine Richtung, ohne Rückflüge. Bitte beachte während des Fluges Warnmeldung zur Rückkehr in der DJI Fly App.
- [5] Daten wurden gemäß FCC-Standard in offenen Umgebungen mit typischen Interferenzen getestet. Dient nur als Referenz und bietet keine Garantie für die tatsächliche Übertragungsdistanz.
- [6] Daten wurden gemäß FCC-Standard in offenen Umgebungen mit typischen niedrigen Interferenzen getestet. Dient nur als Referenz und bietet keine Garantie für die tatsächliche Übertragungsdistanz.
- [7] Abhängig von der tatsächlichen Umgebung und dem Mobilgerät.

## **Kamerafunktion-Matrix**

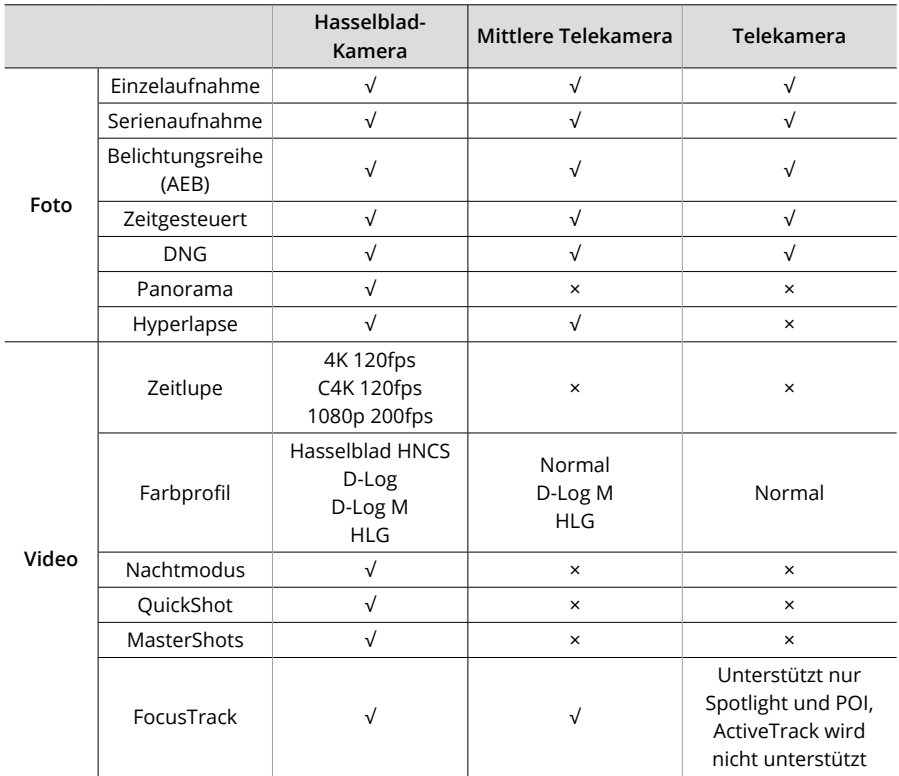

## **Firmware-Aktualisierung**

Zur Aktualisierung der Firmware des Fluggeräts DJI Fly oder DJI Assistant 2 (für Hobby-Drohnen) verwenden.

## **DJI Fly verwenden**

Wenn du das Fluggerät oder die Fernsteuerung mit DJI Fly verbindest, erhältst du eine Nachricht, falls eine neue Firmware-Aktualisierung verfügbar ist. Verbinde deine Fernsteuerung oder dein Mobilgerät mit dem Internet und befolge die Anleitungen auf dem Bildschirm. Beachte bitte, dass du die Firmware nicht aktualisieren kannst, wenn die Fernsteuerung nicht mit dem Fluggerät verbunden ist. Eine Internetverbindung ist erforderlich.

## **DJI Assistant 2 (für Hobby-Drohnen) verwenden**

Die Firmware des Fluggeräts und der Fernsteuerung separat mit dem DJI Assistant 2 (für Hobby-Drohnen) aktualisieren.

## **Befolge die nachstehenden Anweisungen, um die Firmware des Fluggeräts zu aktualisieren:**

- 1. Starte DJI Assistant 2 (für Hobby-Drohnen) und melde dich mit deinem DJI-Konto an.
- 2. Schalte das Fluggerät ein und verbinde das Fluggerät innerhalb von 20 Sekunden über den USB-C-Anschluss mit dem Computer.
- 3. Wähle "DJI Mavic 3 Pro" aus und klicke auf "Firmware-Aktualisierungen".
- 4. Wähle die Firmware-Version.
- 5. Warte, bis die Firmware heruntergeladen ist. Die Aktualisierung der Firmware startet automatisch.
- 6. Das Fluggerät wird nach Durchführung der Aktualisierung der Firmware automatisch neu gestartet.

## **Befolge die nachstehenden Anweisungen, um die Firmware der Fernsteuerung zu aktualisieren:**

- 1. Starte DJI Assistant 2 (für Hobby-Drohnen) und melde dich mit deinem DJI-Konto an.
- 2. Schalte die Fernsteuerung ein und verbinden sie mit einem Computer über den USB-C-Anschluss.
- 3. Wähle "DJI Mavic 3 Pro Fernsteuerung" und klicke auf "Firmware-Aktualisierungen".
- 4. Wähle die Firmware-Version.
- 5. Warte, bis die Firmware heruntergeladen ist. Die Aktualisierung der Firmware startet automatisch.
- 6. Warte, bis die Aktualisierung der Firmware durchgeführt ist.
- Die Akku-Firmware ist in der Fluggerät-Firmware mitinbegriffen. Sorge dafür, dass alle  $\wedge$ Akkus aktualisiert werden.
	- Stelle sicher, dass du alle Schritte zum Aktualisieren der Firmware befolgst. Andernfalls kann die Aktualisierung fehlschlagen.
	- Achte darauf, dass der Computer während der Aktualisierung mit dem Internet verbunden ist.
	- Vor der Durchführung einer Aktualisierung muss die Intelligent Flight Battery einen Ladezustand von mindestens 40 % aufweisen; die Fernsteuerung muss einen Ladezustand von mindestens 30 % aufweisen.
	- Das USB-C-Kabel muss während einer Aktualisierung angeschlossen sein und darf NICHT entfernt werden.

• Die Aktualisierung der Firmware nimmt ca. zehn Minuten in Anspruch. Es ist normal, dass bei diesem Vorgang der Gimbal deaktiviert wird, der Statusindikator des Fluggerätes blinkt und sich das Fluggerät neu startet. Warte bitte, bis die Aktualisierung abgeschlossen ist.

Weitere Firmware-Aktualisierungsinformationen findest du in den Mavic 3 Pro Versionshinweisen.

## **Checkliste nach dem Flug**

- Achte darauf, eine Sichtprüfung durchzuführen, um sicherzustellen, dass sich das Fluggerät, die Fernsteuerung, die Gimbal-Kamera, die Intelligent Batteries und die Propeller in gutem Zustand befinden. Falls du Schäden feststellst, wende dich an den DJI Support.
- Stelle sicher, dass das Kameraobjektiv und die Sichtsensoren sauber sind.
- Achte darauf, dass das Fluggerät vor dem Transport ordnungsgemäß verpackt wird.

## **Wartung**

Um schwere Verletzungen von Kindern und Tieren zu vermeiden, beachten bitte die folgenden Regeln:

- 1. Kleinteile wie Kabel und Gurte sind gefährlich, wenn sie verschluckt werden. Bewahre alle Teile außerhalb der Reichweite von Kindern und Tieren auf.
- 2. Lager die Intelligent Flight Battery und die Fernsteuerung an einem kühlen, trockenen Ort ohne direkte Sonneneinstrahlung, damit der Akku nicht überhitzt. Empfohlene Lagertemperatur: zwischen 22 °C und 28 °C bei einer Lagerzeit von mehr als 3 Monaten. Lager das Gerät nicht unter -10 °C oder über 45 °C.
- 3. Die Kamera darf NICHT mit Wasser oder anderen Flüssigkeiten in Berührung kommen oder in Wasser oder andere Flüssigkeiten eingetaucht werden. Sollte die Kamera nass werden, trockne die Kamera mit einem weichen, saugfähigen Tuch ab. Das Einschalten eines Fluggeräts, das ins Wasser gefallen ist, kann zu dauerhaften Schäden der Bauteile führen. Verwende zum Reinigen und Pflegen der Kamera KEINE Substanzen, die Alkohol, Benzol, Verdünnungsmittel oder andere brennbare Stoffe enthalten. Bewahre die Kamera NICHT in feuchten oder staubigen Bereichen auf.
- 4. Schließe dieses Produkt NICHT an USB-Schnittstellen an, die älter als Version 3.0 sind. Verbinde dieses Produkt NICHT mit "Power USB" oder vergleichbaren Anschlüssen.
- 5. Überprüfe jedes Fluggerätteil nach einem Absturz oder schweren Aufprall. Wende dich bei Problemen oder Fragen an einen DJI-Vertragshändler.
- 6. Prüfe regelmäßig die Akkustandsanzeige, um den aktuellen Akkustand und die allgemeine Akkulaufzeit zu sehen. Der Akku ist auf 200 Zyklen ausgelegt. Es wird nicht empfohlen, ihn danach weiterzuverwenden.
- 7. Stelle sicher, dass du das Fluggerät mit gefalteten Armen transportierst, wenn es ausgeschaltet ist.
- 8. Stelle sicher, dass du die Fernsteuerung mit gefalteten Antennen transportierst, wenn sie ausgeschaltet ist.
- 9. Der Akku wechselt nach längerer Lagerung in den Ruhemodus. Lade den Akku auf, um den Ruhemodus zu verlassen.
- 10. Verwende einen ND-Filter, wenn die Belichtungszeit verlängert werden muss. Informationen zur Installation von ND-Filtern findest du in den Produktinformationen.
- 11. Lagere und transportiere das Fluggerät, die Fernsteuerung, den Akku und das Ladegerät in einer trockenen Umgebung. Es wird empfohlen, das Produkt in einer Umgebung mit einer Umgebungstemperatur zwischen 15 °C und 25 °C und einer Luftfeuchte von ca. 40 % zu lagern

und zu transportieren.

- 12. Entferne den Akku, bevor du das Fluggerät wartest (z. B. beim Reinigen oder Anbringen und Abnehmen der Propeller). Stelle sicher, dass das Fluggerät und die Propeller sauber sind, indem du Schmutz oder Staub mit einem weichen Tuch entfernst. Reinige das Fluggerät nicht mit einem nassen Tuch und verwende kein alkoholhaltiges Reinigungsmittel. In das Fluggerätgehäuse können Flüssigkeiten eindringen, die einen Kurzschluss verursachen und die Elektronik zerstören können.
- 13. Achte darauf, den Akku auszuschalten, um die Propeller auszutauschen oder zu überprüfen.

## **Fehlerbehebung**

- 1. Warum kann der Akku nicht vor dem ersten Flug verwendet werden? Vor der ersten Verwendung muss der Akku durch Aufladen aktiviert werden.
- 2. Wie kann Abdriften während des Fluges gelöst werden? Kalibriere IMU und Kompass in DJI Fly. Wenn die Probleme weiterhin bestehen, kontaktiere den DII Support.
- 3. Keine Funktion

Überprüfe, ob die Intelligent Flight Battery und die Fernsteuerung durch das Aufladen aktiviert werden. Wenn die Probleme weiterhin bestehen, kontaktiere den DJI Support.

- 4. Einschalt- und Startprobleme Überprüfe, ob der Akku Strom hat. Wenn ja, wende dich an den DJI Support, wenn sie nicht normal gestartet werden kann.
- 5. Probleme mit Software-Aktualisierungen Befolge die Anweisungen im Handbuch, um die Firmware zu aktualisieren. Wenn die Firmware-Aktualisierung fehlschlägt, starte alle Geräte neu und versuche es erneut. Wenn die Probleme weiterhin bestehen, kontaktiere den DJI Support.
- 6. Verfahren zum Zurücksetzen auf die Werkseinstellung oder die letzte bekannte funktionierende Konfiguration

Verwende die DJI Fly App zum Zurücksetzen auf die Werkseinstellungen.

- 7. Probleme beim Herunterfahren und Ausschalten Kontaktiere den DJI Support.
- 8. So erkennst du unvorsichtige Handhabung oder Lagerung unter unsicheren Bedingungen Kontaktiere den DJI Support.

## **Risiken und Warnungen**

Wenn das Fluggerät nach dem Einschalten ein Risiko erkennt, gibt DJI Fly eine Warnmeldung aus.

Achte auf die Liste der Situationen unten.

- 1. Wenn der Standort nicht zum Abheben geeignet ist.
- 2. Wenn während des Fluges ein Hindernis erkannt wird.
- 3. Wenn der Standort nicht zum Landen geeignet ist.
- 4. Wenn der Kompass und die IMU Störungen erfahren und kalibriert werden müssen.
- 5. Folge den Anweisungen auf dem Display, wenn du dazu aufgefordert wirst.
# **Entsorgung**

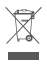

Beachte bei der Entsorgung des Fluggeräts und der Fernsteuerung die örtlichen Vorschriften für elektronische Geräte.

## **Akkuentsorgung**

Entsorge die Akkus erst nach vollständiger Entladung in speziellen Recyclingbehältern. Entsorge die Akkus NICHT im normalen Abfallbehälter. Halte dich streng an die lokalen Vorschriften zu Entsorgung und Recycling von Akkus.

Entsorge einen Akku umgehend, wenn dieser sich nach einer Tiefentladung nicht mehr einschalten lässt.

Wenn die Netztaste an der Intelligent Flight Battery deaktiviert ist und der Akku nicht vollständig entladen werden kann, wende dich für weitere Unterstützung an eine professionelle Entsorgungs-/Recyclingstelle für Akkus.

# **C2-Zertifizierung**

Die Mavic 3 Pro entspricht der C2-Zertifizierung, es gibt einige Anforderungen und Einschränkungen bei der Verwendung der Mavic 3 Pro im Europäischen Wirtschaftsraum (EWR, d. h. EU plus Norwegen, Island und Liechtenstein). Mavic 3 Pro/Mavic 3 Pro Cine und die ähnlichen Produkte unterscheiden sich durch den Modellnamen.

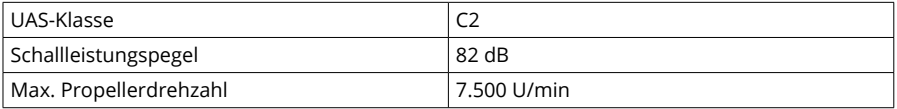

### **MTOM Erklärung**

Das MTOM von Mavic 3 Pro (Modell L2S)/Mavic 3 Pro Cine (Modell L2E), einschließlich der SD-Karte, beträgt 958 g (Modell L2S)/963 g (Modell L2E), um die C2-Anforderungen zu erfüllen.

Die Kunden müssen die nachstehenden Anweisungen befolgen, um die MTOM C2-Anforderungen zu erfüllen.

Andernfalls kann das Fluggerät nicht als C2 UAV verwendet werden:

- 1. Füge dem Fluggerät KEINE Nutzlast hinzu, wie z. B. Propellerschutz usw.
- 2. Verwende KEINE nicht qualifizierten Ersatzteile wie Intelligent Flight Battery oder Propeller usw.
- 3. Führe KEINE strukturellen Änderungen am Fluggerät durch.
- $\hat{A}$  Die Meldung "Akkubedingte Rückkehr" erscheint nicht, wenn die horizontale Distanz zwischen Pilot und Fluggerät weniger als 5 m beträgt.
	- FocusTrack wird automatisch beendet, wenn die horizontale Distanz zwischen dem Motiv und dem Fluggerät mehr als 50 m beträgt (nur verfügbar, wenn FocusTrack in der EU verwendet wird).
	- Die Hilfs-LED ist bei Verwendung in der EU auf Auto eingestellt und kann nicht geändert werden. Die Frontarm-LEDs des Fluggeräts sind bei Verwendung in der EU immer eingeschaltet und können nicht geändert werden.

• Die maximale Fluggeschwindigkeit für die Rückkehr liegt bei 16 m/s, und die maximale Fluggeschwindigkeit für den Wegpunkt-Flug liegt bei 15 m/s.

## **Direkte Remote-ID**

- 1. Transportmethode: Wi-Fi Status-LED
- 2. Methode zum Hochladen der UAS-Registrierungsnummer in das Fluggerät: Geh zu "DJI Fly" > "Sicherheit" > "UAS-Drohnenidentifikation" und lade dann die UAS-Registrierungsnummer hoch.

## **Liste der Artikel, inkl. Zubehör**

- 1. DJI Mavic 3 Geräuscharme Propeller (Modell: 9453F, 8,5 g)
- 2. DJI Mavic 3 Pro ND-Filterset (ND 8/16/32/64) (5,1 g)
- 3. DJI Mavic 3 Intelligent Flight Battery (Modell: BWX260-5000-15.4, 335,5 g)

### **Liste der Ersatzteile**

- 1. DJI Mavic 3 Geräuscharme Propeller (Modell: 9453F)
- 2. DJI Mavic 3 Intelligent Flight Battery (Modell: BWX260-5000-15.4)

## **Warnmeldungen der Fernsteuerung**

Die Fernsteuerungsanzeige leuchtet rot, nachdem die Verbindung zum Fluggerät länger als zwei Sekunden getrennt wurde.

DJI Fly gibt eine Warnmeldung aus, nachdem die Verbindung zum Fluggerät länger als 4,5 Sekunden getrennt wurde.

Die Fernsteuerung gibt einen Piepton aus und schaltet sich automatisch aus, nachdem sie vom Fluggerät getrennt oder längere Zeit nicht bedient wurde.

- $\hat{\Lambda}$  Vermeide Interferenzen zwischen der Fernsteuerung und anderen drahtlosen Geräten. Achte darauf, das Wi-Fi auf Mobilgeräten in der Nähe auszuschalten. Lande das Fluggerät so schnell wie möglich, wenn es Störungen gibt.
	- Betreibe das Fluggerät NICHT, wenn die Lichtverhältnisse zu hell oder zu dunkel sind, wenn du ein Mobiltelefon verwendest, um den Flug zu überwachen. Du alleine bist für die korrekte Einstellung der Display-Helligkeit bei Verwendung der Bildkontrolle in direktem Sonnenlicht während des Flugbetriebs verantwortlich.
	- Lass die Steuerknüppel los oder drücke die Pausetaste, wenn eine unerwartete Situation auftritt.

### **GEO Awareness**

GEO Awareness enthält die unten aufgeführten Funktionen.

UGZ-Datenaktualisierung (Unmanned Geographical Zone): Du kannst die Daten zur Flugsicherheit über die entsprechende Funktion und GPS aktualisieren und die Daten im Fluggerät speichern.

GEO Awareness Karte: Nachdem die neuesten UGZ-Daten aktualisiert wurden, wird eine Flugkarte mit Flugbeschränkungsgebieten in der DJI Fly App angezeigt. Name, Zeit, Höhenlimit usw. Flugbeschränkung können durch Antippen des Bereichs angezeigt werden.

GEO Awareness Warnmeldungen: Die App zeigt eine Warnmeldung an, wenn sich das Fluggerät in der Nähe oder in einem Flugbeschränkungsgebiet befindet, die horizontale Entfernung weniger als 160 m beträgt oder die vertikale Entfernung weniger als 40 m von der Zone beträgt, um dich daran zu erinnern, mit Vorsicht zu fliegen.

### **AGL (Above Ground Level) Erklärung**

GEO Awareness kann die AMSL-Flughöhe oder die AGL-Höhe zur vertikalen Lagebeurteilung verwenden. Die Wahl zwischen diesen beiden Höhenangaben wird für jedes UGZ individuell festgelegt. Weder die AMSL-Flughöhe noch die AGL-Höhe wird von DJI Mavic 3 Pro unterstützt. Die Höhe H erscheint in der Kameraansicht der DJI Fly App und stellt die Höhe vom Startpunkt des Fluggeräts zum Fluggerät dar. Die Höhe über dem Startpunkt kann als Näherungswert verwendet werden, kann jedoch mehr oder weniger von der angegebenen Flughöhe/Höhe für ein bestimmtes UGZ abweichen. Du alleine bist dafür verantwortlich, die vertikalen Grenzen der UGZ nicht zu überschreiten.

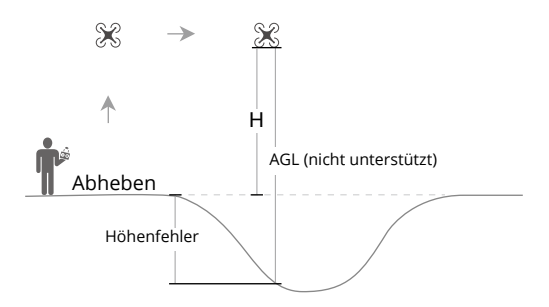

### **Flugbeschränkungsgebiet**

Wird in der DJI App rot angezeigt. Es wird eine Warnmeldung angezeigt und ein Flug ist nicht möglich. Du kannst in diesen Zonen nicht fliegen oder starten. Flugbeschränkungsgebiete können freigeschaltet werden. Wende dich zum Freischalten an flysafe@dji.com oder geh zu "Freischalten einer Zone" unter dji.com/flysafe.

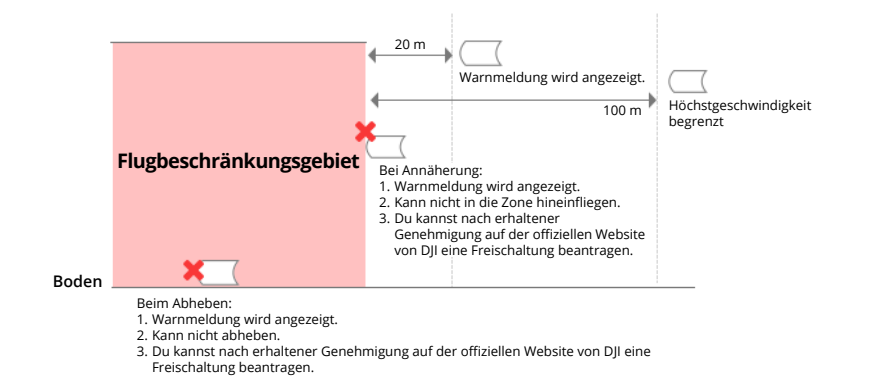

#### **Autorisierungszonen**

Wird in der DJI App blau angezeigt. Eine Warnmeldung wird angezeigt, Flüge sind standardmäßig limitiert. Du kannst in diesen Zonen nicht fliegen oder starten, es sei denn, es ist autorisiert. Autorisierungszonen können durch autorisierte Pilotinnen und Piloten mit einem verifizierten DJI-Konto freigeschaltet werden.

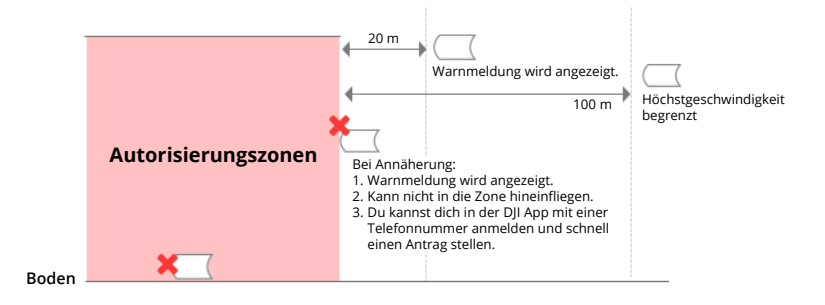

#### **Höhenlagenzone**

Höhenlagenzonen sind Zonen mit begrenzter Flughöhe und werden auf der Karte grau dargestellt. Bei Annäherung wird eine Warnmeldung in der DJI App angezeigt.

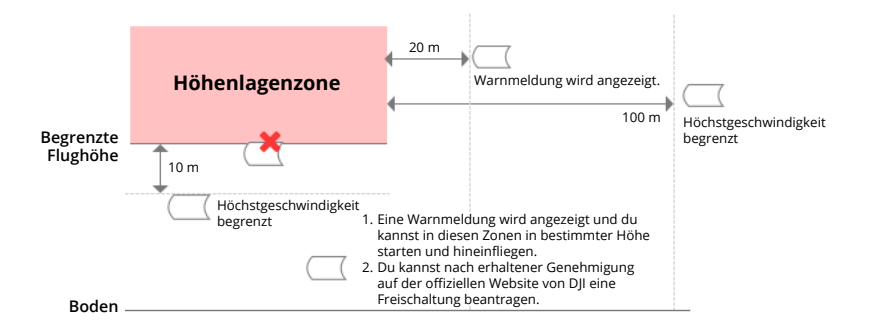

#### **Erweiterte Warnzone**

Eine Warnmeldung wird angezeigt, wenn die Drohne den Rand der Zone erreicht.

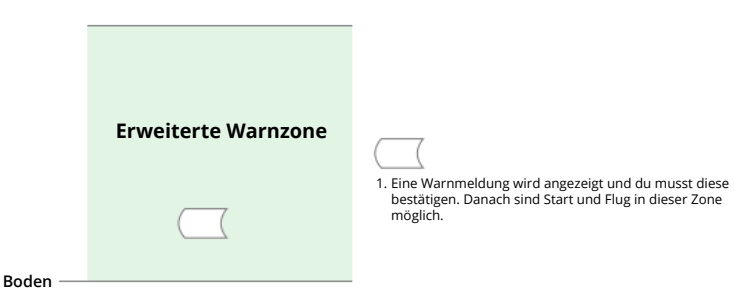

#### **Warnzonen**

Eine Warnmeldung wird angezeigt, wenn die Drohne den Rand der Zone erreicht.

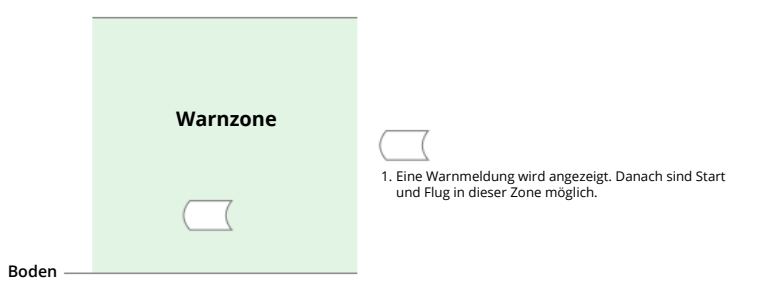

• Wenn das Fluggerät und die DJI Fly App kein GPS-Signal empfangen können, funktioniert die GEO Awareness Funktion nicht. Eine Störung der Fluggerätantenne oder das Deaktivieren der GPS-Autorisierung in DJI Fly führt dazu, dass das GPS-Signal nicht empfangen werden kann.

### **EASA-Hinweis**

Stelle sicher, vor der Verwendung das im Lieferumfang enthaltene Dokument mit den Drohneninformationshinweisen zu lesen.

Weitere Informationen zum EASA-Hinweis findest du unter der unten aufgeführten Adresse.

[https://www.easa.europa.eu/en/document-library/general-publications/drones-information](https://www.easa.europa.eu/en/document-library/general-publications/drones-information-noticesOriginal  ����          ��6
)[notices](https://www.easa.europa.eu/en/document-library/general-publications/drones-information-noticesOriginal  ����          ��6
)

### **Original-Anweisungen**

Dieses Handbuch wird von SZ DJI Technology, Inc. bereitgestellt, und der Inhalt kann sich ändern.

Adresse: Lobby of T2, DJI Sky City, No. 53 Xianyuan Road, Xili Community, Xili Street, Nanshan District, Shenzhen, China, 518055.

# **Compliance-Informationen für FAR Remote-ID**

Das Fluggerät erfüllt die Anforderungen von CFR Teil 89:

- Das Fluggerät sendet automatisch Remote-ID-Meldungen vom Start bis zum Abschalten. Ein externes Gerät, wie ein Mobiltelefon oder Tablet, muss als Lokalisierungsquelle an DJI-Mobilgeräte ohne integriertes GNSS-System verbunden werden <sup>[1]</sup>, und es muss die D|l Flugsteuerungsapp, wie DJI Fly, im Vordergrund ausgeführt werden, und ihr muss stets gestattet werden, die exakten Standortinformationen zu erlangen. Das verbundene externe Gerät muss mindestens eines der folgenden sein:
	- 1) FCC-zertifiziertes persönliches Drahtlosgerät, das GPS mit SBAS (WAAS) für Standortservices verwendet; oder
	- 2) FCC-zertifiziertes persönliches Drahtlosgerät mit integriertem GNSS.

 Außerdem muss das externe Gerät auf eine Art betrieben werden, die nicht mit dem gemeldeten Standort und seiner Korrelation zum Standort des Bedieners interferiert.

- Das Fluggerät führt vor dem Start automatisch einen Selbsttest vor dem Flug (PreFlight Self-Test, PFST) des Remote-ID-Systems durch und kann nicht starten, wenn es den PFST nicht besteht<sup>[2]</sup>. Die Ergebnisse des PFST des Remote-ID-Systems können in einer DJI Flugsteuerungsapp, wie DJI Fly, oder in den DJI Goggles angezeigt werden.
- Das Fluggerät überwacht die Funktionalität des Remote-ID-Systems von der Flugvorbereitung bis zum Abschalten. Wenn das Remote-ID-System eine Fehlfunktion oder einen Fehler aufweist, wird eine Alarmmeldung in einer DJI Flugsteuerungsapp, wie DJI Fly, oder in den DJI Goggles angezeigt.

#### Anmerkungen

- [1] DJI Mobilgeräte ohne integriertes GNSS-System, wie DJI RC-N1, DJI FPV Goggles V2 und DJI Goggles 2.
- [2] Das Kriterium zum Bestehen des PFST besteht darin, dass die Hardware und Software der Remote-IDerforderlichen Datenquelle und der Sendefunk im Remote-ID-System ordnungsgemäß funktionieren.

# **Informationen zum Kundenservice**

Besuch www.dji.com/support, um mehr über Kundendienstrichtlinien, Reparaturservice und Support zu erfahren.

### WIR SIND FÜR DICH DA

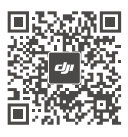

Wende dich an DJI SUPPORT

**Markenanerkennung**

# HOMI

Die übernommenen Marken HDMI, HDMI High-Definition Multimedia Interface, und das<br>HDMI-Logo sind Marken oder eingetragene Marken von HDMI Licensing Administrator, Inc.<br>in den Vereinigten Staaten von Amerika und in anderen L

Änderungen vorbehalten.

#### https://www.dji.com/mavic-3-pro/downloads

Wenn du Fragen zu diesem Dokument hast, wende dich bitte an DJI und schicke uns eine Nachricht an **DocSupport@dji.com**.

DJI und MAVIC sind Markenzeichen von DJI. Copyright © 2023 DJI Alle Rechte vorbehalten.